$1658.85$  $Ron$ 

## ESCUELA SUPERIOR POLITÉCNICA DEL LITORAL

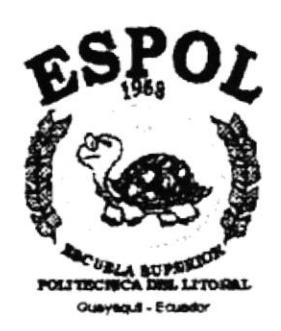

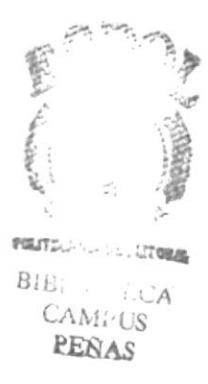

#### PROGRAMA DE TECNOLOGÍA EN COMPUTACIÓN

#### **TESIS DE GRADO**

## PREVIO A LA OBTENCIÓN DEL TÍTULO DE SECRETARIA EJECUTIVA EN SISTEMAS DE INFORMACIÓN

#### **TEMA:**

#### "MEJORAMIENTO EN LA ATENCIÓN AL CLIENTE DEL DEPARTAMENTO DE CONTROL E INSPECCIONES **EMPRESA ELÉCTRICA DEL ECUADOR INC."**

#### **MANUAL DE:** ORGANIZACIÓN, PROCEDIMIENTO Y USUARIO

#### **AUTORES:**

#### ELENA RODRÍGUEZ GONZÁLEZ ALEXANDRA YULÁN CONTRERAS

#### **DIRECTOR** ANL. MARJORIE ESPINOZA

#### AÑO  $2001 - 2002$ .

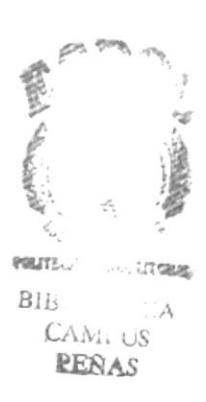

## DEDICATORIA

**CONTRACTOR** 

A mi padre, por darme su cariño y apoyo constante para seguir triunfando en mi vida y etapa profesional.

A la memoria de mi madre, quién siempre me ilumina y guía por el buen camino.

A un ser muy especial, por brindarme todo su amor, paciencially apoyo moral-espiritual

Elena

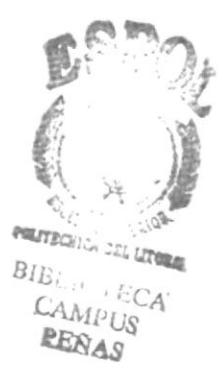

#### **AGRADECIMIENTO**

A Dios, por darme la oportunidad de conocerlo y tenerlo más cerca en mi vida con sabiduría, amor, fuerza y valor logré superar los obstáculos que se presentaron en mi camino.

Al Personal del Departamento Control e Inspecciones, quienes colaboraron en gran parte con el desarrollo de mi tesis.

A mi amiga Alexandra por compartir todo el esfuerzo para la realización de este proyecto.

A todas las personas que me han respaldado y asesorado en cada paso de mi vida profesional.

A todos mis maestros quienes siempre cuentan con la paciencia para entendernos e impartir sus conocimientos profesionales y experiencia para concluir con éxito mi carrera.

Elena

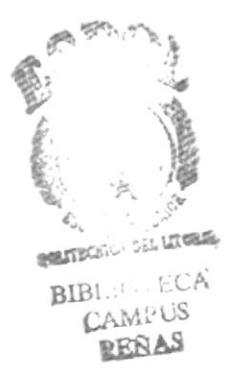

#### **DEDICATORIA**

A la memoria de mis queridos abuelos Yulán Ochoa y Contreras Palma a quienes tuve el honor de conocerlos y que siempre recordaré con cariño.

#### Su nieta

A Jeancarlo y Emely Daniela, anhelo que crezcan con sabiduría que es el temor a Dios y logren sus metas y compartir con ustedes los momentos importantes e innolvidables en sus vidas.

Los quiero mucho.

Su tía Alexandra

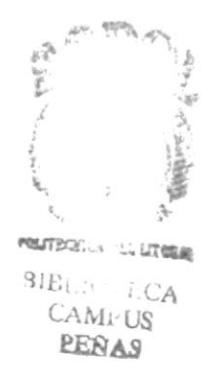

#### **AGRADECIMIENTO**

#### A Dios

Nunca podría haber aprendido a confiar en la fidelidad de Dios, de no haber vivido la desesperación de buscar y volcar toda mi confianza en Él.

Gracias en todo, por ser el amigo incondicional y por este logro que sin la guía, fortaleza de Dios, no lo hubiera alcanzado.

#### A mis Padres

Por la comprensión, dedicación y cuidado que me dieron siempre.

Por el ejemplo de responsabilidad y perseverancia que inculcaron en mi formación.

Por todo lo que compartieron conmigo.

#### A mis amigos

Por sus constantes oraciones en los momentos alegres y difíciles de la vida.

A mi compañera y buena amiga Elena con quién tuve la ora conidad de decorrollar este proyecto, gracias a su amistad, comprensión, apoyo desde el inicio hasta la culminación de esta ardua labor.

Alexandra

PRINTEGRAL LAN LITORIA BIB. A  $CAM_1:US$ **PEÑAS** 

## DECLARACIÓN EXPRESA

La responsabilidad por hechos y doctrinas expuestas en ésta Tesis de Grado me corresponde exclusivamente, y el patrimonio intelectual de la misma a la Escuela Superior Politécnica del Litoral.

(Reglamentos de Exámenes y Títulos Profesionales de la E.S.P.O.L)

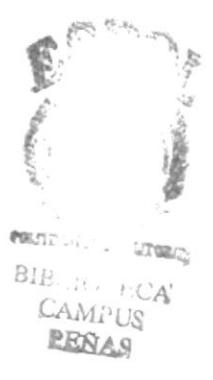

i.

## FIRMA DEL DIRECTOR DE TESIS

ar moje mié Anl. Marjorie Espinoza

 $\overline{\phantom{a}}$ 

## FIRMA DE LOS AUTORES DE TESIS

Elana Condiguez 9<br>Elena Rodríguez Conzález

Alexandra Julan C.

Alexandra Yulán Contreras

## TABLA DE CONTENIDO

## INTRODUCCIÓN

## CAPÍTULO I

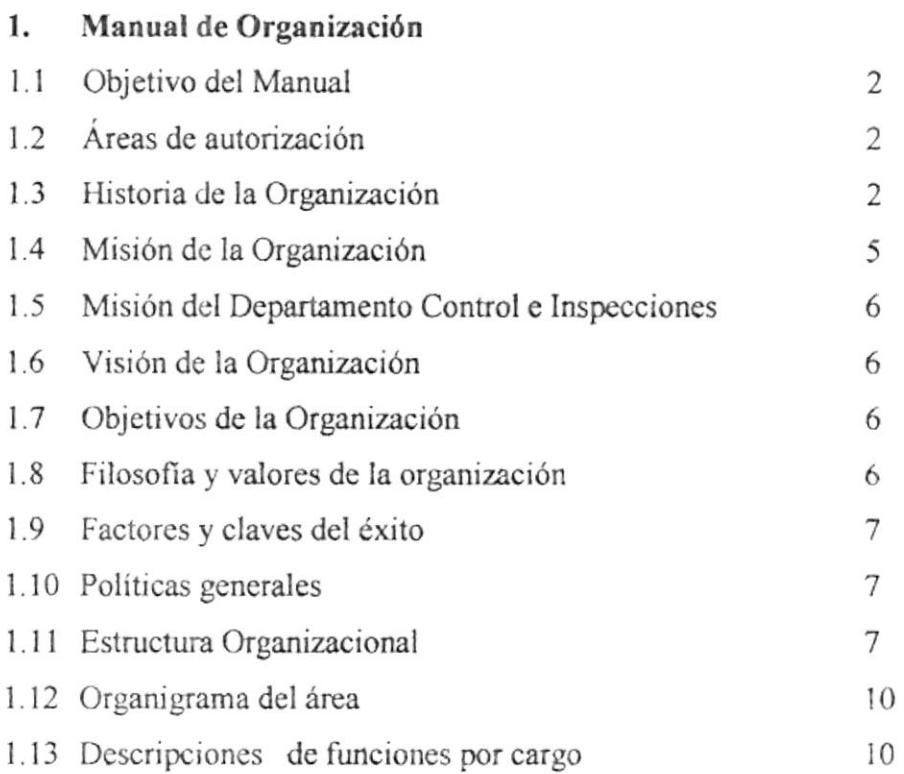

#### CAPITULO II

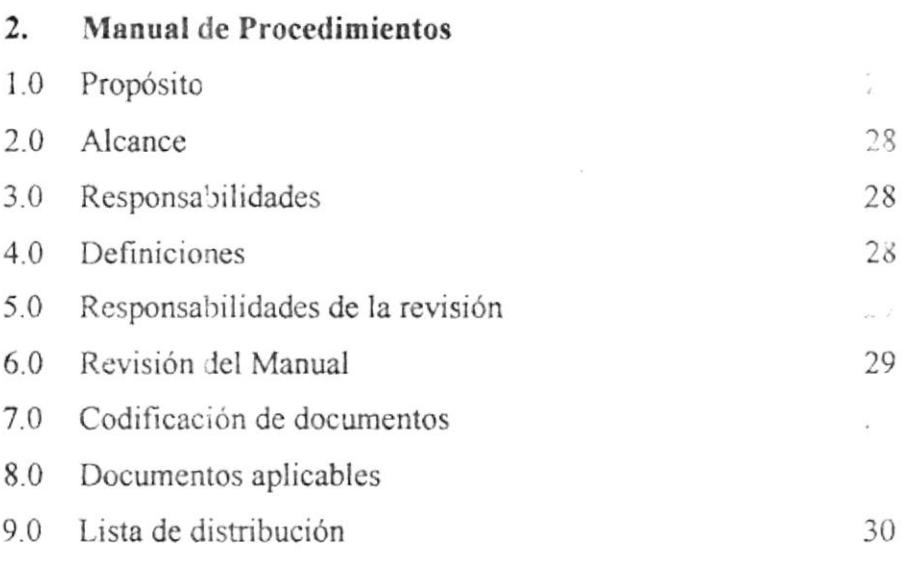

 $\mathcal{B}$ 

 $\hat{\tau}$ 

## Procedimiento Registro de Correspondencia

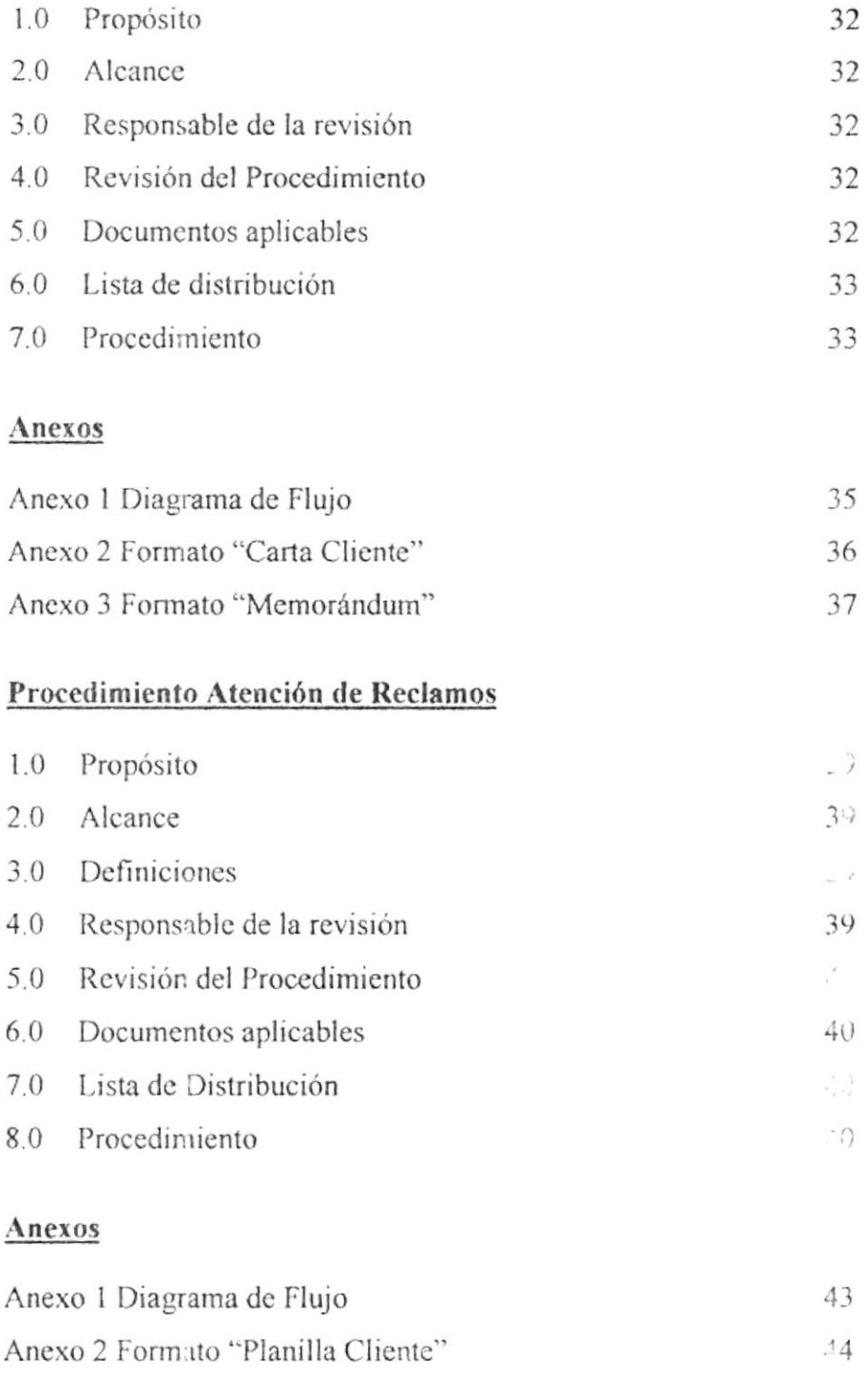

 $45$ 

Anexo 3 Formato "Reclamo Cliente"

## Procedimiento Órdenes de Revisión

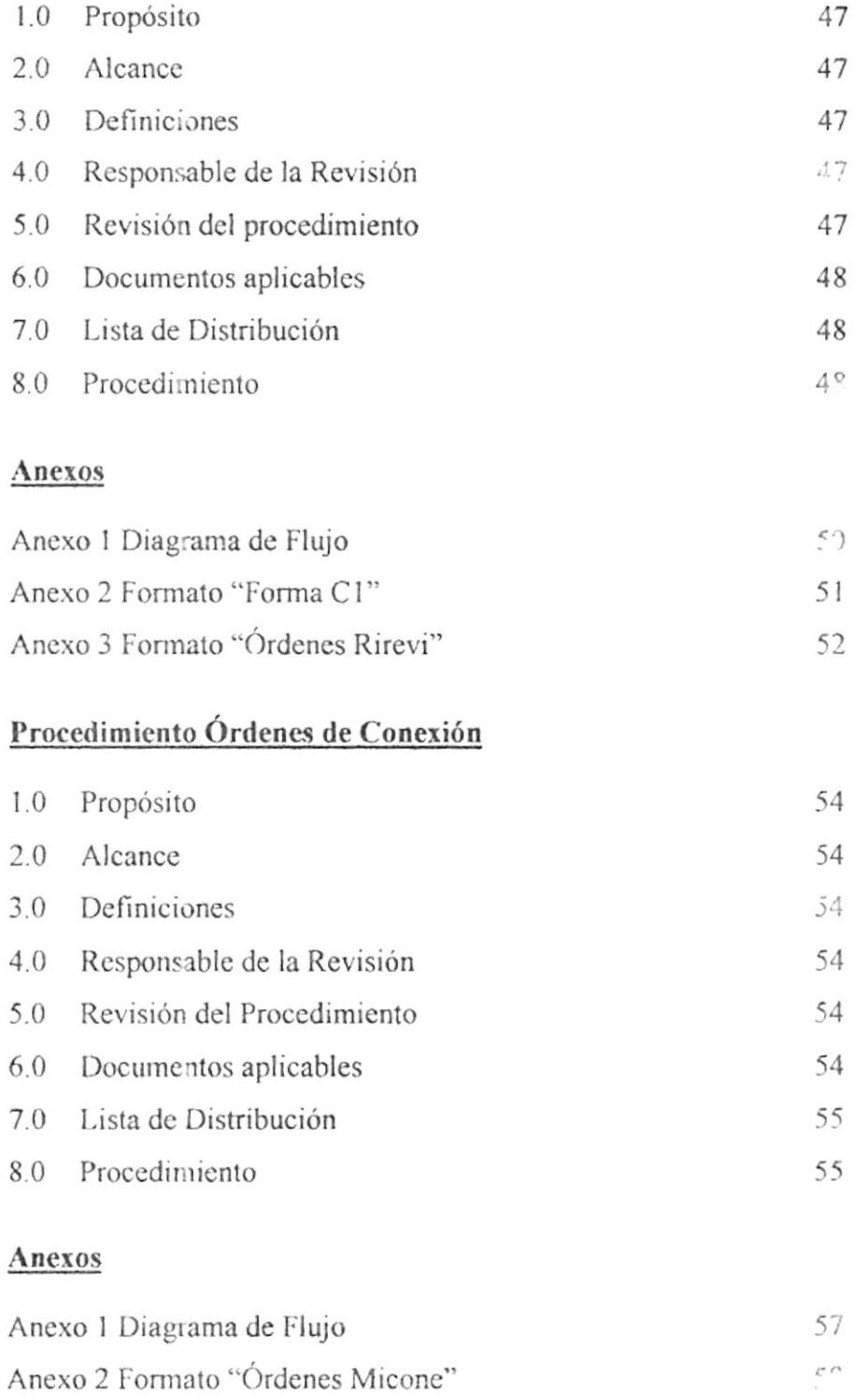

#### **CAPITULO III**

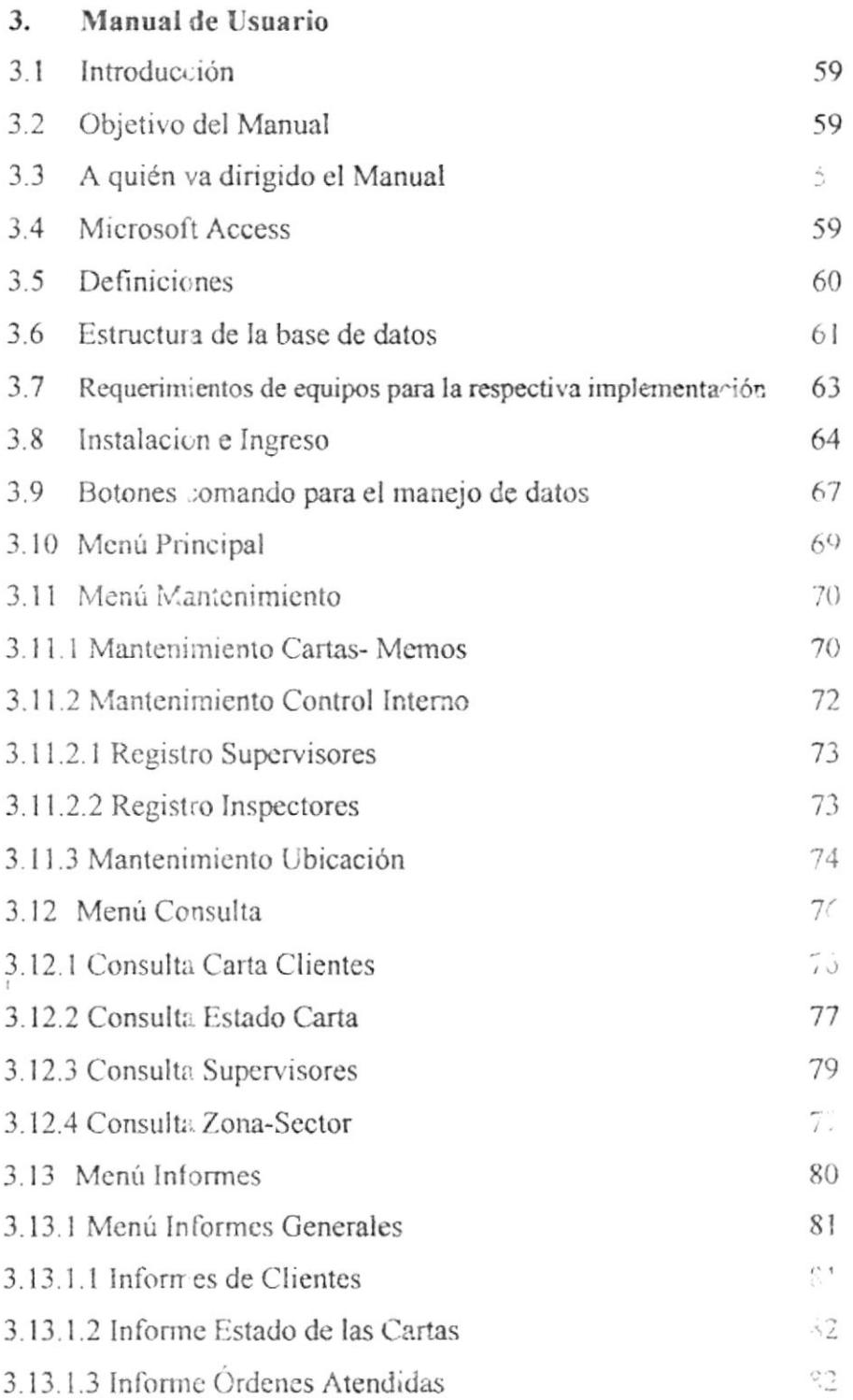

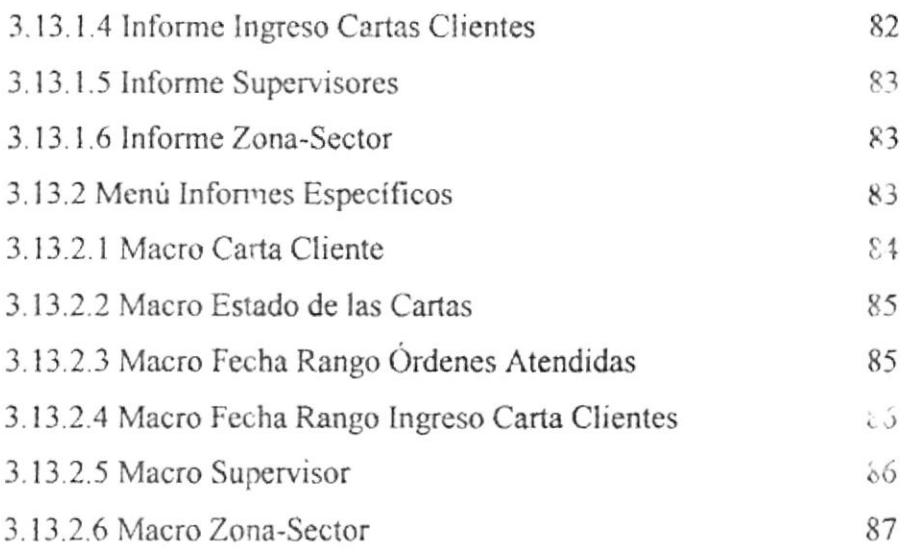

#### ANEXO

#### SERVICIO AL CLIENTE

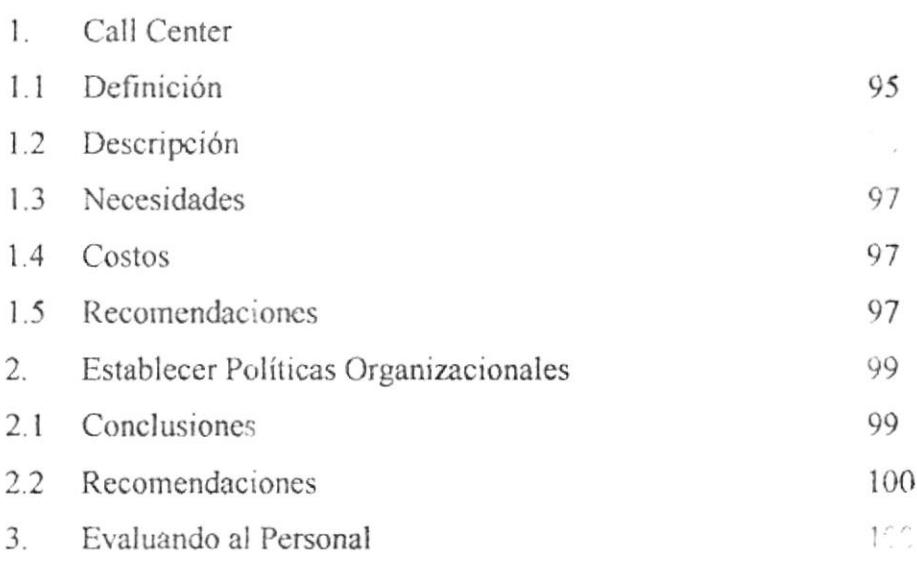

#### CONTENIDO DE FIGURAS

#### CAPITULO III

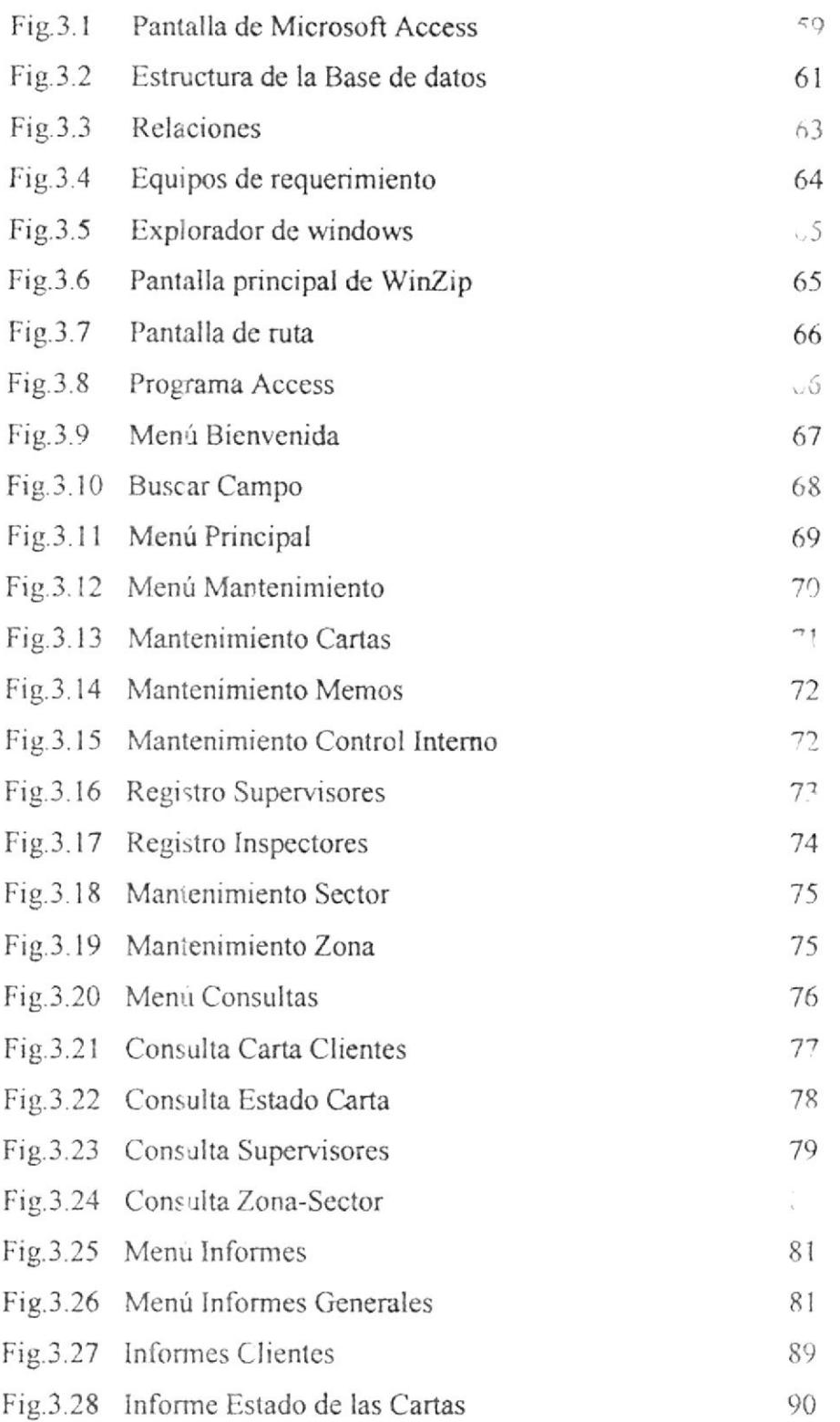

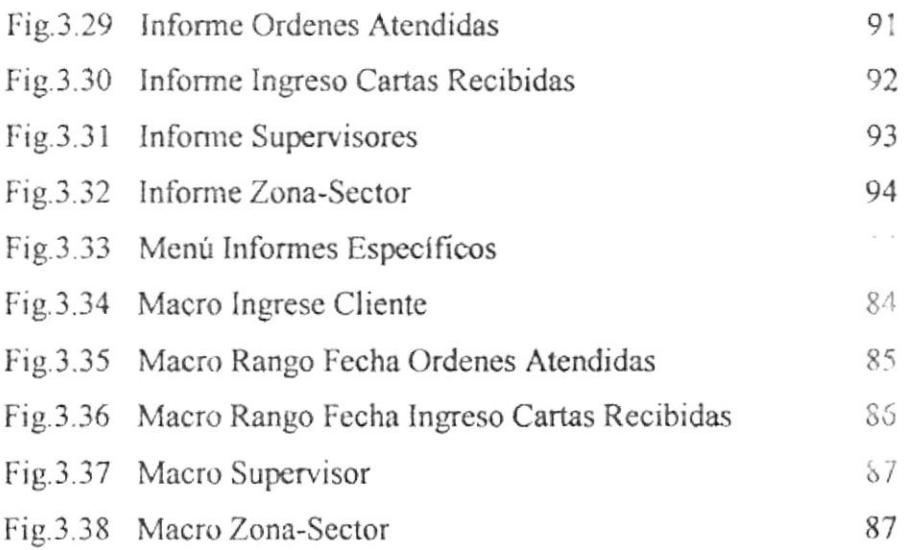

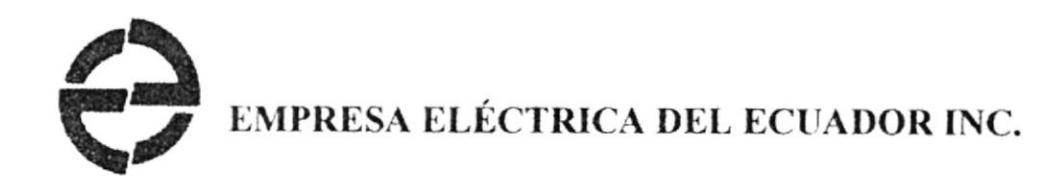

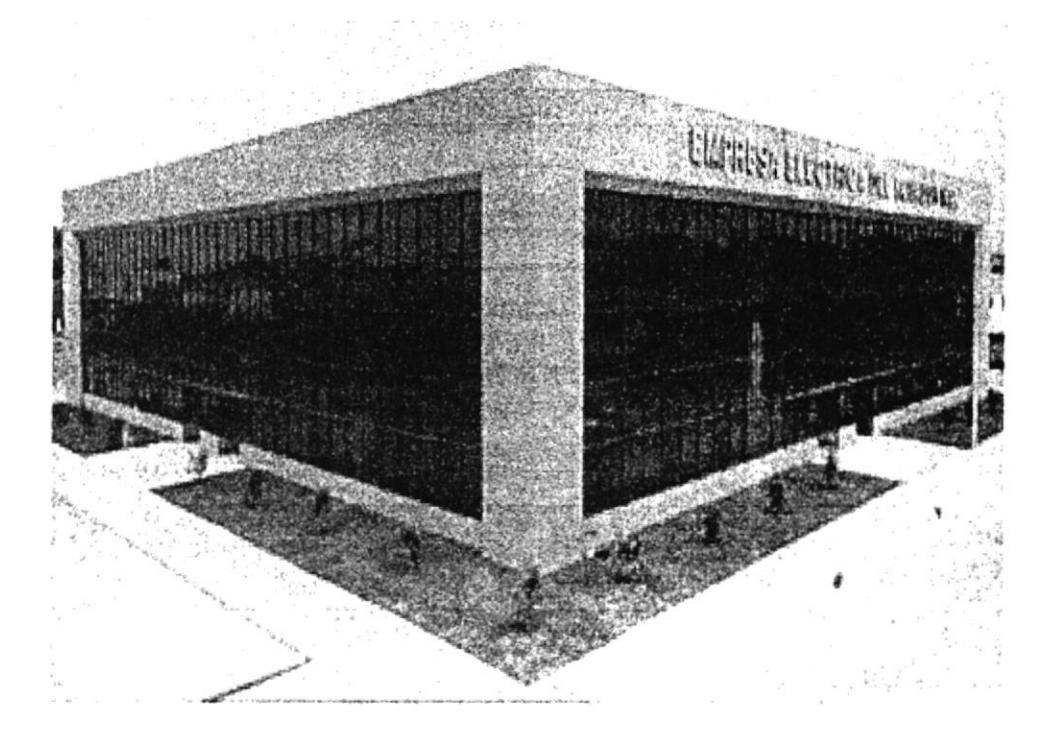

#### "MEJORAMIENTO EN LA ATENCIÓN AL CLIENTE EN EL DEPARTAMENTO DE CONTROL E INSPECCIONES DE LA **EMPRESA ELÉCTRICA DEL ECUADOR INC."**

## **INTRODUCCIÓN**

Este proyecto se ha desarrollado para brindar mejoramiento y rapidez en la atención al cliente de esta forma se logrará solucionar los diferentes inconvenientes que se presenlen.

El Servicio al Cliente constituye un medio poderoso que ayuda a los administradores a identificar y centrar su atención a los requerimientos del usuario; involucra a todos los integrantes del Personal al establecer procedimientos apropiados y desarrollar actitudes positivas.

La atención al cliente no es una sonrisa o ser agradable, es la combinación del "estilo" y "contenido" que debe prevalecer en cada empleado.

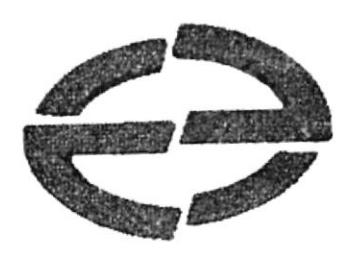

 $\begin{split} \mathbf{a}_1 &= \mathbf{a}_1 \mathbf{a}_2 \mathbf{a}_3 \mathbf{a}_4 \mathbf{a}_5 \mathbf{a}_6 \mathbf{a}_7 \mathbf{a}_8 \mathbf{a}_7 \mathbf{a}_8 \mathbf{a}_8 \mathbf{a}_7 \mathbf{a}_8 \mathbf{a}_8 \mathbf{a}_7 \mathbf{a}_8 \mathbf{a}_8 \mathbf{a}_7 \mathbf{a}_8 \mathbf{a}_7 \mathbf{a}_8 \mathbf{a}_7 \mathbf{a}_8 \mathbf{a}_7 \mathbf{a}_8 \mathbf{a}_7 \mathbf{a}_8 \mathbf{a}_7 \mathbf{a}_8 \mathbf{$  $e^{-i\frac{1}{2} \omega \mathcal{I}_2 \left( \omega \right) }$  .  $\frac{1}{\left\| \mathcal{L}_{\mathcal{L}_{\mathcal{L}_{\mathcal{L}_{\mathcal{L}}}}}\right\|_{\mathcal{L}_{\mathcal{L}_{\mathcal{L}}}}}\leq \frac{1}{\sqrt{2}}\sum_{i=1}^{N}\frac{1}{\left\| \mathcal{L}_{\mathcal{L}_{\mathcal{L}}}\right\|_{\mathcal{L}_{\mathcal{L}}}}$ 

 $\frac{1}{2}$  ,  $\frac{1}{2}$ 

 $\frac{1}{1+\alpha}$  ,  $\frac{1}{1+\alpha}$  ,  $\alpha$  ,

 $\mathbf{e}^{\mathrm{c}}$  ,  $\mathbf{e}^{\mathrm{c}}$  ,  $\mathbf{e}^{\mathrm{c}}$  ,  $\mathbf{e}^{\mathrm{c}}$  ,  $\mathbf{e}^{\mathrm{c}}$ 

# **MANUAL DE** ORGANIZACIÓN

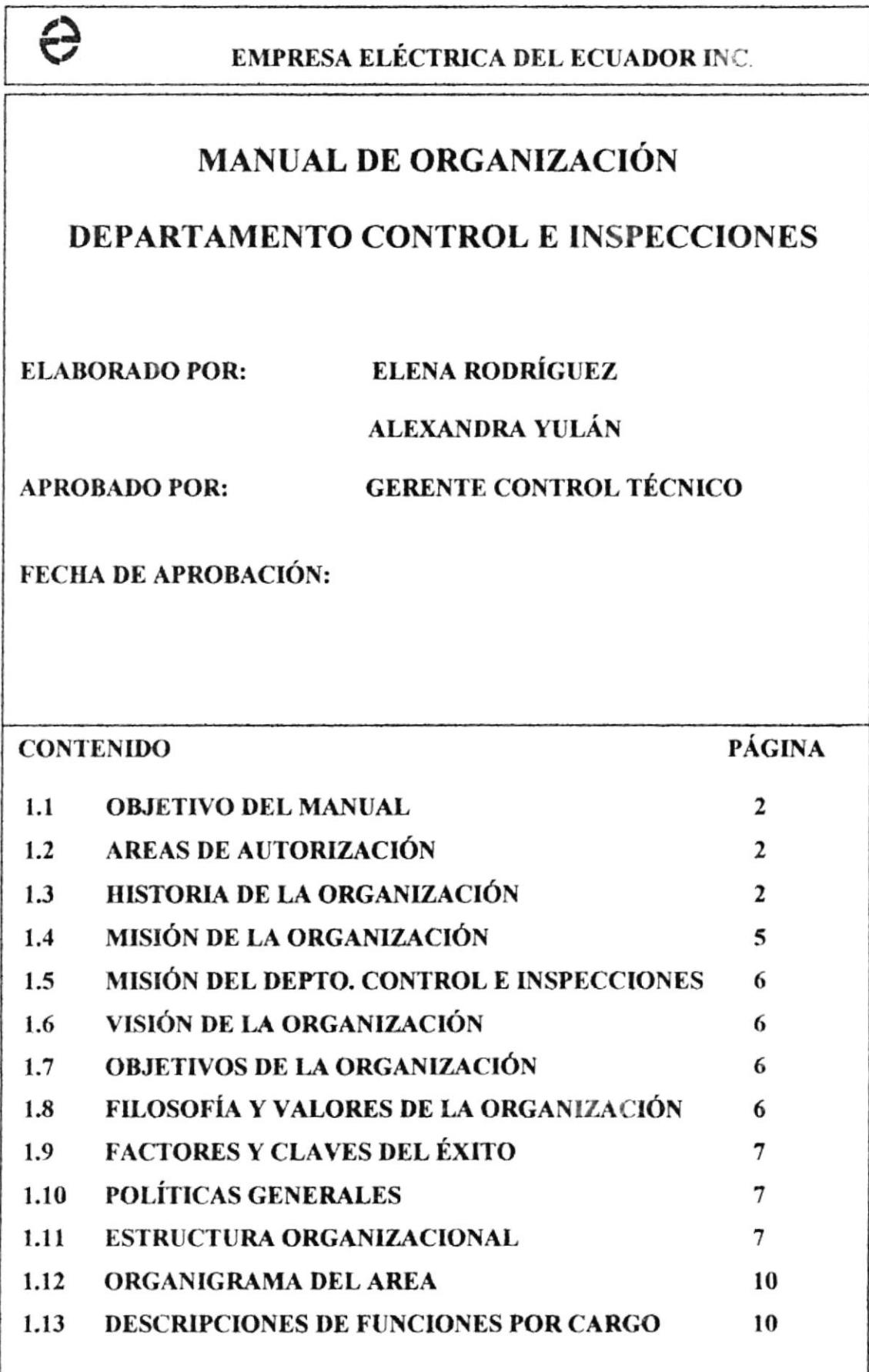

## MANUAL DE ORGANIZACIÓN

## 1.1 OBJETIVO

El manual de Organización, permite cumplir con los siguientes objetivos:

- $\geq$  Servir como medio de integración y orientación al Personal acerca de aspectos tales como: Funciones, relaciones, estructuras, cargos, etc.
- $\triangleright$  Precisar las funciones y relaciones de cada unidad administrativa para deslindar responsabilidadcs, evita¡ duplicidad ó redundancias y detectar omisiones.
- $\triangleright$  Coordinar la ejecución correcta de las labores asignadas al Personal y propiciar la uniformidad de cargas administrativas operativas crr el trabajo.

## 1.2 ÁREAS DE AUTORIZACIÓN

La persona encargada de la actualización y supervisión del Manual de Organización es el Jefe del Departamento de Control e Inspecciones, el cual deberá ser revisado y aprobado por el Gerente de Control Técnico.

## 1.3 HISTORIA DE LA ORGANIZACIÓN

En 1924, una firma norteamericana: Electric i-l ad and Share Company (EBASCO), se encontraba empeñada en introducirse en la Industria eléctrica en América Latina, compró todas las acciones de su artecesoia la Empresa "Luz y Fuerza Eléctrica" que fue fundada hacia el fin de la primera década de este siglo y, en Marzo de 1925 nombró al ciudadano norteamericano Sr. Hiram S. Foley como nuevo Cerente. Quince meses más tarde. el 30 de Junio de I926 la Junla de Accionista de Luz y Fuerza resolvió transferir los bienes de la compañía de nacionalidad Norteamericana: Empresa Eléctrica del Ecuador Incorporated. Esta compañía comenzó a manejar el sistema eléctrico de Guayaquil el 1 de julio de 1925.

Cuando EMELEC se hizo cergo del negocío, la capacidad generadora era del orden de 1.400 KW, de los cuales 850 KW correspondían a tres grupos movidos por motores a diesel y los 550 KW restantes a máquinas de vapor muy anticuadas de bajo rendimiento y dc poca conliabilidad. La Empresa sunlinistnaba servicio de corriente alterna a 50 ciclos a 4.700 clientes y lo hacía a través de un sistema de distribución en muy malas condiciones.

Entre el año 1926 - 1931 se llevó a cabo la reconstrucción de la Planta Generadora y del rediseño del Sistema Eléctrico de Distribución. En la Planta Eléctrica, se eliminaron las máquinas de vapor y sus calderos, y en su reemplazo, se instalaron 3 grupos pequeños movidos por motores Diesel con capacidad de 750 KW, sumados a la capacidad de los tres grupos a Diesel ya casistentes daba un total de <sup>1600</sup>KW Más tarde entraron al servicio dos grupos de capacidad de 2,100 KW cada uno, el primero se inauguró el 9 de octubrc de 1923 y el segundo en 1931. En esta forma la capacidad generadora se elevó a la cifra de 5.800 KW. Durante el quinquenio 1927-1931 la compafila fue manejada por el Sr. Foley en la Gerencia, y el Sr. George Capwell en Superintendencia General de Operaciones. El Sr. Foley fue transferido a la compañía colombiana de Electricidad a fines del año 1929 y hubieron otras dos personas que ocuparon la Cerencia General, doce meses cada uno, durante los años 1930-1931. Durante este quinquenio la obra principal fue la de instalar eqüpo de primera clase para la generación, distribución y entrega de la energía eléctrica a los consumidores.

Durante el quinquenio siguiente 1932-1936 contó con un Cerente Ceneral muy capacitado no solamente desde el punto de vista de conocimientos y experiencia, sino también en su habilidad para manejar a la gente a syl mando, el Señor Lester W. Parsors. A principios del año 1937 fue elevado al cargo de Gerente General de la Compañía Chilena de Electricidad y tuvo que trasladarse a Sociago.

George Capwell fue elevado a la Gerencia General, puesto que ocupó durante un periodo de diez años, esto es de 1937-1946.

Hubo un segurdo pcriodo de Capwell entre 1954 y 1966 en el que se puede decir que se mantuvo el buen servicio aún bajo las condiciones sumamente difíciles de la Segunda Guerra Mundial (1939-1945). Luego George Capwell fue transferido a Panamá a fines de 1946 y durante los siguientes ocho años tuvimos dos Gerentes, el primero Alex Hammond, desde 1947 hasta fines de 1952 y el segundo Phillip Whitmore entre 1952-1954. Durante estos años se procedió a aumentar la capacidad generadora de la Planta Diesel llegando al nivel de 13.500 KW, También se comenzó la obra de la Planta a Vapor a orillas del Río Guayas y en 1954 entró en funcionamiento el primer Turbogenerador a vapor, con una capacidad de 5.000 KW, lo que elevó la capacidad generadora a 18.500 KW.

En estos 12 años se terminó la construcción de la Planta a Vapor, sobre el Río. Guayas, con la instalación de tres turbogeneradores a Vapor, la Unidad No. 2 de 5.000 KW, Unidad 3 y 4 de 10.000 KW cada uno. Con estos aumentos la capacidad generadora llegó a 43.500 KW en el año de 1962.

En el año 1966 George Capwell se retiró de EMELEC por razones de salud y lo reemplazó Fernando Anduzi, quién estuvo en la Gerencia General durante 4 años hasta el año de 1970. Durante su periodo entró en servicio una nueva'l'urbina a Gas de 15.000 KW en la planta antigua y se inició la construcción de la nueva Central Térmica del Estero Salado, entrando en servicio la Unidad No. 1, un Turbogenerador a Vapor, con una capacidad de 33.ú00 KW en el mes de mayo de '1970. Con csto aumertó la capacidad generadora alcanzando el nivel de 91.500 KW. Al retirarse el Sr. Anduze, fue reemplazado en sus funciones por el Ing. John F. Sheehy, de origen canadiense.

En su periodo aumentó enormemente la demanda de energía eléctrica y así mismo la empresa incrementó sus unidades de generación. A fines de 1972, cntró en servicio la Turbina a Gas No. 1 de la Planta Térmica Estero Salado, con capacidad nominal de 20.000 KW. En los años 1974-1975 las Turbinas a Gas No. 2 y 3, con una capacidad de 21.000 KW cada uno aumentando la capacidad generadora a

153,500 KW. Debido al creciente número de usuarios, tanto industriales como comerciales y residenciales, la Empresa tuvo necesidad de modernizar su sistema de facturación, reemplazando las antiguas máquinas de facturación por un moderno y eficaz equipo de computación. En diciembre de 1976, el Instituto Ecuatoriano de Electrificación (INECEL) inauguró una Turbina a Gas de 29.000 KW cn los terrenos del Saliral aumentando a 178.500 KW. La operación y mantenimiento de esta turbina están a cargo de EMELEC y su generación se utiliza en el sistema eléctrico de EMELEC. En mayo de 1970 se iniciaron los trabajos para la instalación de una nueva turbina de generación marca General Electric, tipo industrial, con capacidad de 25.000 KW aumcntando a 207.500 KW la misma que entró a funcionar desde el mes de noviembre.

En los primeros meses de 1977 la entidad norteamericana, Scopar International Inc, compró la mayor parte de las acciones de la Empresa Eléctrica del Ecuador Inc; al haber vendido Boise Cascade Corporation todos sus intereses en latinoamérica. Su presidente fue el Sr. John N. Scopetta.

AI momenlo de efectuarse el traspaso de acciones de Boisc Cascade a Scopar International, el Señor Sheehy decidió separarse de la compañía para acogerse a la Jubilación, habiendo sido reemplazado por el Ingeniero Harry B. Shephard quién estuvo en la Cerencia hasta 1989. Desdc ese año la Cerencia General estuvo a cargo del Ingeniero Ricardo Estrada Estrada, hasta 1992 en que el empresatio guayaquileño Dr. Femando Aspiazu Seminario edquirió las accioncs de EMELEC. Actualmente está encargado de la Administración Temporal, en representación del CONELEC, el Ing. Flavio Yanuzzelli.

## I.4 }IISIÓN DE I,A ORGANIZACIÓN.

Líderes en la Generación y distribución de la energía eléctrica dentro de la ciudad, con protagonismo en el mercado nacional, generando remebilidad, trabajo y progreso a los clientcs, empleados y accionistas.

#### 1.5 MISIÓN DEL. **DEPARTAMENTO CONTROL** E **INSPECCIONES.**

Incrementar nuevos sistemas para la actualización, rapidez en los sistemas operativos manejados, entrenando al personal para desempeñar su cargo según sus funciones y mejorar la calidad total de atención al cliente utilizando un servicio integral que logre simplificar el proceso y garantice al cliente un buen servicio.

## 1.6 VISIÓN DE LA ORGANIZACIÓN.

Crecimiento cualitativo y cuantitativo en el ámbito empresarial, satisfacer las diversas necesidades según se requiera. Mantener liderazgo en el mercado local.

#### 1.7 OBJETIVOS DE LA ORGANIZACIÓN.

Su principal objetivo es su vehemencia de servir a la comunidad, aumentar la cobertura del servicio a los lugares de dominio público. Se está proliferando el aumento del índice poblacional, evitando así la discontinuidad del sistema, mejorando la confiabilidad, y la calidad del servicio, disminuyendo las pérdidas que afectan tanto a la empresa como a sus abonados y estar aptos para suplir la demanda requerida.

#### 1.8 FILOSOFÍA Y VALORES DE LA ORGANIZACIÓN.

La Empresa Eléctrica del Ecuador Inc, tiene una alta imagen corporativa por ser reconocida en todo el país, y una responsabilidad social por poseer un alto índice de empleados.

Mediante las proyecciones evalúa y pronostica el tiempo, maneja con certeza la demanda, responde con velocidad a situaciones cambiantes.

La política interna le permite flexibilidad en la ciructura orgánica, esa comunicación y control Gerencial mantiene esa imagen.

La buena orientación empresarial nos lleva a liderar el mercado local con habilidad para retener gente creativa cumpliendo con su parte laboral.

## **1.9 FACTORES CLAVES DEL ÉXITO.**

Ser una empresa enfocada a satisfacer las necesidades del mercado, fomentar el desarrollo de nuestra gente, a través del trabajo en equipo y convertirse en un elemento importante en el País.

## 1.10 POLÍTICAS GENERALES.

La Empresa Eléctrica del Ecuador Inc., tiene como política general mantener un buen servicio de generación, planificación y distribución de energía eléctrica al servicio del país.

## **1.11 ESTRUCTURA ORGANIZACIONAL.**

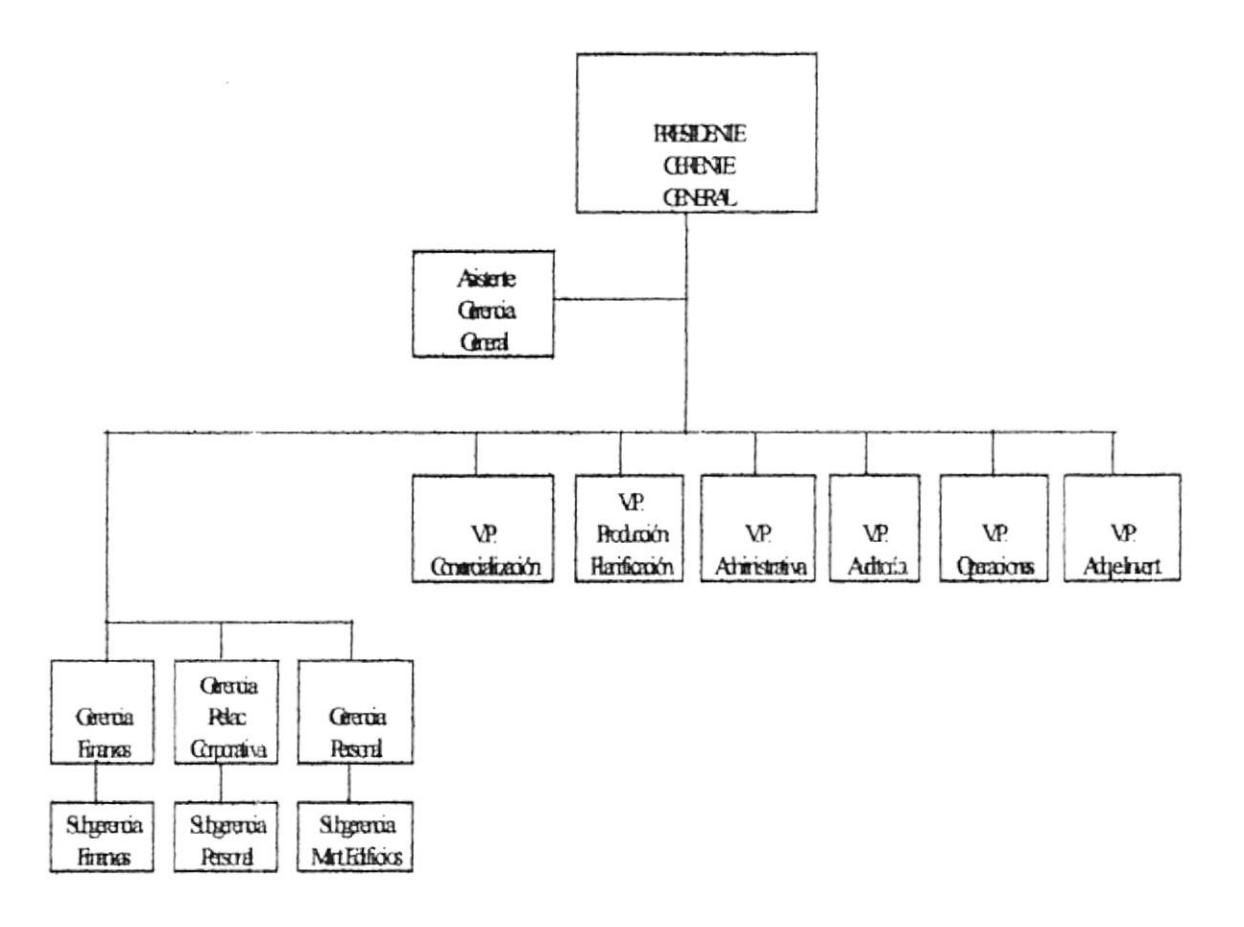

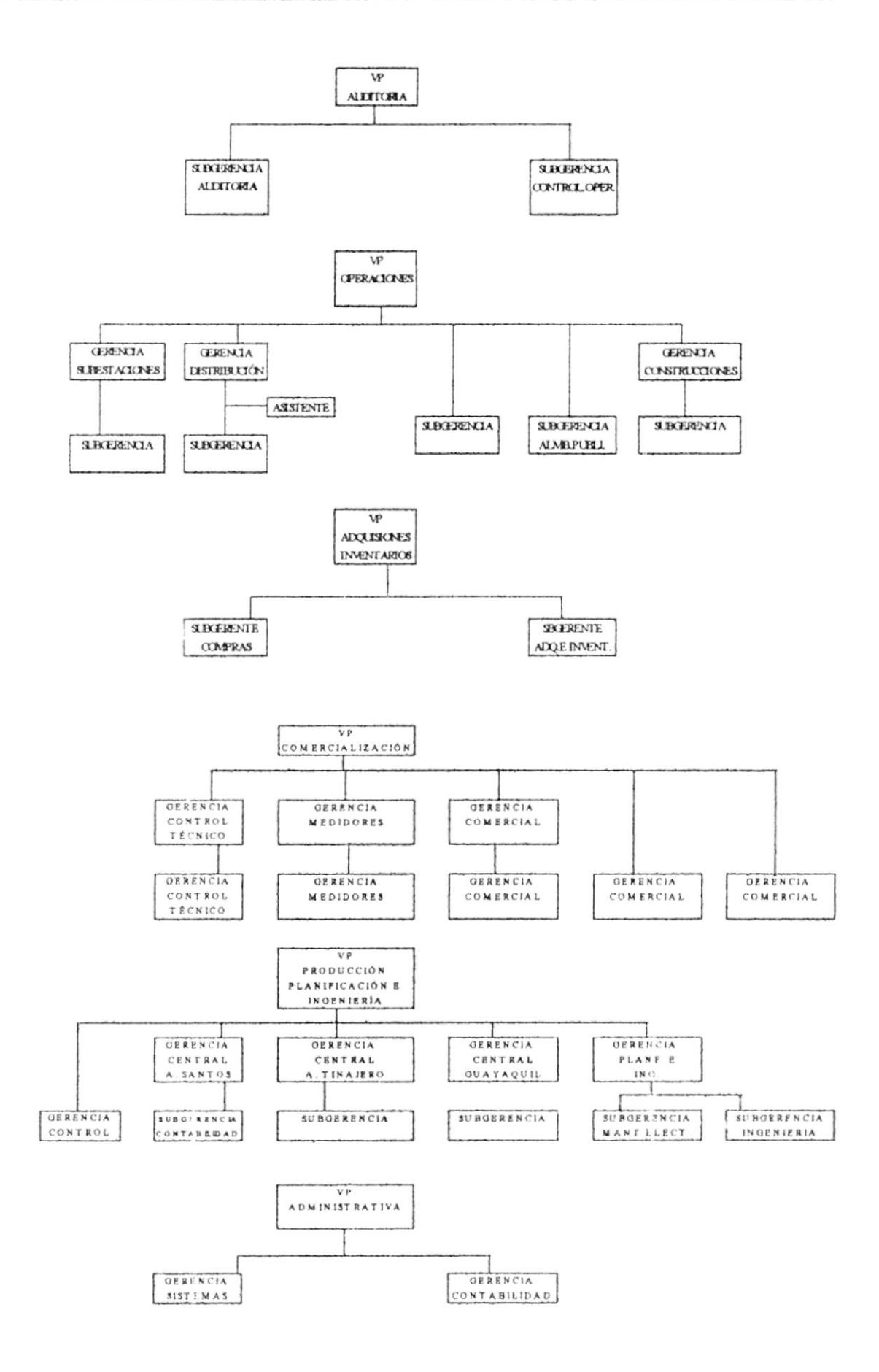

 $\triangleright$  Presidente y Gerente General

Es el Representante Legal de la Empresa ante los trabajadorcs y convenios realizados con la misma.

 $\triangleright$  Vicepresidente Comercialización

Se encarga de la comercialización y venta de energía para el gobierno y de intervenir en representación de la Empresa para la firma del Contrato Colectivo.

 $\triangleright$  Vicepresidente Operaciones Eléctricas

Tiene a su cargo las labores desarrolladas con la construcción, mantenimiento y operación de los sistemas de transmisión, subestaciones de poder, distribución y Alumbrado público.

 $\triangleright$  Vicepresidente Adquisiciones e Inventarios

Se encarga de procesar la compra de materiales necesarios para el buen funcionamiento y marcha de los diferentes departamentos y en consecuencia determina la existencia de los inventarios.

 $\triangleright$  Vicepresidente Producción e Ingeniería

Define las políticas operacionales y Mantenimiento del personal de las Centrales de Generación, adicionalmente coordina, aprueba y pone <sup>a</sup> conocimiento de la Gerencia General los presupuestos anuales de Construcción y mejoras de las Centrales Generadoras.

- $\triangleright$  Vicepresidente Administrativo Audita todos los movimientos contables de la Empresa, la adquisición y movimiento del combustible, adicionalmente audita los informes de la Vicepresidencia y de la Gerencia.
- $\triangleright$  Gerencia de Personal

Administra el Personal en lo funcional y dicta normas para un buen desenvc lvimicnto de estos.

## 1.12 ORGANIGRAMA DEL ÁREA.

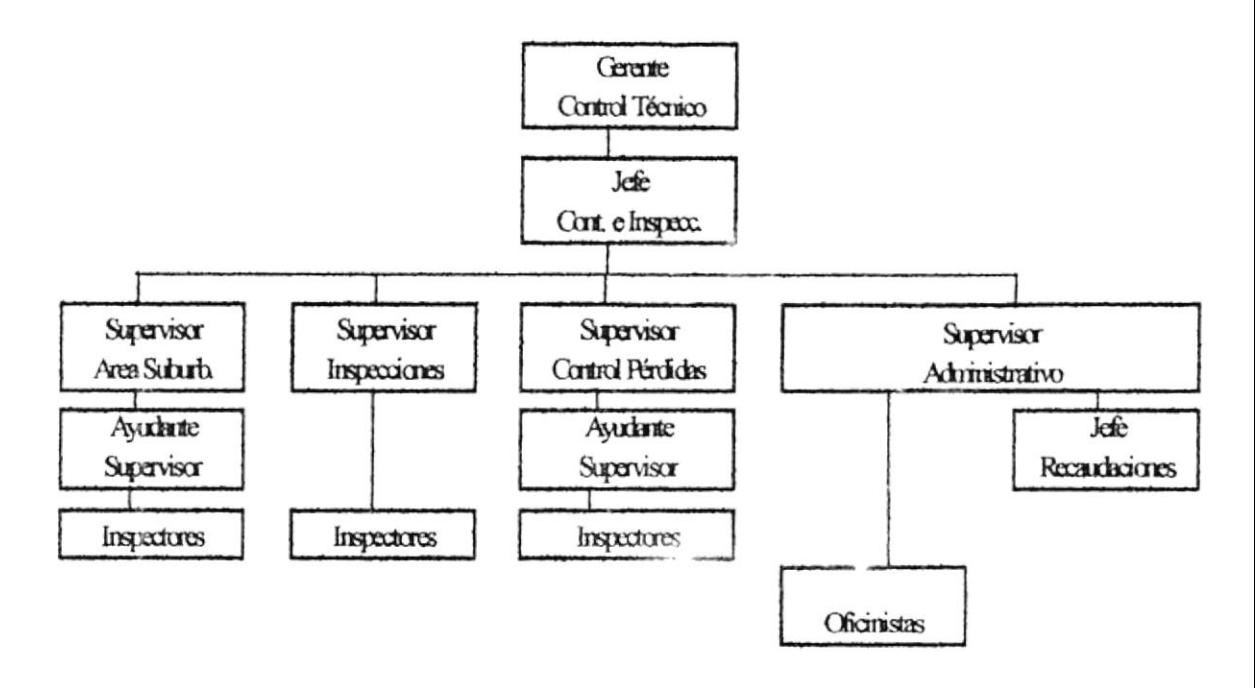

## 1.13 DESCRIPCIONES DE FUNCIONES POR CARGO.

El Departamento Control e Inspecciones consta del siguiente Personal para el desarrollo de sus actividades administrativas.

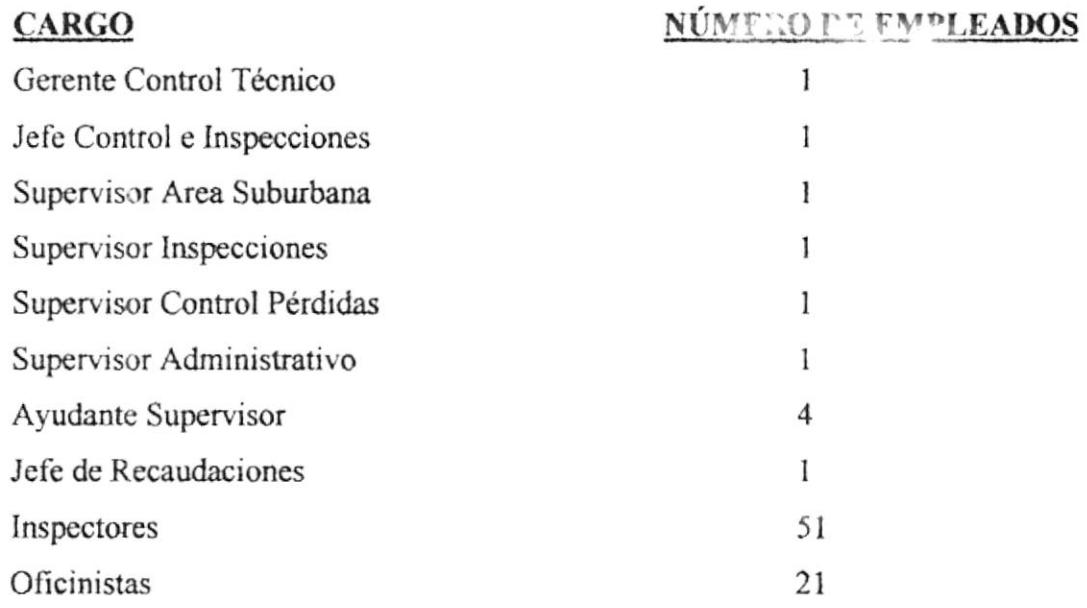

- TÍTULO: Gerente de Control Técnico
- DESCRIPCIÓN: Responsable de dirigir controlar técnica.  $\mathbf{v}$ administrativamente correcto funcionamiento del el Departamento bajo su dependencia
- **REPORTA A:** Vicepresidente Comercialización
- **SUPERVISA A:** Area de Control e Inspecciones.

COORDINA CON: Areas de Control Técnico, Censo de Medidores, Inspecciones

## **FUNCIONES Y RESPONSABILIDADES**

- Cumplir todas las disposiciones, normas y reglamentos de la Empresa. ⋗
- Aprobar trabajos del área. ⋗
- > Llevar el Control de Reporte de Pérdidas de la Empresa.
- $\triangleright$  Investigar la tecnología de punta en el mercado Internacional.
- $\triangleright$  Proporcionar a la Empresa de equipos para impedir el robo de energía.
- > Ser responsable del normal desempeño de todo el personal a su cargo.

#### **REOUERIMIENTOS**

- > Título en Ingeniería Eléctrica, preferencia una Maestría
- $\triangleright$  Experiencia mínima 5 años como Ingeniero Eléctrico.
- > Tener entre 28 y 38 años de edad
- $\triangleright$  Excelente actitud de servicio
- $\triangleright$  Alto nivel de liderazgo
- > Gran sentido de responsabilidad y capacidad para trabajar bajo presión.
- > Indispensable total dominio del idioma inglés.

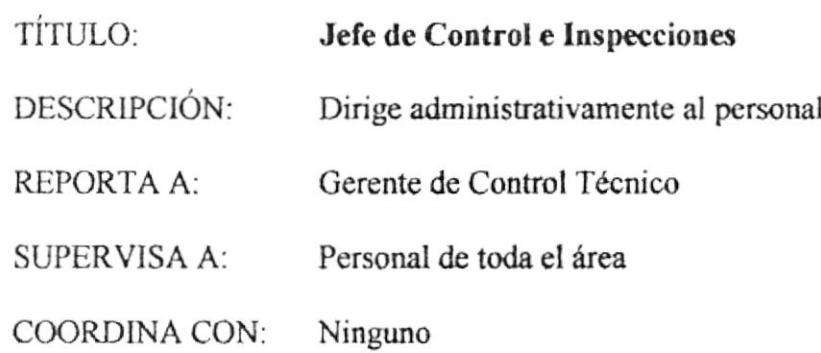

## FUNCIONES Y RESPONSABILIDADES

- $\triangleright$  Revisar y supervisar el trabajo de los Supervisores
- $\triangleright$  Analizar y tomar decisiones en los controles existentes en el Departamento.
- $\triangleright$  Establecer las políticas a seguir del Departamento
- ignal Autorizar el sobretiempo del Personal y retiro de materiales de las Bodegas.
- $\triangleright$  Supervigilar a todo el Personal del área: (Asistencia, puntualidad, sobretiempo, rendimiento, etc.)

#### **REQUERIMIENTOS**

- $\triangleright$  Título Universitario en Administración de Empresas.
- $\triangleright$  Experiencia mínima 3 años como Jefe Departamental
- $\ge$  Tener entre 30 y 35 años de edad
- $\triangleright$  Excelente actitud de servicio
- $\triangleright$  Gran sentido de responsabilidad y capacidad para trabajar bujo presión
- $\triangleright$  Actitud innovadora para proponer ideas y soluciones a problemas inherentes a sus responsabilidades.

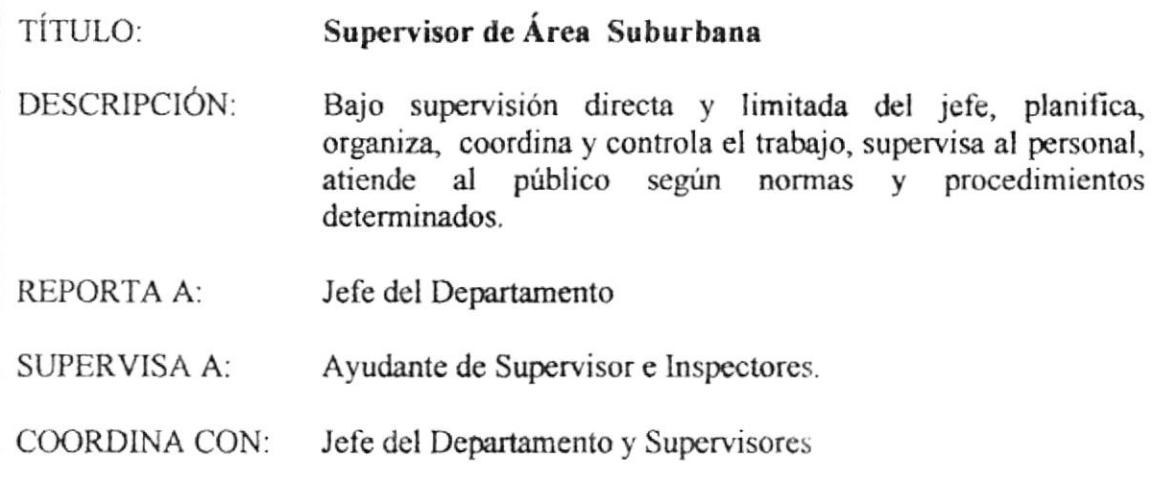

## FUNCIONES Y RESPONSABILIDADES

- $\triangleright$  Planear, organizar las diferentes inspecciones que se tienen que efectuar en la ciudad.
- $\triangleright$  Determinar diariamente, los trabajos que se deben ejecutar en la calle sean estos cortes de servicios, retiro de acometidas, etc.
- $\geq$  Reportar al Jefe del Departamento sobre irregularidades que se presentan y que deben ser solucionadas con su autorización.
- $\triangleright$  Revisar reportes de trabajos diarios y mensuales.
- > Atender al público telefónica o personalmente.
- Inspeccionar personalmente cuando lo considere necesario, medidores infracciones, fallas en el sistema, etc.

TÍTULO:

#### Supervisor de Área Suburbana

- > Manejar vehículos del Departamento.
- > Desempeñar cualquier labor en relación con su trabajo y de acuerdo con los requerimientos de la Empresa.
- > Cumplir con instructivos y normas de seguridad industria, procedimientos de trabajo preestablecidos y reglamento interno de la Empresa.

## **REQUERIMIENTOS**

- > Título en Tecnología Eléctrica.
- > Experiencia mínima 3 años como Ayudante de Supervisor.
- > Conocimientos de Administración y Supervisión.
- $\triangleright$  Disposición para trabajar en equipo y bajo presión.
- > Gran sentido de responsabilidad y capacidad para trabajar bajo presión.
- $\triangleright$  Excelente actitud de servicio.

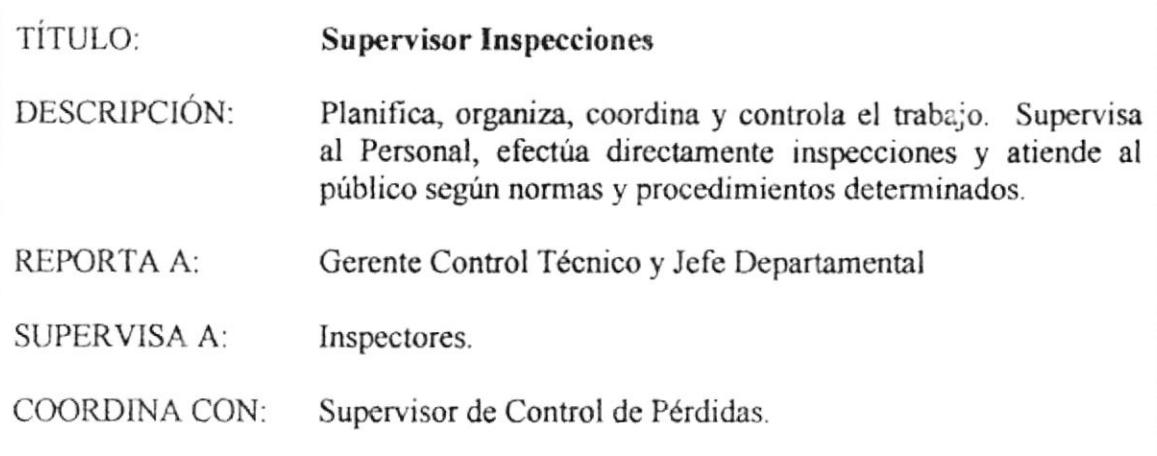

## **FUNCIONES Y RESPONSABILIDADES**

- > Determinar diariamente los trabajos que se deben ejecutar en la calle, sean estos cortes de servicios, retiro de acometida, etc.
- > Ordenar atención a abonados que solicitan solución de problemas ya sea en medidores, acometidas u otras fallas en el sistema.
- $\triangleright$  Reportar al Jefe departamental sobre irregularidades que se presenten y que deben ser solucionadas con su autorización.
- > Controlar que se respeten las políticas, normas y reglamento de la Empresa en cuanto a los cobros que directamente efectúan por infracciones u otros motivos especiales autorizados por el Jefe de Departamento.
- > Revisar reportes de trabajos diarios y mensuales.
- > Ordenar cambio de medidores, acometidas, ingreso y/o terminación de clientes, así como abrir casos por infracciones, etc.
- > Atender al público telefónica o personalmente.

TÍTULO:

#### **Supervisor Inspecciones**

- > Inspeccionar personalmente cuando lo considere necesario medidores, infracciones, fallas en el sistema, etc.
- > Manejar vehículo del Departamento.
- > Desempeñar cualquier labor en relación con su trabajo y de acuerdo con los requerimientos de la Empresa.
- > Cumplir con instructivos y normas de Seguridad Industrial, procedimientos de trabajos preestablecidos y reglamento interno de la Empresa.

#### **REQUERIMIENTOS**

- > Título en Tecnología Eléctrica.
- $\triangleright$  Experiencia mínima 3 años como Ayudante de Supervisor.
- $\triangleright$  Conocimientos de Administración y Supervisión.
- > Disposición para trabajar en equipo y bajo presión.
- > Gran sentido de responsabilidad y capacidad para trabajar bajo presión.
- $\triangleright$  Excelente actitud de servicio.

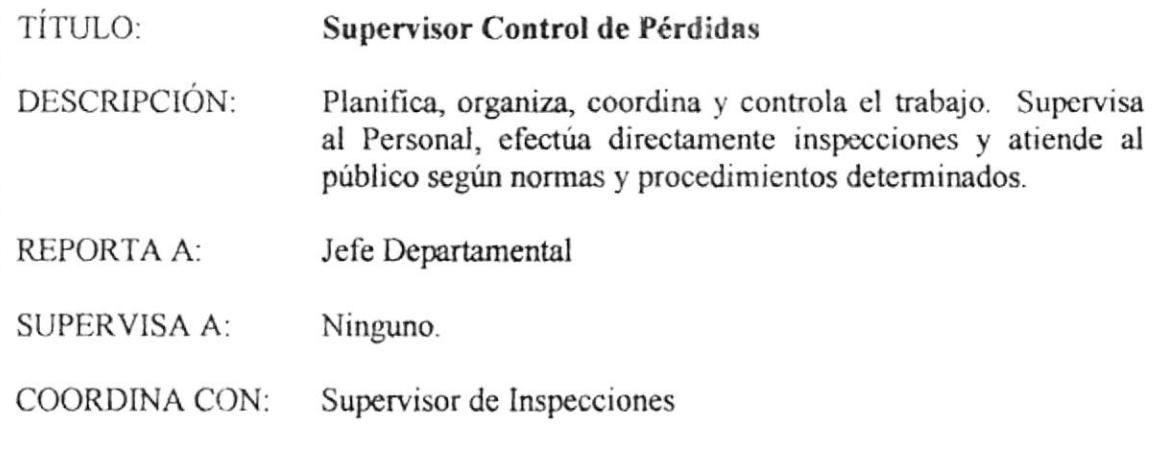

## FUNCIONES Y RESPONSABILIDADES

- $\triangleright$  Planear y organizar conjuntamente con ayudante Supervisor, las diferentes inspecciones que se tienen que efectuar en la ciudad, ya sea en el Area de Infracciones, servicios parados, fuera de sistema, medidores dañados, etc.
- $\triangleright$  Determinar diariamente los trabajos que se deben ejecutar en la c $\cdot$ 'le, sean estos cortes de servicios, retiro de acometida, etc.
- $\triangleright$  Supervisar al Jefe de Recaudaciones y Oficinistas de la sección cunndo lo considere necesario para que cumplan los reglamentos, normas y procedimientos, evaluando el desempeño de cada uno,
- $\geq$  Reportar al Jefe departamental sobre irregularidades que se presenten y que deben ser solucionadas con su autorización.
- $\triangleright$  Revisar reportes de trabajos diarios y mensuales.
- > Atender al público telefónica o personalmente.

TÍTULO:

#### Supervisor Control de Pérdidas

- $\triangleright$  Inspeccionar personalmente cuando lo considere necesario, medidores, infracciones, fallas en el sistema, etc.
- > Manejar vehículo del Departamento.
- > Desempeñar cualquier labor en relación con su trabajo y de acuerdo con los requerimientos de la Empresa.
- $\triangleright$  Cumplir con instructivos y normas de seguridad industrial, procedimientos de trabajo preestablecidos y reglamento interno de la Empresa.

## **REQUERIMIENTOS**

- > Título en Tecnología Eléctrica.
- > Experiencia mínima 3 años como Ayudante de Supervisor.
- > Conocimientos de Administración y Supervisión.
- $\triangleright$  Disposición para trabajar en equipo y bajo presión.
- > Gran sentido de responsabilidad y capacidad para trabajar bajo presión.
- $\triangleright$  Excelente actitud de servicio.
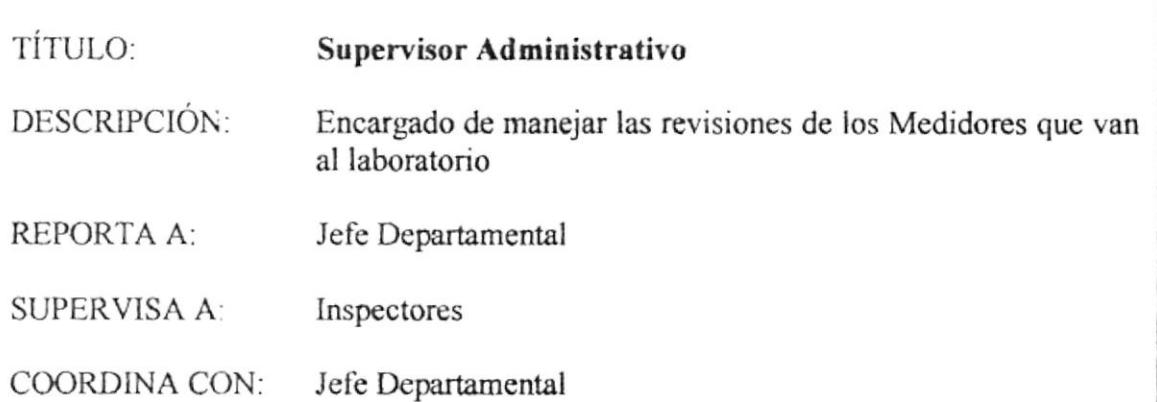

### **FUNCIONES Y RESPONSABILIDADES**

- > Plantear y organizar conjuntamente con Ayudante de Supervisor, las diferentes inspecciones que se tienen que efectuar en la ciudad, ya sea en el Area de Infracciones, servicios parados, fuera del sistema, medidores dañados
- > Determinar diariamente los trabajos que se deben ejecutar en la calle. Sean estos cortes de servicio, retiro de acometidas, etc.
- > Coordinar con otros departamentos los trabajos a realizarse o en ejecución de acuerdo a procedimientos determinados.
- $\triangleright$  Supervisar al Jefe de Recaudaciones y Oficinistas, cuando lo considere necesario para que cumplan los reglamentos, normas y procedimientos, evaluando el desempeño de cada uno.
- $\triangleright$  Reportar al Jefe de Departamento sobre irregularidades que se presentan y que deben ser solucionadas con su autorización.
- > Controlar por intermedio del Jefe de Recaudaciones, el correcto funcionamiento de la caja, verificando arqueo, etc.

TÍTULO:

### Supervisor Administrativo

- > Atender al público telefónicamente o personalmente por asuntos propios de su trabajo.
- > Responsabilizarse por el mantenimiento de oficina, enseres, papelería etc.
- > Revisar reportes de trabajos diarios y mensuales.
- $\triangleright$  Inspeccionar personalmente cuando lo considere necesario, medidores. infracciones, fallas en el sistema, etc.
- > Desempeñar cualquier labor en relación con su trabajo y de acuerdo con los requerimientos de la Empresa.
- > Cumplir con instructivos y normas de seguridad industrial, procedimientos de trabajo preestablecidos y reglamento interno de la Empresa.

### **REQUERIMIENTOS**

- > Título en Tecnología Eléctrica.
- $\triangleright$  Experiencia mínima 3 años como Ayudante de Supervisor.
- > Conocimientos de Administración y Supervisión.
- > Disposición para trabajar en equipo y bajo presión.
- > Gran sentido de responsabilidad y capacidad para trabajar bajo presión.
- $\triangleright$  Excelente actitud de servicio.

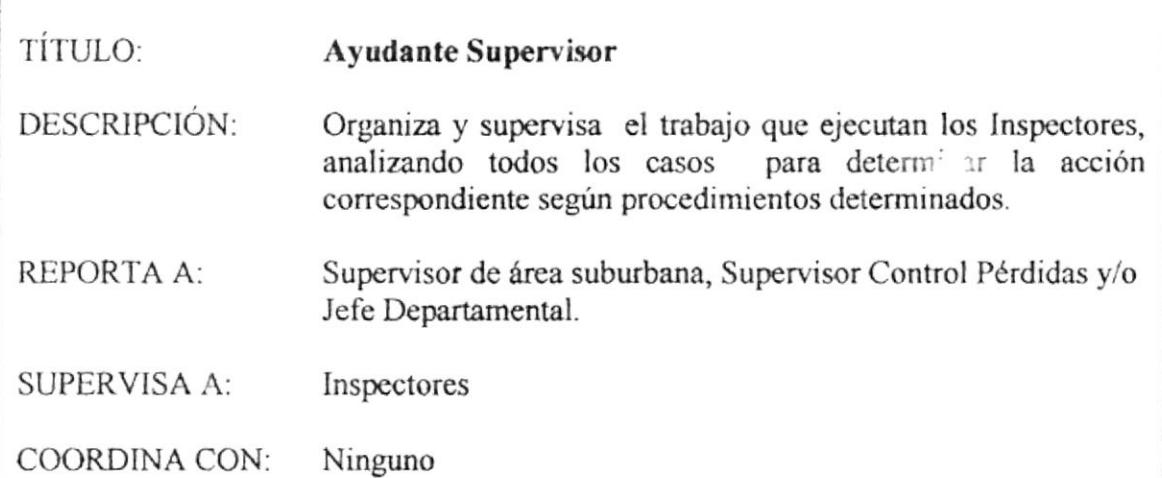

### **FUNCIONES Y RESPONSABILIDADES**

- $\triangleright$  Revisar todas las órdenes de conexión a servicios residenciales.
- > Supervisar al personal para que cumpla efectivamente con las órdenes de trabajo diario, evaluando el desempeño y entrenando al Personal.
- $\triangleright$  Controlar utilización de vehículos y suministro de combustible para éstos.
- > Controlar directamente los trabajos de los Inspectores, verificando trabajos ordenados presentándose en los sitios de trabajo.
- > Reportar irregularidades encontradas al Supervisor para que autorice acción a tomar si esta se aparta a la rutina, o informar sobre acción tomada.
- > Ejecutar las órdenes dadas por autoridad competente.

### **REQUERIMIENTOS**

- > Título en Tecnología Eléctrica.
- $\triangleright$  Experiencia mínima 3 años como Inspector.
- $\triangleright$  Conocimientos de Administración y Supervisión.
- > Disposición para trabajar en equipo y bajo presión.
- > Gran sentido de responsabilidad y capacidad para trabajar bajo presión.
- $\triangleright$  Excelente actitud de servicio.

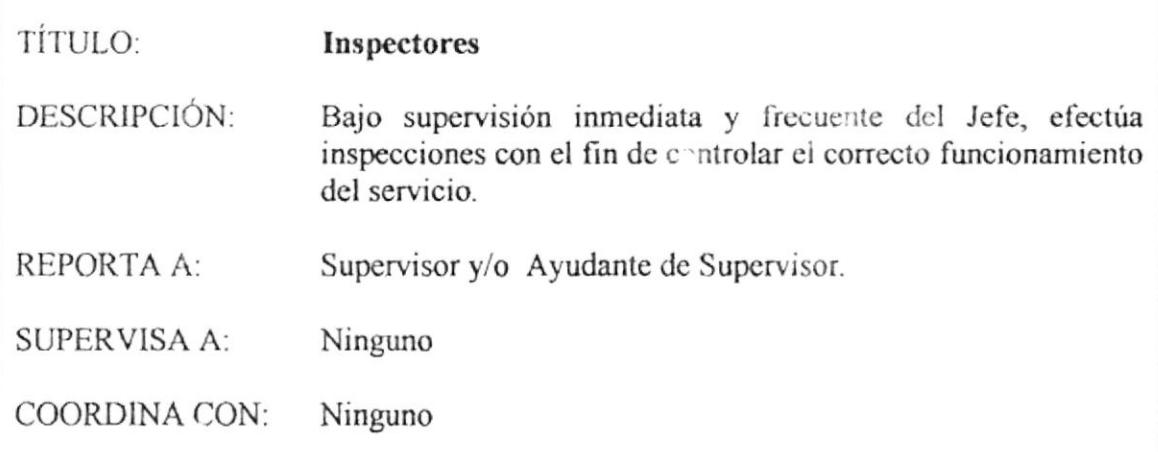

### **FUNCIONES Y RESPONSABILIDADES**

- > Realizar inspecciones en medidores, tableros, cuartos de transformadores para establecer que no existe infracción de parte de los abonados o personas que sin ser clientes estén haciendo uso fraudulento del servicio.
- $\geq$  Tomar lectura a los servicios de demanda.
- > Realizar censo de cargas para establecer la tarifa que se debe aplicar a los abonados.
- > Establecer a través de pruebas el correcto funcionamiento de los medidores.
- > Trabajar partes de retiro por deuda, verificación de alto y bajo consumo
- > Inspeccionar servicios por sectores, comprobando tarifas, conexiones, sellos de medidores, condiciones de los tableros, acometidas, c.c.
- > Realizar cortes y reconexiones por infracciones u otros motivos, relacionados al trabajo de la sección.
- $\geq$  Repartir citaciones.

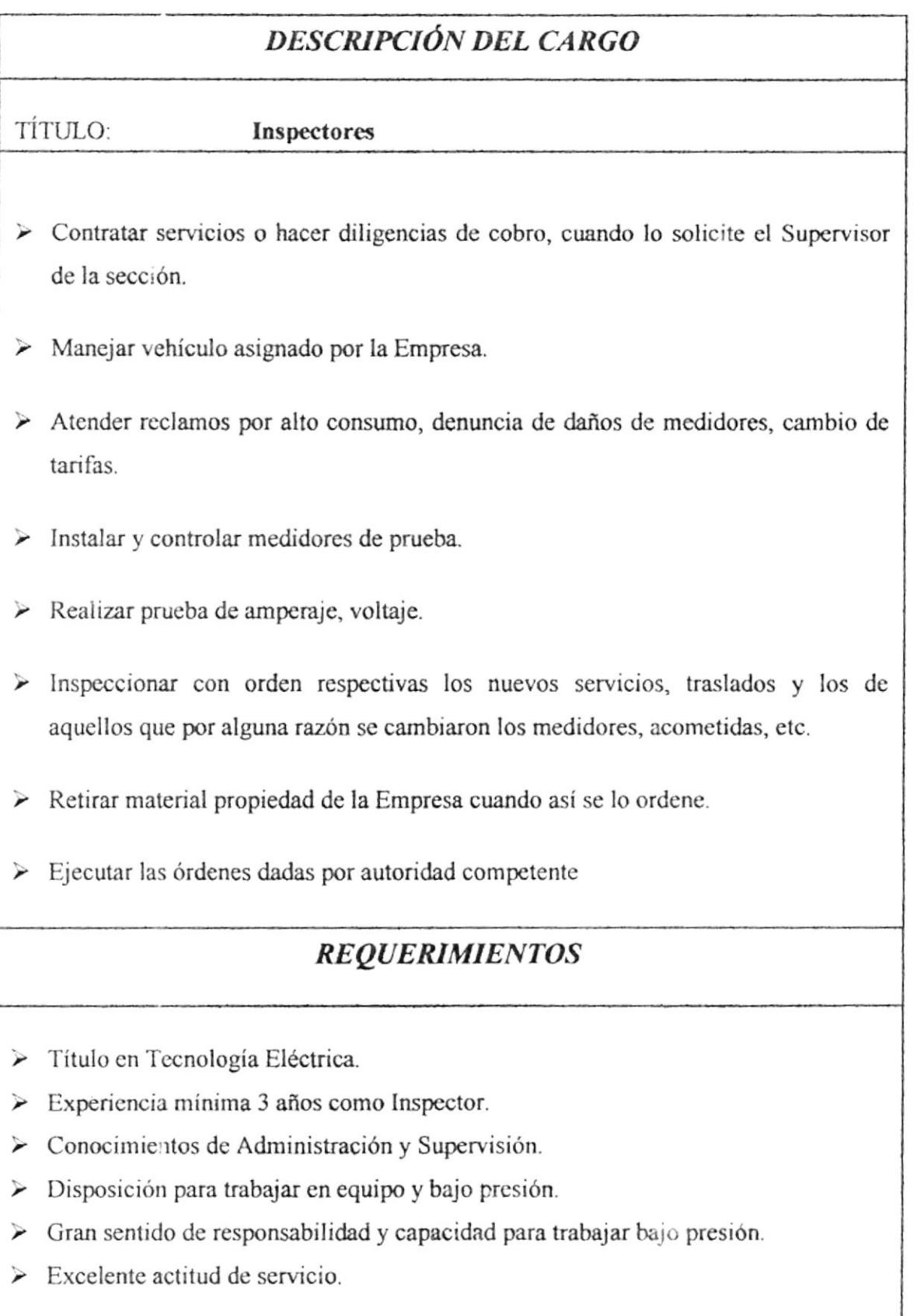

#### TÍTULO: Jefe de Recaudaciones

- DESCRIPCIÓN· Bajo supervisión directa y rutinaria del Supervisor, organiza, controla el trabajo de recaudación y de oficina necesarios para asegurar el cobro por infracciones y de tareas rutinarias, de acuerdo a normas y procedimientos específicos determinados.
- REPORTA A: Jefe de Control e Inspecciones

SUPERVISA A: Personal de Ventanilla, oficinistas

COORDINA CON: Supervisor Administrativo

### **FUNCIONES Y RESPONSABILIDADES**

- > Organiza y controla en colaboración con el Supervisor, el trabajo del personal a su mando
- $\triangleright$  Efectuar reportes y supervisar el trabajo realizado por oficinistas.
- $\triangleright$  Controlar tarjetas por casos abiertos por deudas e infracciones.
- $\geq$  Efectuar aumento de depósitos y cobros por infracciones en las áreas marginales: Mapasingue y Guasmo.
- $\geq$  Ejecutar las órdenes dadas por autoridad competente.
- $\triangleright$  Cumplir con los instructivos y normas de seguridad industrial, procedimientos de trabajos preestablecidos y reglamento interno de la Empresa.

### **REOUERIMIENTOS**

- $\triangleright$  Título en Electricidad
- $\triangleright$  Experiencia mínima 5 años como Oficinista.
- > Conocimientos de Contables, análisis de carga, medidores, tarifas, infracciones.
- $\triangleright$  Disposición para trabajar en equipo y bajo presión.
- > Gran sentido de responsabilidad y capacidad para trabajar bajo presión.
- $\triangleright$  Excelente actitud de servicio.

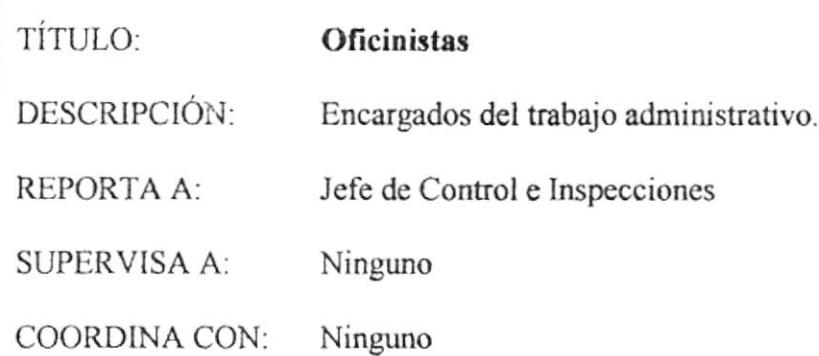

### **FUNCIONES Y RESPONSABILIDADES**

- > Atender al público.
- $\geq$  Llevar el archivo general: casos, citaciones y órdenes de servicio.
- $\triangleright$  Abrir casos por infracciones.
- $\triangleright$  Girar órdenes de servicio, hacer reportes, calcular consumos.
- $\triangleright$  Realizar citaciones, memorandums.
- $\triangleright$  Preparar y llevar el control de cortes especiales cuando lo disponga el Supervisor de la sección.
- $\triangleright$  Llenar hoja de control de sobretiempo diario.
- ≻ Hacer vales para la adquisición de herramientas, controlar papalaría.
- $\triangleright$  Ingresar servicios parados y medidores que no constan  $\cdot$  istado al sistema (computacion).

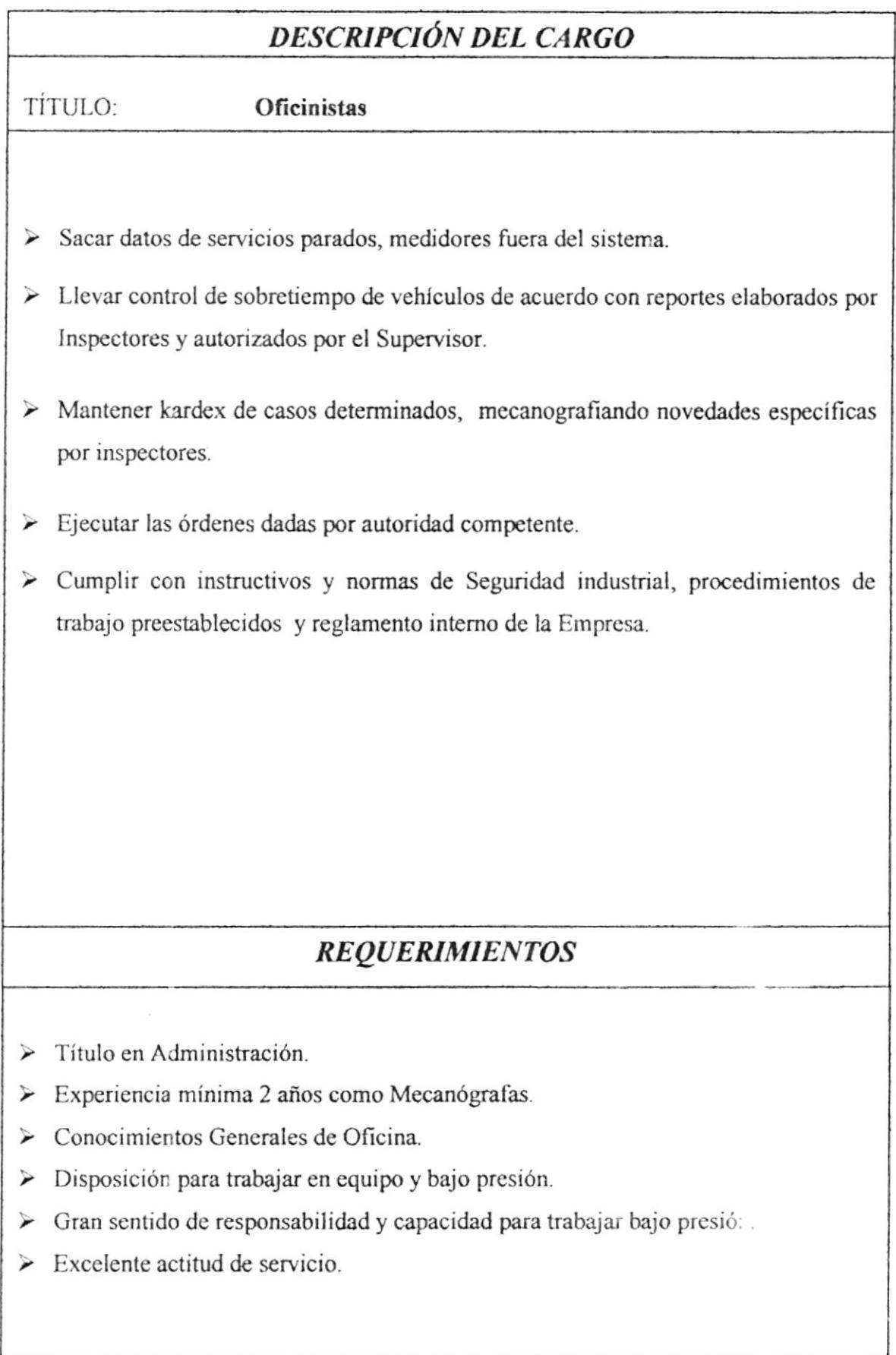

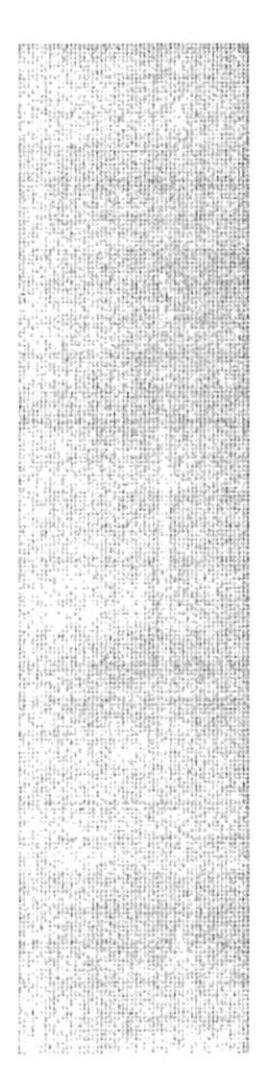

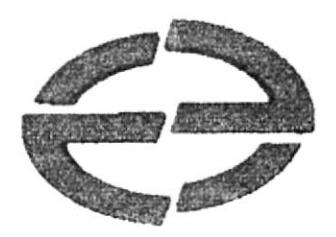

 $\ddot{\phantom{0}}$ 

# **MANUAL DE** PROCEDIMIENTOS

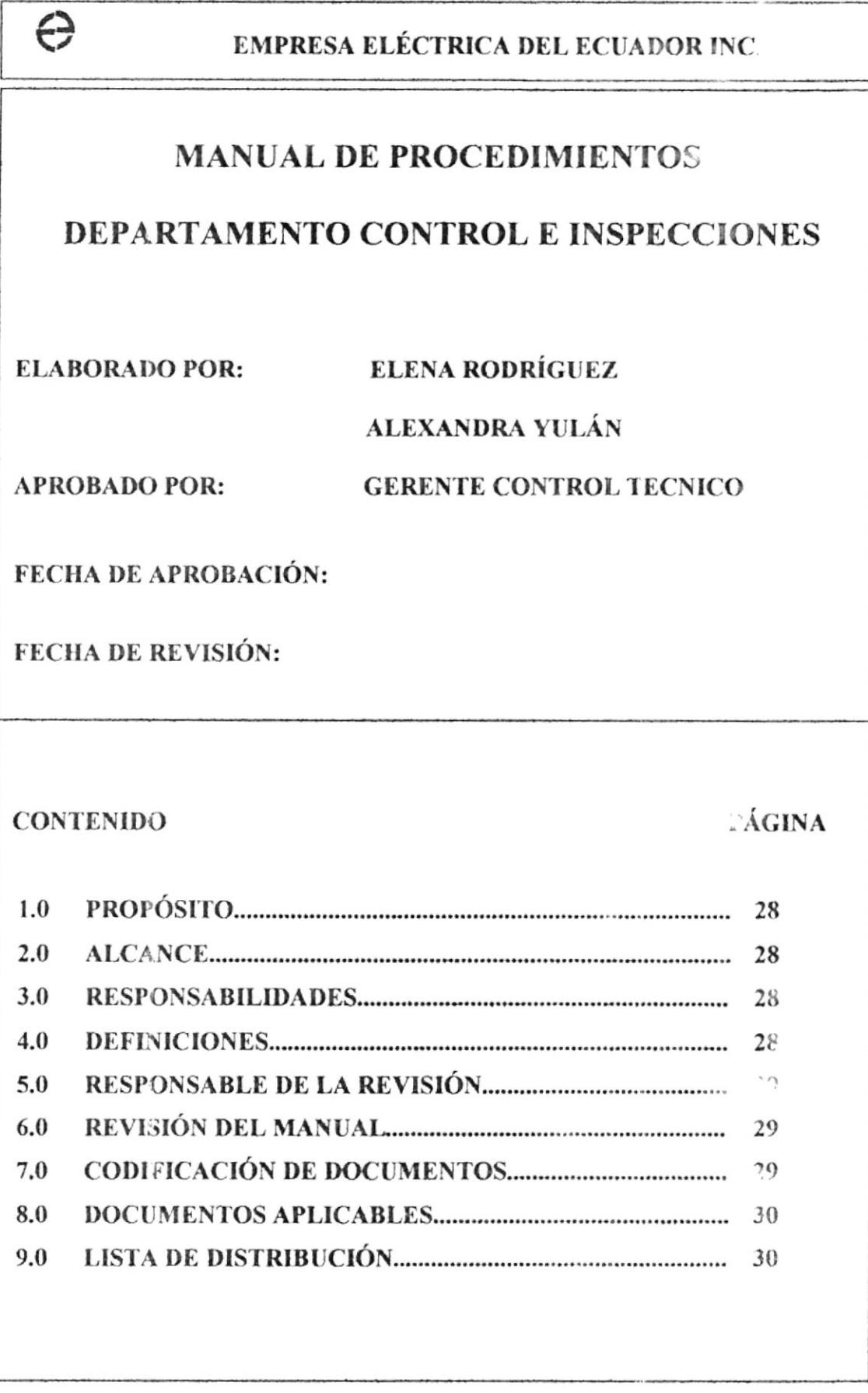

### I.O PROPÓSITO

El presente manual tiene como objetivo básico establecer procedimientos, técnicas, guias y una metodología uniforme para la práctica, desanollo <sup>y</sup> cumpliiniento de los procedímientos en el Departamento Control e Inspecciones.

### 2.0 ALCANCE

Su implementación servirá para aumentar la certeza de que el Personal utilice los sistemas y procedimientos administrativos prescritos al realizar su trabajo.

### 3.0 RESPONSABILIDADES

La persona encargada de elaborar estos procedimientos tienen la responsabilidad de acuerdo a las normas y políticas de la organización de entregar cl manual original al Gerente de Control Técnico.

### 4.0 DET'INICIONES

Control Interno: Se ingresa en un sistema realizado en FOX para un control interno del departamento, en ella se anotan todo los reclamos que son para refacturar, girar orden de servicio, abrir caso en Control e Inspccciones, para corte al departamento de Cobranzas.

Refacturación en el sistema: La persona responsable de las refacturaciones realiza la corrección según el ciclo que corresponde, la agenda de facturación del reclamo analizado por el refacturador.

Ordenes de Servicio: Cuando un medidor o acometida se encuentra con una anomalia que no permita el normal funcionamiento del mismo, se procede a girar la respectiva orden de servicio para su cambio.

Archivo: Lugar donde se guarda físicamente el reclamo, ordenado numéricamente con toda la información detallada adienta.

Ordenes Rirevi: Revisión que se generan a los clientes que ya tienen servicio: cambio de acometida, cambio de medidor, incremento de carga.

Clientes masivos: Area general.

Ciclos de demanda: Area de industria.

Forma C1: Control de Ordenes de Revisión

Casos: Historia del cliente para el cobro de la deuda pendiente.

ASC: Asistente Supervisor de Consumidores.

MICONE: Ordenes de conexión que se generan a los clientes que no tienen servicio.

AS: Ayudante supervisor.

#### RESPONSABLE DE LA REVISIÓN  $5.0$

Las personas encargadas de la revisión y control de estos procedimientos son Jefe de Departamento y Supervisor Control e Inspecciones.

#### REVISIÓN DEL MANUAL 6.0

Este manual deberá ser revisado cada 6 meses.

#### 7.0 CODIFICACIÓN DE DOCUMENTO

Estos documentos serán identificados con un código el cual está formado por tres secciones:

Primera sección: Identifica el tipo de documento.

- $PR = Procedimientos$
- $FR =$  Formatos
- $DF =$  Diagramas de flujo

Segunda sección: Identifica donde se aplica el procedimiento.

RC= Registro de correspondencia

AR= Atención de Reclamos

OR= Ordenes de revisión

 $OC =$  Ordenes de conexión

Tercera sección: Identifica el número secuencial a utilizar en el Departamento

PR.RC.01 = Número secuencial

 $DF \, RC.01 =$  Número secuencial

FR.RC.01 = Número secuencial

 $PL$  RC. $01$  = Número secuencial

### 8.0 DOCUMENTOS APLICABLES.

Los procedimicntos que conforman este Manual son:

PR.RC.Ol Procedimiento Regisro de Corrcspondencia de Usuarios.

PR.AR.0l Procedimiento Atención de Reclamos.

PR.OR.0l Procedimiento Ordenes de Revisión trabajadas.

PR.OC.01 Procedimiento Ordenes de Conexión trabajadas.

### 9.0 LIS'TA DE DISTRIBUCIÓN

Se distribuirá el manual de procedimientos a las siguientes personas:

I original para el Gerente Control Técnico

1 copia para el Jefe de Control e Inspecciones

I copia para los Supervisores

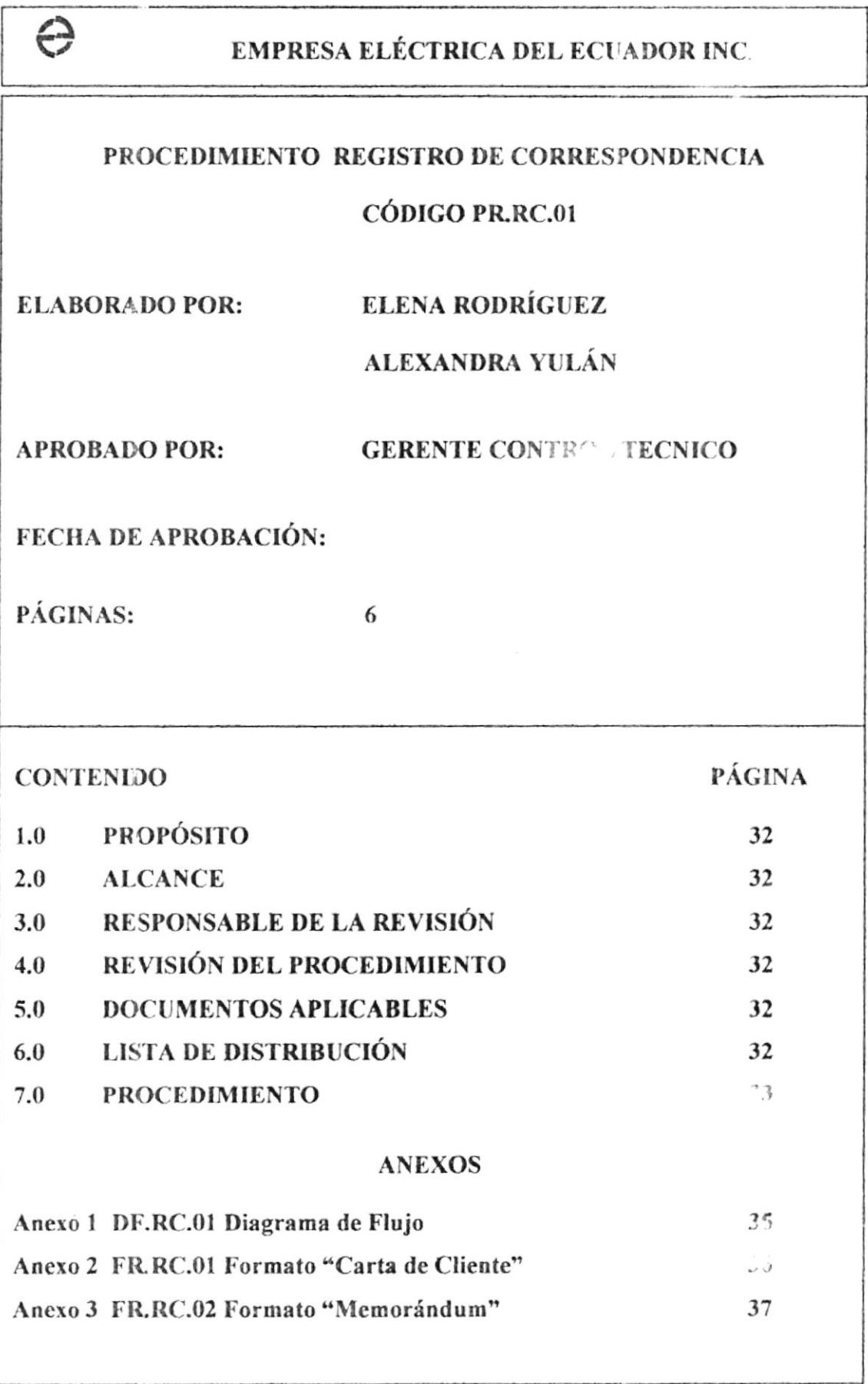

### **PR.RC.01**

Página 1 de 6

### PROPÓSITO 1.0

Servirá como herramienta para agilitar el registro de los documentos y evitar demoras en el mismo.

#### $2.0$ **ALCANCE**

Este procedimiento será aplicado en el Departamento Control e Inspecciones.

#### RESPONSABLE DE LA REVISIÓN 3.0

Las personas encargadas de la revisión y control de este procedimiento son: Jefe de Departamento y Supervisor Control e Inspecciones.

#### $4.0$ REVISIÓN DEL PROCEDIMIENTO

Este procedimiento será revisado cada 6 meses.

#### 5.0 **DOCUMENTOS APLICABLES**

DF.RC.01 = Diagramas de flujo

#### LISTA DE DISTRIBUCIÓN 6.0

Se distribuirá el manual de procedimientos a las siguientes personas:

1 original al Gerente Control Técnico

1 copia al Jefe de Control e Inspecciones

1 copia a los Supervisores

### **PR.RC.01**

Página 2 de 6

### 7.0 **PROCEDIMIENTO**

Inicio del Proceso:

### **RECEPCIÓN**

- 1) Recibe la correspondencia de los clientes, personalmente, vía fax, e-mail ó correo.
- 2) Registra y distribuye la correspondencia según el requerimiento del usuario y las envía al área respectiva.

### **SECRETARIA CONTROL E INSPECCIONES**

- 3) Registra la correspondencia recibida en la base de datos.
- 4) Las enruta según el caso: retiro del medidor, reclamo por cargo de valor de otro cliente, abrir casos por infracciones o kw no facturado, entrega las rutas a los supervisores.

### **SUPERVISOR**

5) Recibe las rutas para distribuirlas a los inspectores según el caso.

### **INSPECTOR**

6) Realiza la inspección según el sector que le corresponda y entrega las órdenes atendidas al Supervisor.

### **SUPERVISOR**

- 7) Revisa las órdenes atendidas por los Inspectores.
- 8) Elabora respectivo memo y anexos y envía el informe de los trabajos a la Secretaria para su registro.

### **PR.RC.01**

Página 3 de 6

### **SECRETARIA**

- 9) Recibe la documentación atendida y las registra en el sistema
- 10) Entrega el informe a la Gerencia de Control Técnico

### **GERENTE CONTROL TÉCNICO**

- 11) Revisa y aprueba el informe recibido.
- 12) Envía una copia a la Vicepresidencia y archiva documentación.

### PROCEDIMIENTO REGISTRO DE CORRESPONDENCIA **PR.RC.01** Página 4 de 6

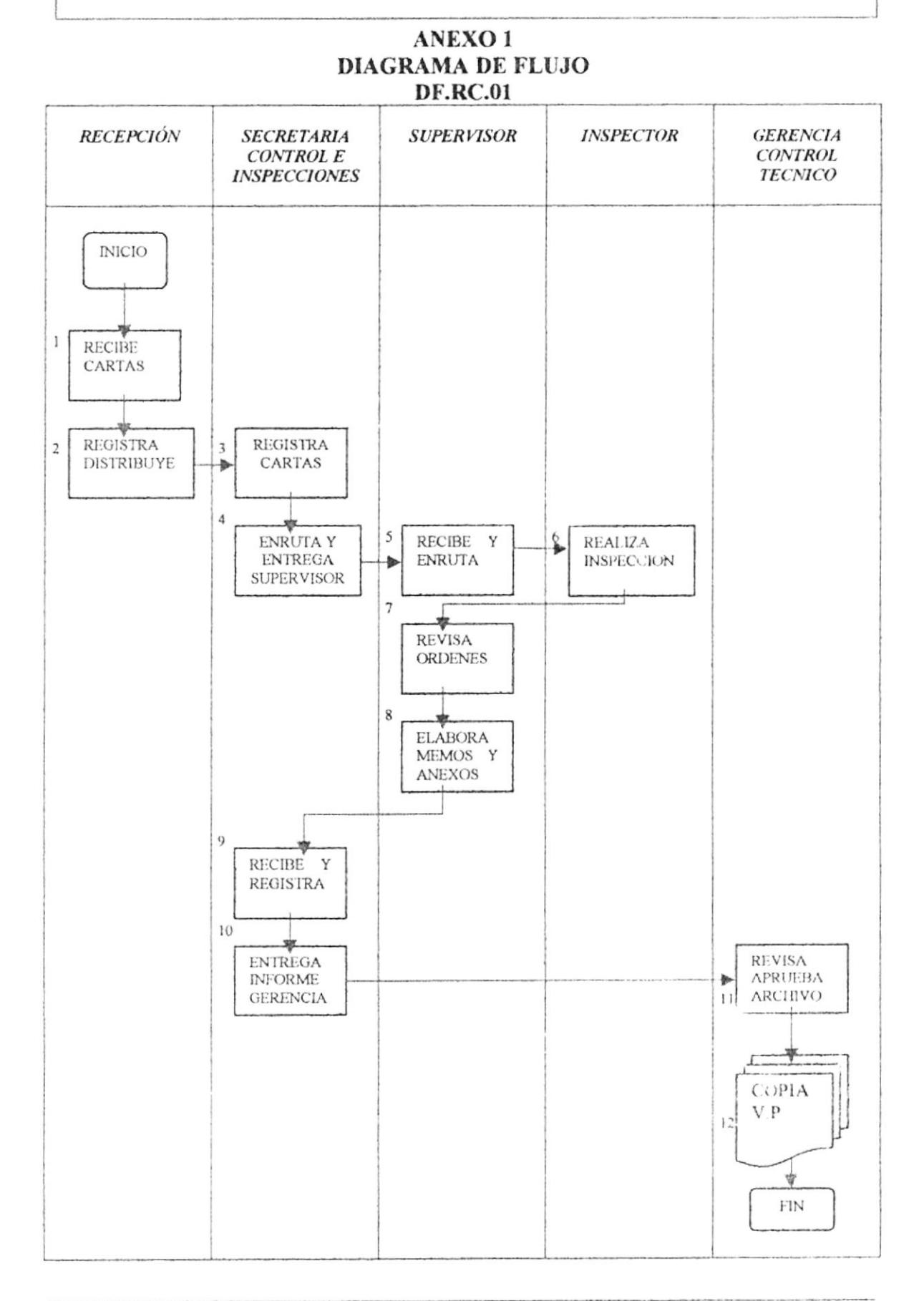

### **PROTCOM**

### **PR.RC.01**

Página 5 de 6

### **ANEXO 2 FORMATO "CARTA CLIENTE" FR.RC.01**

Guayaquil, marzo 06 del 2001

Señores EMPRESA ELECTRICA DEL ECUADOR INC. Presente

De mis consideraciones:

Julio Segundo Realpe García, portador de la Cédula de Ciudadanía No.080047175-7, ante Usted expongo:

Desde hace unos años atrás solicité servicio eléctrico cuando vivía en esa casa y ocupé la luz eléctrica hasta el día 17 de junio de 1977, fecha en que mi cónyuge Lizandra Méndez, hija de la dueña de casa me abandonó y se separó de mí.

Por cuanto me separé, me fui y la señora Goya Méndez mi cuñada me pidió que le deje el medidor porque le habían cortado el servicio a ella y así lo hice.

Por lo expuesto, dejo en claro que yo no tengo la obligación de cancilor la deuda que por consumo de electricidad aparece mi nombre porque desde el mes de junio de 1997, no vivo en esa casa y lo pruebo con la carta que mi cónyuge me dejó al abandonamento

Atentamente,

Julio Roalpo Garcia

Julio Realpe García 080047175-7

### **PR.RC.01**

Página 6 de 6

### ANEXO 3 FORMATO "MEMORÁNDUM" **FR.RC.02**

Guayaquil, mayo 22 del 2001

DT-5446 CéI

A: ING. ALBERTO TAMA Gerente de Control Técnico

DE: SR. JULIO CHAVEZ Jefe de Control e Inspecciones

ASUNTO: CORREGIR DIRECCIÓN

CUENTA: 250724 NOMBRE: VANONI J., RAYCHIS DIRECCIÓN: Cdla. Naval Norte Mz. E Sol 7 PB **MEDIDOR: 474463** 

Se realizó la respectiva inspección por parte de los Srs. Leonardo Dattus y Jorge Rezabala, en la cual se indica que se deberá corregir la dirección. Por lo que es necesario ejecutar el siguiente trabajo:

> Que la Gerencia Comercial corrija la dirección al abonado con C.C. 250724 de la siguiente manera:

Correcto: Cdla Naval Norte Mz. 9 Sol 16

Med. Ahi mismo: 324916

Atentamente,

Juho Chaver

Julio Chávez

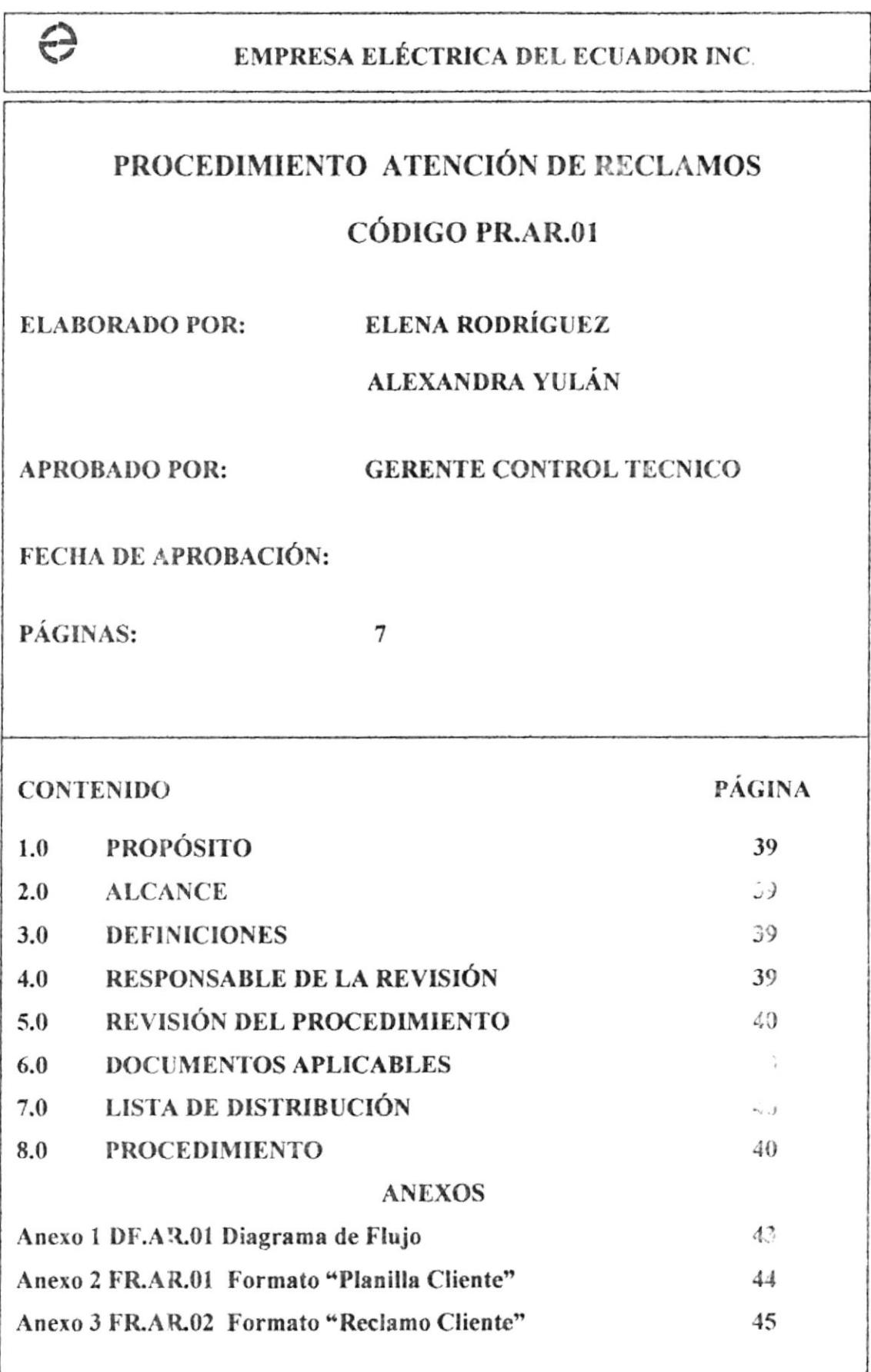

### **PR.AR.01**

Página 1 de 7

#### **PROPÓSITO**  $1.0$

Servirá como herramienta para brindar a los clientes una atención ágil y eficaz.

#### $2.0$ **ALCANCE**

Este procedimiento será aplicado en el Departamento Control e Inspecciones.

#### 3.0 **DEFINICIONES**

Control Interno: Se ingresa en un sistema realizado en FOX para un control interno del departamento, se anotan los reclamos que son para refacturar, girar orden de servicio, abrir caso en Control e Inspecciones, para corte al Departamento de Cobranzas.

Refacturación en el sistema: La persona responsable de las refacturaciones realiza la corrección según el ciclo que corresponde según la agenda de facturación, del reclamo analizado por el refacturador.

Ordenes de Servicio: Cuando un medidor o acometida se encuentra con una anomalía que no permita el normal funcionamiento del mismo, se procede a girar la respectiva orden de servicio para su cambio.

Archivo: Lugar donde se guarda físicamente el reclamo, ordenado numéricamente con toda la información detallada adjunta.

Sistema TESOLI: Primer paso para abrir el respectivo reclamo.

#### RESPONSABLE DE LA REVISIÓN 4.0

Las personas encargadas de la revisión y control de este procedimiento son: Jefe de Departamento y Supervisor Control e Inspecciones.

### **PR.AR.01**

Página 2 de 7

### REVISIÓN DEL PROCEDIMIENTO.  $5.0$

Este procedimiento será revisado cada 6 meses.

#### $6.0$ **DOCUMENTOS APLICABLES.**

DF.AR.01 Diagramas de flujo.

FR.AR.01 Planillas de Cliente

FR.AR.02 Reclamo de Cliente

### LISTA DE DISTRIBUCIÓN 7.0

Se distribuirá el Manual de Procedimientos a las siguientes personas:

1 original al Gerente de Control Técnico 1 copia al Jefe de Control e Inspecciones 1 copia a los Supervisores

#### 8.0 **PROCEDIMIENTO**

Inicio del Proceso:

### **CLIENTE**

1) Se acerca con planilla motivo del reclamo a la ventanilla.

### PERSONAL DE VENTANILLA

- 2) Procede a la revisión en el sistema:
	- Historia del consumo
	- " Casos en Censo o Control e Inspecciones
	- " Deuda del Cliente

PRAR.01 Página 3 de 7

- 3) Si el cliente tiene deuda pendiente o caso abierto:
	- 3,1 SI: No se acepta reclamo hasta que el cliente normalice la situación
	- 3.2 NO: Si tiene consumos normales se abre el reclamo en el sistema.
- 4) Luego de aceptar el reclamo se genera un archivo en el sistema TESOLI.
- 5) lmprime en Ia hoja del formato de reclamos con los datos del cliente.
- 6) Revisa los reclamos abiertos para la entrega al Area de Comprobadores.

### ÁREA DE COMPROBADORES

7) El listado generado con los reclamos adjuntos es rccibido por la persona responsable de esta área para su respectiva inspección en el terreno.

### INSPECTORES

- 8) Van al sitio donde revisan las instalaciones, scllos, funcionamiento, mediante pruebas técnicas al medidor.
	- Si el cliente no da las facilidades o no se encuentra se le deja una notificación para una segunda inspección.
	- . Si al cliente se le detecta alguna anomalía se le deja una notificación para luego del análisis de los refacturadores se envía a retirar el medidor para probar en el laboratorio.
- 9) Luego de la inspección el terreno, presentan un informe de cada cliente atendido luego esto es enviado a los refacturadores.

### REFACTURADORES

l0)Analizan los respectivos informes los cuales mediante Ia informacién que da el sistema proceden con la solución según el caso lo amerite (archivo, refacturar, probar medidor en laboratorio, girar orden de servicio etc. )

### **PR.AR.01**

### Página 4 de 7

11) Una vez revisada la información se envía a la persona responsable para que la irformación detallada, por el inspector y el refacturador sea ingresada al sistema.

### ÁREA DE COMPROBADORES

12) Ingresa al sistema y distribuye los reclamos a los departamentos específicos a fin de normalizar el servicio a los clientes.

**PR.AR.01** 

Página 5 de 7

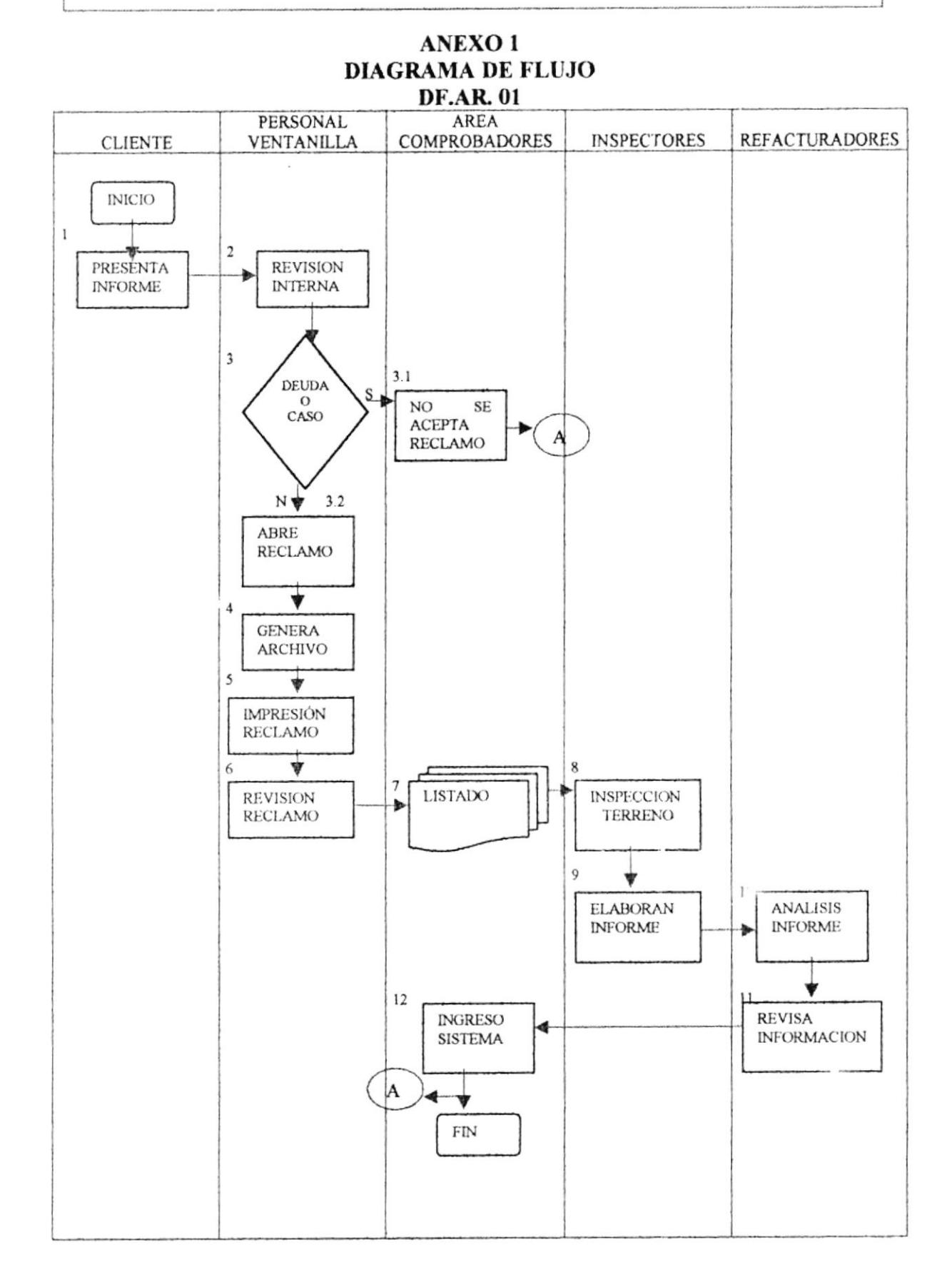

### **PR.AR.01**

Página 6 de 7

### **ANEXO2** FORMATO "PLANILLA CLIENTE" **FR.AR.01**

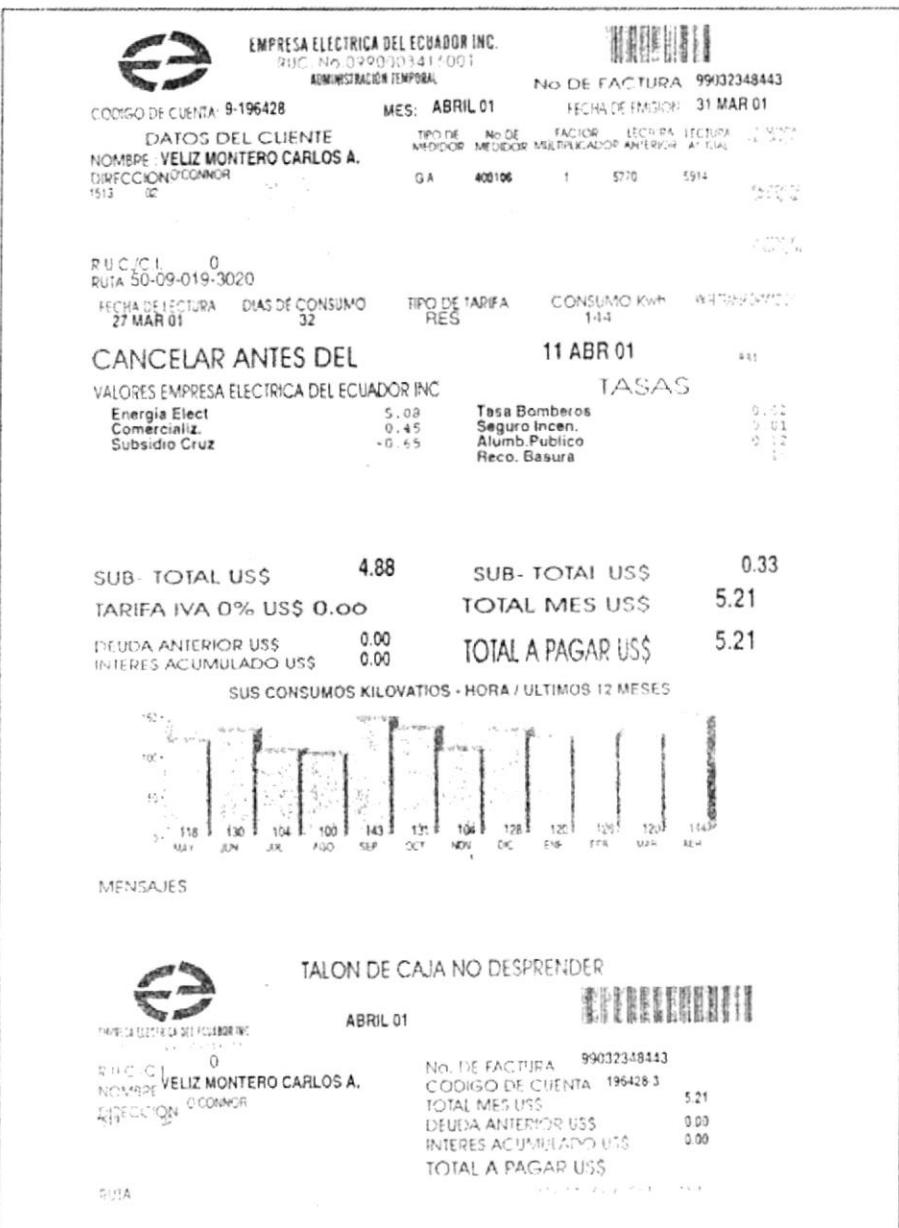

### **PR.AR.01**

Página 7 de 7

### **ANEXO3** FORMATO "RECLAMO CLIENTE" **FR.AR.02**

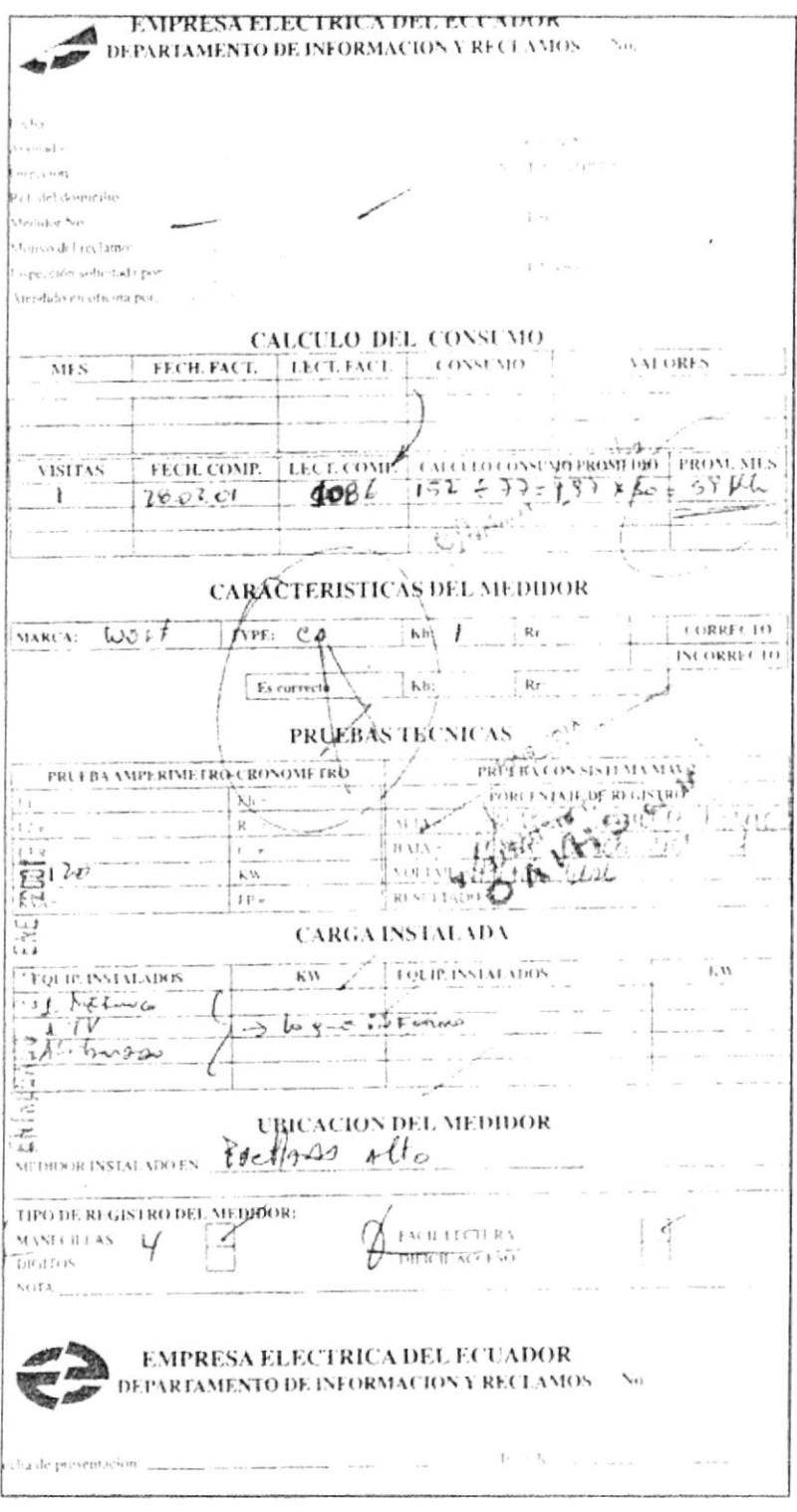

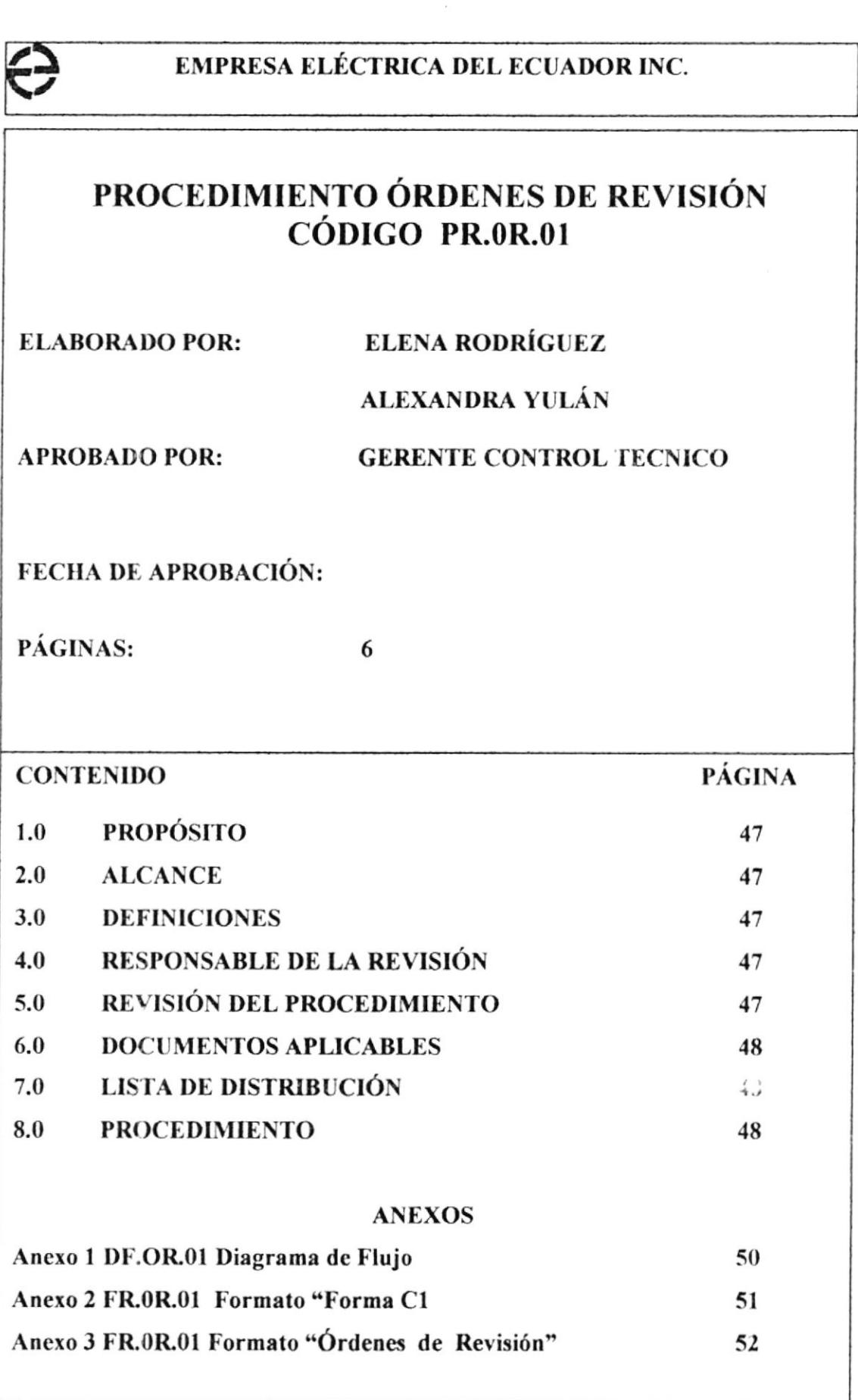

### PROCEDIMIENTO ÓRDENES DE REVISIÓN

### **PR.OR.01**

### Página 1 de 6

#### **PROPÓSITO**  $1.0$

Servirá como herramienta para agilitar el trámite de las respectivas órdenes de los clientes.

#### $2.0$ **ALCANCE**

Este procedimiento será aplicado en el Departamento Control e Inspecciones.

#### 3.0 **DEFINICIONES**

Rirevi: Ordenes de revisión que se generan a los clientes que va tienen servicio:

- Cambio de acometida.  $\blacksquare$
- $\mathbf{u}$ Cambio de medidor
- Incremento de carga .

Clientes masivos: Son los clientes normales en general.

Ciclos de demanda: Son los clientes de la industria.

Forma C-1: Control de órdenes de revisión

Casos: Historia del cliente para el cobro de la deuda pendiente.

ASC: Asistente Supervisor de Consumidores.

#### RESPONSABLE DE LA REVISIÓN 4.0

Las personas autorizadas para su revisión y control de este procedimiento son: Jefe de Departamento y Supervisor Control e Inspecciones.

#### REVISIÓN DEL PROCEDIMIENTO.  $5.0$

Este procedimiento será revisado cada 6 meses.

### PROCEDIMIENTO ÓRDENES DE REVISION

PR.OR.01 Página 2 de 6

### 6.0 DOCUMENTOS APLICABLES.

DF.OR.Ol Diagramas de flujo.

FR.OR.0l Planillas de Cliente

FR.OR.02 Reclamo de Cliente

### 7.0 LISTA DE DISTRIBUCIÓN

Sc distribuirá el Manual de Procedimientos a las siguientes personas

I ong'inal al Cerente de Control Técnico 1 copia al Jefe de Control e Inspecciones I copia a los Supervisores

### 8.0 PROCEDIMIENTO

Inicio del Proceso

### DEPARTAMENTO DE MEDIDORES

l) Envía a la Jefatura Control e Inspecciones las órdenes de revisión efectivamente trabajadas, remite copia a la Vicepresidencia los documentos de control dc las órdenes que han sido enviadas a Control 'l'écnico, Censo de Medidores e Información y Reclamos.

### **JEFATURA CONTROL E INSPECCIONES**

2) Dispone el ingreso en base de datos de las Ordenes de revisión trabajadas por Medidores y que han sido generadas por la Sección Contratos y el Departamento Inspecciones, una vez ingresada al sistema de control de órdenes de revisión son enviadas al ASC.

### PROCEDIMIENTO ÓRDENES DE REVISIÓN

PR.OR.01 Página 3 de 6

### ASISTENTE SUPERVISOR CONSUMIDORES

3) Con su ayudante clasifica las órdenes de revisión y elabora las respectivas rutas de trabajo de verificación de datos entregando grupos de órdenes de revisión a cada uno de los inspectores del Departamento Control e Inspecciones.

### **INSPECTORES**

- 4) Reciben los grupos de órdenes de revisión van al terreno a verificar la idoneidad de Ia información.
- 5) Devuelven los grupos de órdenes de revisión verificados al Ayudante del ASC.

### ASISTENTE SUPERVISOR CONSUMIDORES

- ó) Con su ayudante proceden a la clasificación de las órdenes de revisión.
- 7) Aquellas que ratifican la idoneidad de la información de la orden de revisión y aquellas que rectiñcan la misma.
	- 7.1 SI: Envía a Control e Inspecciones
	- 7.2 NO: Gcneran memo para una nueva inspección

### **JEFATURA CONTROL E INSPECCIONES**

- 8) Dispone el ingreso al sistema de control de orden de revisión, aquellas que han sido ratificadas en su idoneidad de la información.
- 9) Generan el respectivo descargo y traslado al archivo.

PROCEDIMIENTO ÓRDENES DE REVISIÓN

### **PR.OR.01**

Página 4 de 6

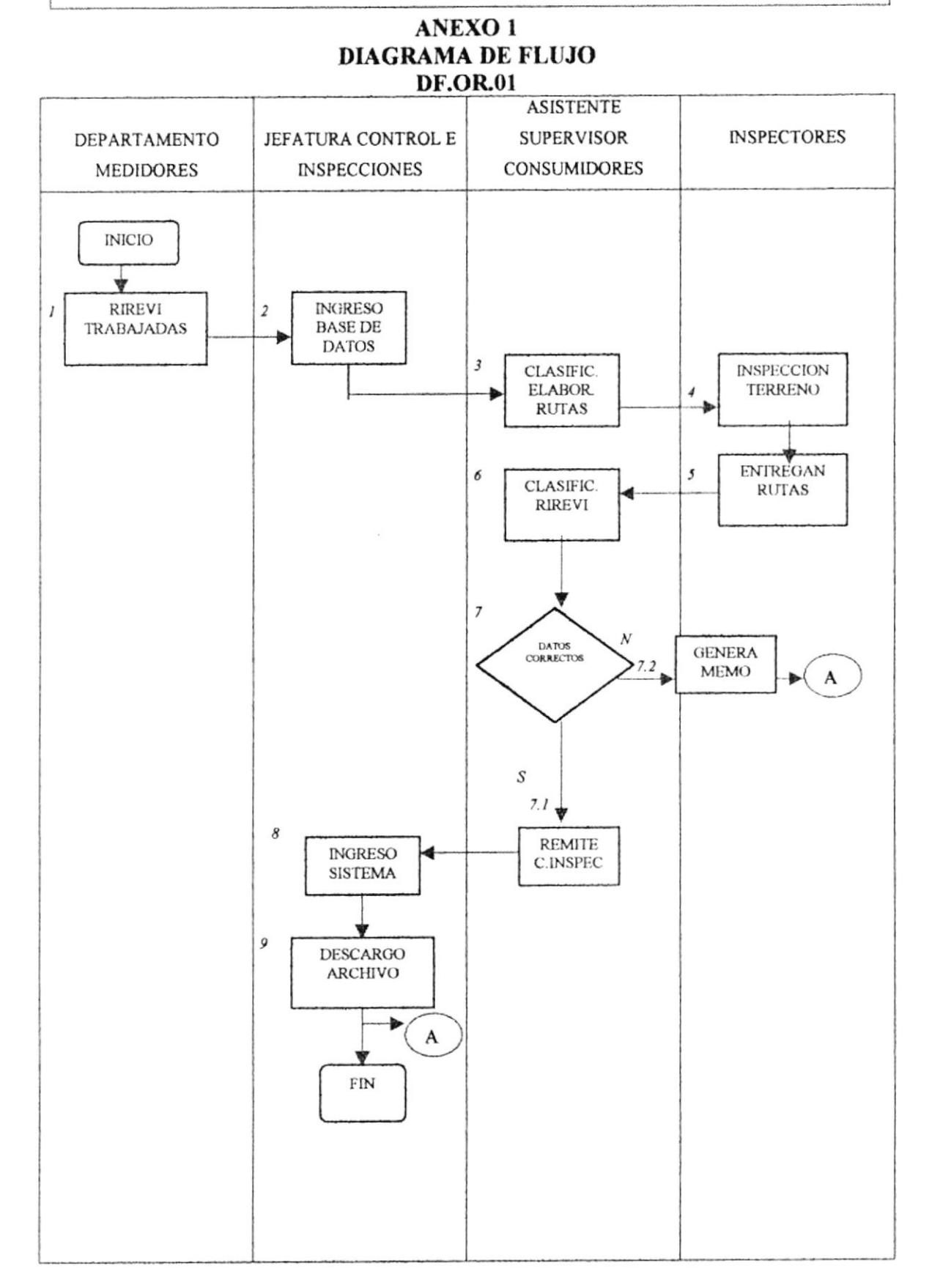

 $\bullet$ 

### PROCEDIMIENTO ÓRDENES DE REVISIÓN

### **PR.OR.01**

i.

Página 5 de 6

### **ANEXO1** FORMATO "FORMA C-1" **FR.OR.01**

 $FORMA C - 1$ 

 $\epsilon$ 

EMPRESA ELECTRICA DEL ECUADOR INC

 $\overline{\phantom{a}}$ 

# DEPARTAMENTO DE MEDIDORES

ATT. ING. LUIS AGUIRRE S.

FECHA. 12 de Febrero

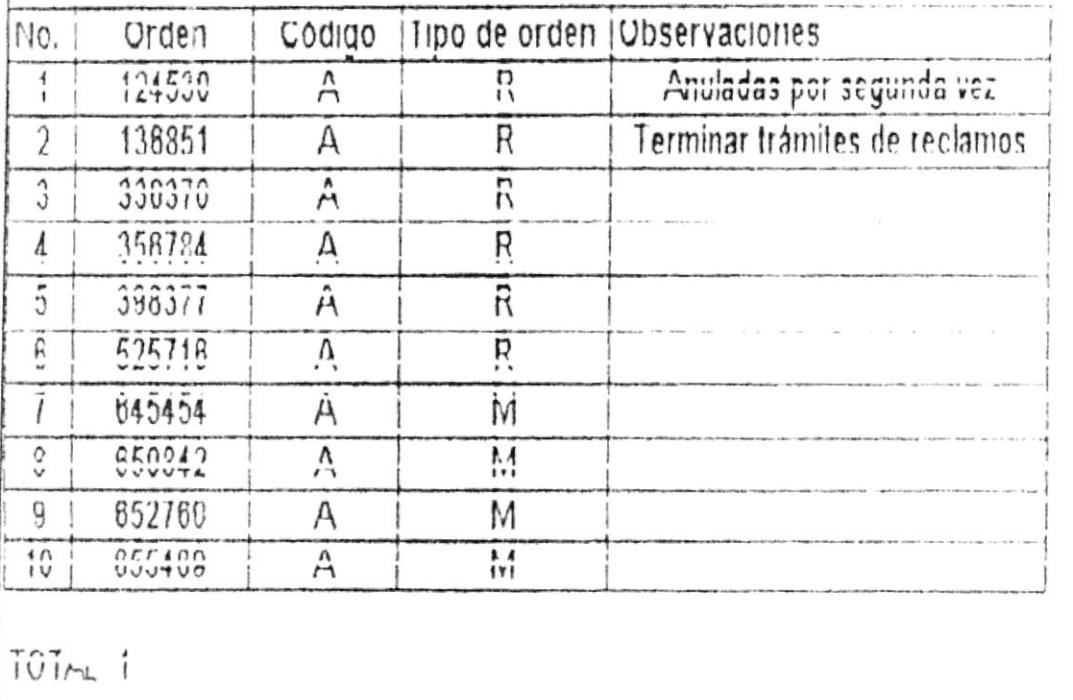

### PROCEDIMIENTO ÓRDENES DE REVISIÓN

### **PR.OR.01**

Página 6 de 6

### **ANEXO2** FORMATO "ÓRDENES DE REVISIÓN" **FR.OR.02**

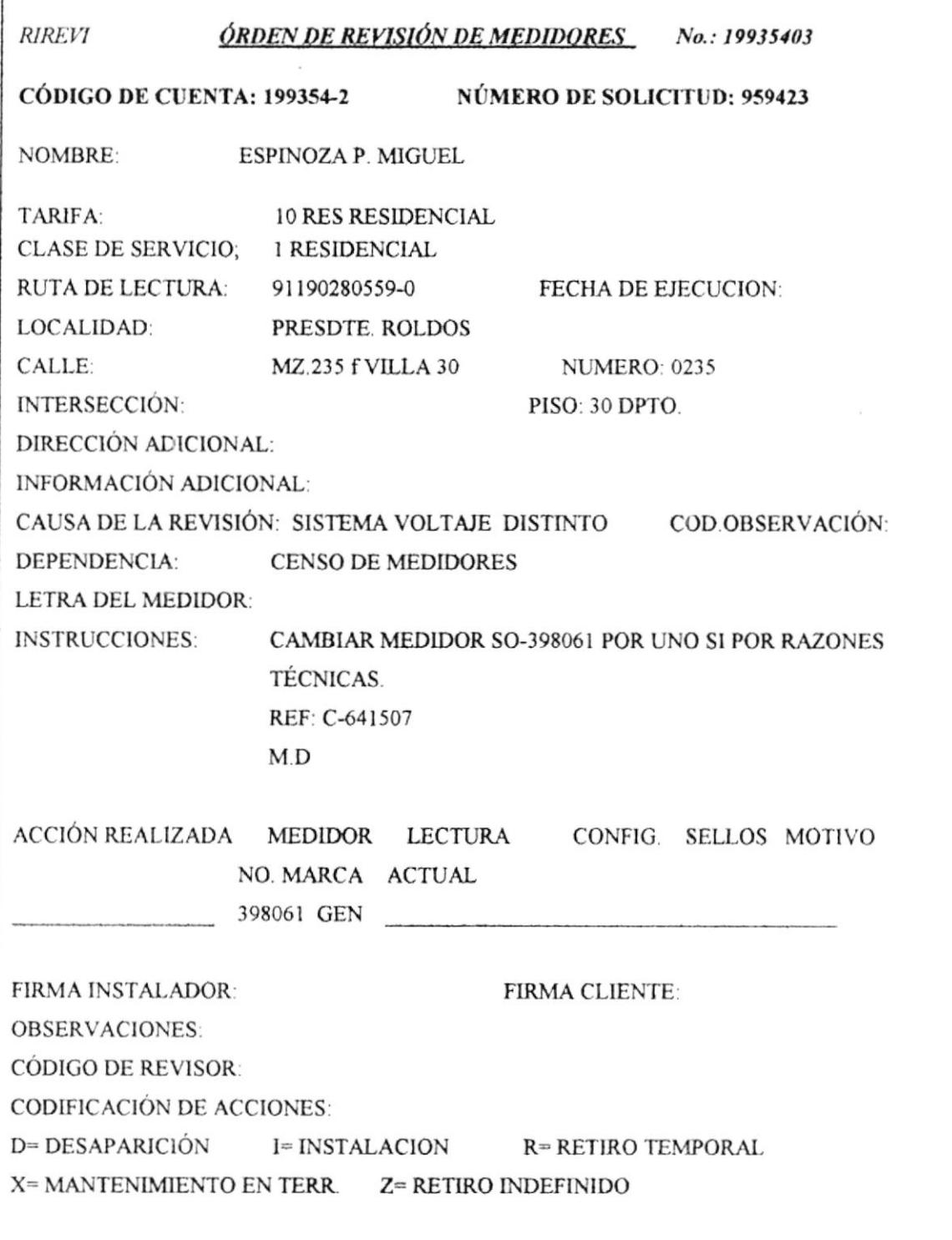

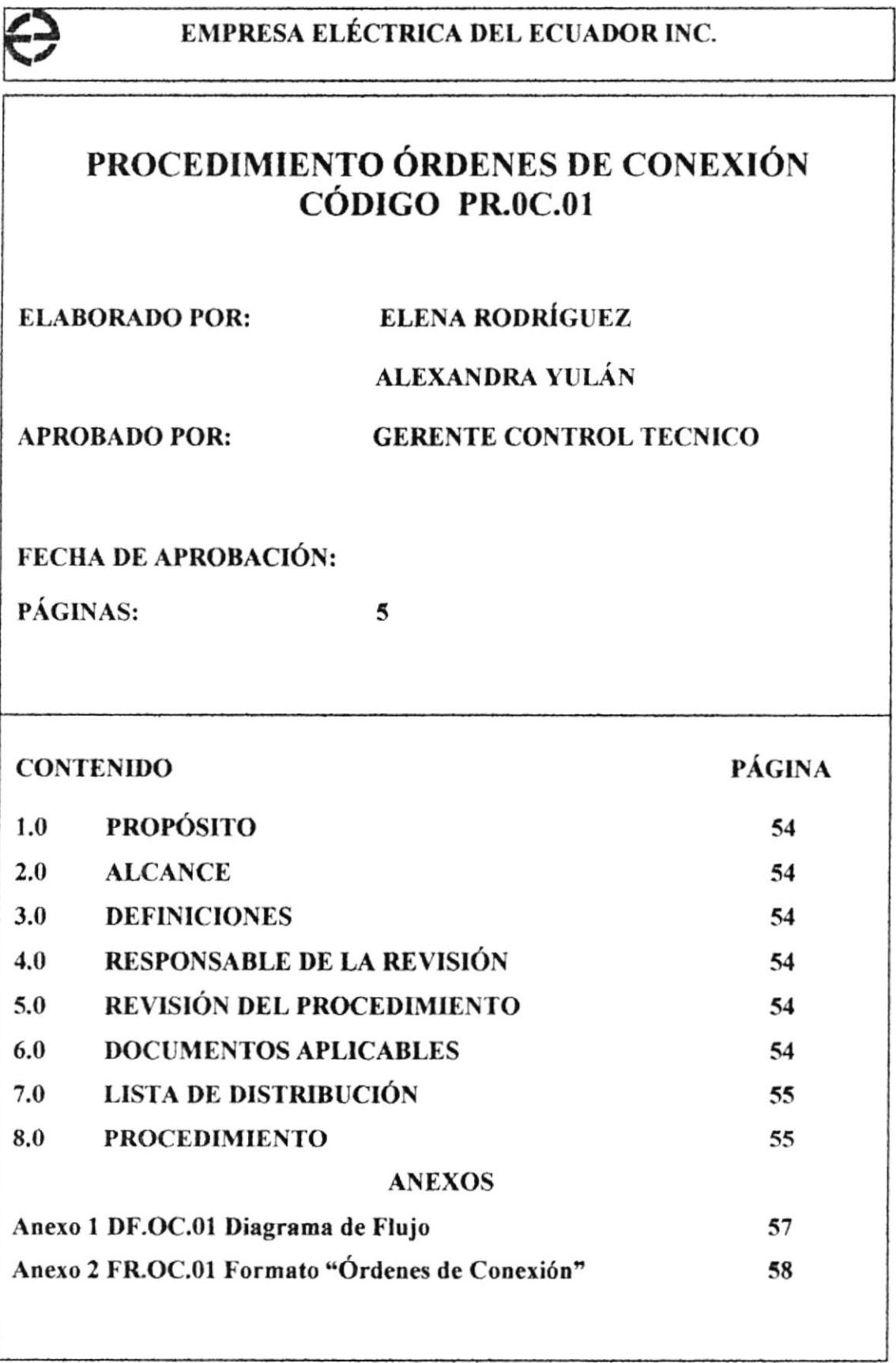
#### **PR.OC.01**

Página 1 de 5

#### **PROPÓSITO**  $1.0$

Servirá como herramienta para agilitar el trámite de las respectivas órdenes de los clientes.

#### $2.0$ **ALCANCE**

Este procedimiento será aplicado en el Departamento Control e Inspecciones.

#### $3.0$ **DEFINICIONES**

**MICONE:** Ordenes de conexión que se generan a los clientes que no tienen servicio.

AS: Ayudante Supervisor

#### **RESPONSABLE DE LA REVISIÓN** 4.0

Las personas autorizadas para su revisión y control de este procedimiento son: Jefe de Departamento y Supervisor Control e Inspecciones.

#### REVISIÓN DEL PROCEDIMIENTO. 5.0

Este procedimiento será revisado cada 6 meses.

#### 6.0 **DOCUMENTOS APLICABLES.**

DF.OC.01 Diagramas de flujo.

- FR.OC.01 Planillas de Cliente
- FR.OC.02 Reclamo de Cliente

PR.OC.01 Página 2 de 5

# 7.0 LISTA DE DISTRIBUCIÓN

Se distribuirá el Manual de Procedimientos a las siguientes personas:

1 original al Gerente de Control Técnico I copia al Jcfe de Control e lrspecciones

I copia u los Supervisores

### 8.0 PROCEDIMIENTO

Inicio del Proceso

#### DEPARTAMENTO MEDIDORES

l) Envía a la Jefatura Control c Inspecciones las órdenes de conexión efectivamente trabajadas, remite a la Vicepresidencia el documento de control de las órdenes trabajadas y que han sido enviadas a Control Técnico (ciclos de demanda) Control e Inspecciones (Ciclos masivos).

#### **JEFATURA CONTROL E INSPECCIONES**

2) Dispone el ingreso en base de datos de las órdenes trabajadas por el Departamento de Mcdidores y que pefenecen a clientes de los ciclos masivos, una vez revisadas el sistema de control de órdenes son enviadas al ASC

#### ASISTENTE SUPERVISOR CONSUMIDONES

3) Con su ayudante clasifica las órdenes y elabora las rutas de trabajo y verificación de datos entregando grupos de órdenes a cada uno de los inspectores.

#### **PR.OC.01**

Página 3 de 5

#### **INSPECTORES**

- 4) Reciben los grupos de órdenes y van al terreno a verificar la idoneidad de la información.
- 5) Devuelven los grupos de órdenes verificadas al Ayudante del ASC.

#### **ASISTENTE SUPERVISOR CONSUMIDORES.**

- 6) Con su ayudante proceden a la clasificación de las órdenes.
- 7) Aquellas que ratifican la idoneidad de la información de las órdenes y aquellas que rectifican la misma.

7.1 SI: envía a Control e Inspecciones

7.2 NO: Generan memo para una nueva inspección.

#### **JEFATURA CONTROL E INSPECCIONES**

- 8) Dispone el ingreso al sistema de control de órdenes de aquellas que han sido ratificadas en su idoneidad de información.
- 9) Generan el respectivo descargo y traslado a la Gerencia Comercial y archivo.

#### **PR.OC.01**

Página 4 de 5

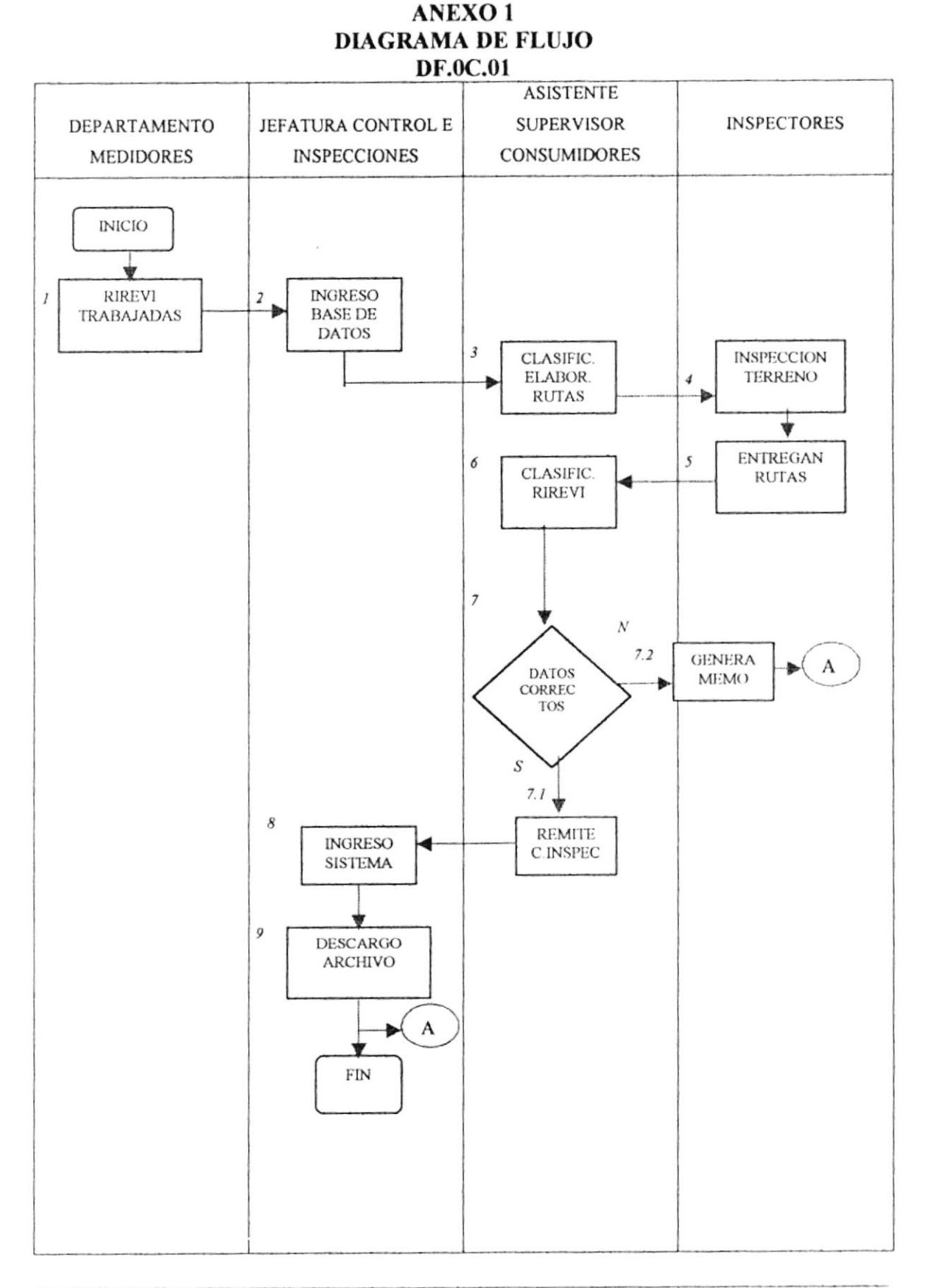

#### **PR.OC.01**

Página 5 de 5

### **ANEXO2 FORMATO "ÓRDENES DE CONEXIÓN" FR.OC.01**

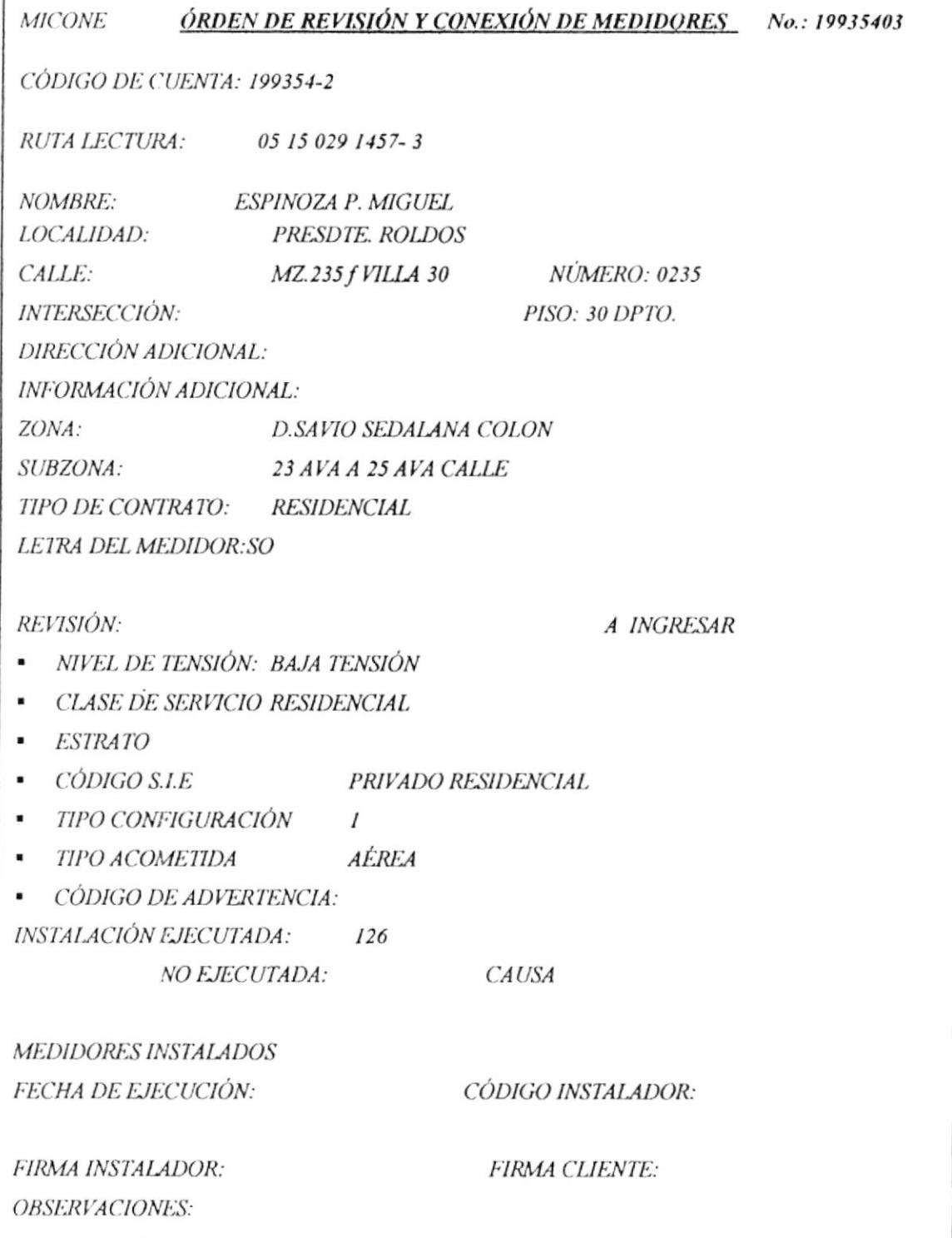

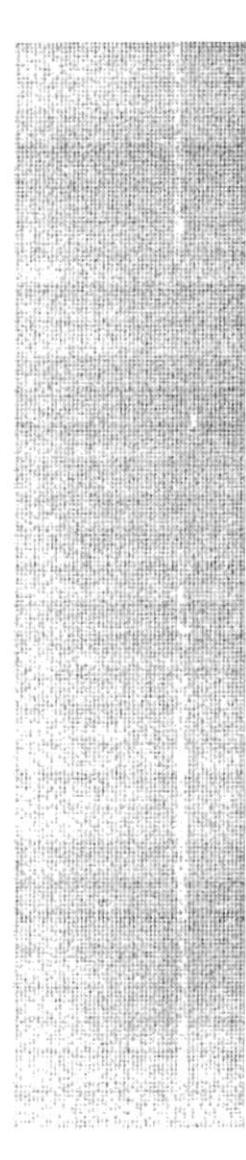

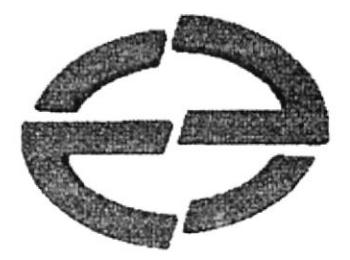

# **MANUAL DE USUARIO**

#### **MANUAL DE USUARIO** 3.

#### **INTRODUCCIÓN**  $3.1$

El "Registro Control de Documentos" es una aplicación desarrollada con la finalidad de mejorar el proceso de los reclamos presentados por el usuario, brindándoles una respuesta inmediata y fidedigna al requerirla. Es un programa amigable y no requiere habilidades de programación por computadora. Este manual le ayuda a comenzar y explicar las características del programa con demostraciones e instrucciones de procedimiento.

#### $3.2$ **OBJETIVO DEL MANUAL**

Su principal objetivo es que el usuario conozca paso a paso los procedimientos a ejecutarse en la base de datos para presentar la información de una manera rápida y eficaz.

#### $3.3$ A QUIEN VA DIRIGIDO ESTE MANUAL.

Al Jefe del Departamento y a la secretaria.

#### $3.4.$ **MICROSOFT ACCESS.**

Es un sistema de administración de base de datos relacionales, permite almacenar los datos y generar consultas e informes en forma rápida y fácilmente.

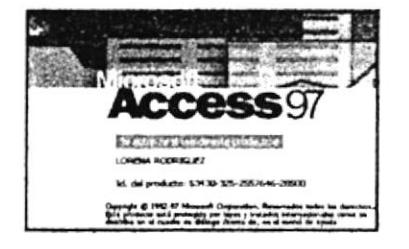

Fig.  $#3-1$ (Pantalla de Microsoft Access)

#### $3.5$ DEFINICIONES.

#### Base de datos.-

Es una colección de información relacionada según tema o propósito particular.

#### Tablas.-

Es un conjunto de datos sobre un tema específico. Si usa una tabla independiente para cada tema evita la duplicación de datos, lo que hace que su base de datos sea más eficiente y reduce los errores de entrada de datos. Las tablas organizan los datos en columnas (denominadas campos) y filas (denominadas registro)

### Campos.-

Es una categoría de información.

### Registros.-

Es una colección de información acerca de una persona, cosa o evento.

### Consultas.-

Es el grupo de registros que desea visualizar, es una solicitud de un determinado conjunto de datos.

### Formularios.-

Un formulario es el diseño más conveniente para introducir, cambiar y ver los registros en su base de datos. Al abrir un formulario Microsoft Access recupera los datos deseados en las tablas y los presenta de acuerdo a su diseño.

### Informes.-

Es una forma efectiva de presentar los datos en formato impresa. La muyor parte de la información en un informe proviene de una tabla ó consulta, que es el origen de los datos del informe.

#### Macros.-

Es un conjunto de una o más acciones y que cada una realiza una acción determinada, tal como abrir un formulario o imprimir un informe. Las macros pueden ayudar a automatizar las tareas comunes.

# 3.6 ESTRUCTURA DE LA BASE DE DATOS.

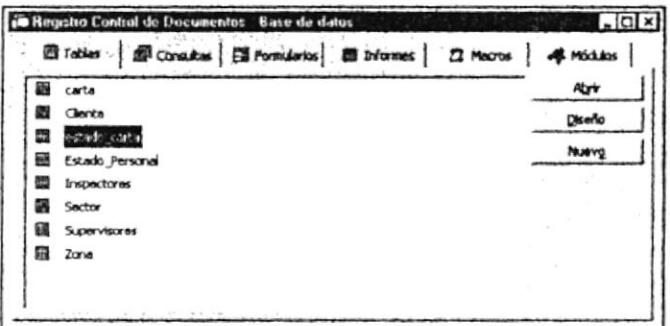

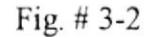

(Estructura de la Base de Datos)

A continuación detallaremos los datos que se ha almacenado en las tablas:

### $\triangleright$  CARTA

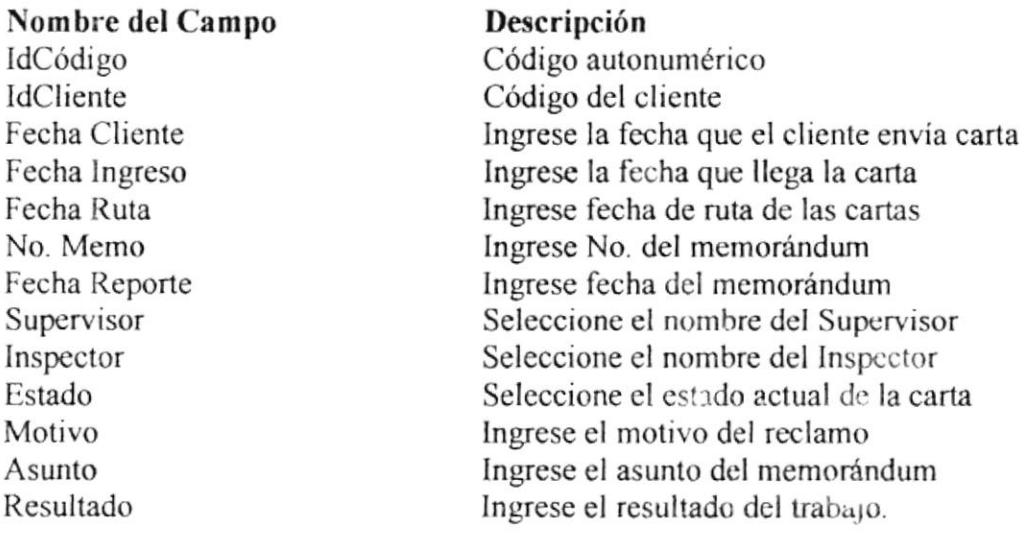

### $\triangleright$  CLIENTE

#### Nombre del Campo

ldCliente Cuenta Cliente Nombre Dirección Tipo tarifa Medidor Deuda Caso Sector

#### Descripción

Código autonumérico Ingrese código del cliente Ingrese el nombre del cliente Ingrese la dirección del cliente lngrese la tanfa del cliente Ingrese el número del medidor Seleccione si el cliente adeuda planillas Seleccione si el cliente tiene caso abierto Seleccione el sector donde está ubicado el Cliente.

### $\triangleright$  ESTADO DE LA CARTA

Nombre dcl Campo IdEstado Definición

#### Descripción Código autonumérico lngrese el estado de la carta

### $\triangleright$  ESTADO PERSONAL

Nombre del campo Código Estado Descripción Código autonumérico lngrese el estado personal del Supewisor e Inspector.

### $\triangleright$  INSPECTORES

Nombre del Campo IdCódigo Nombre Supervisor Código

#### Descripción

Código autonumérico Ingrese el nombre del lnspector Seleccione el supervisor Seleccione el estado personal del Inspector

### $\triangleright$  SECTOR

Nombre del Campo IdSector Sector Zona

Descripción

Código autonumérico Ingrese el scctor donde sc ubica el cliente lngrese el númcro de la zona donde se ubica el sector.

### $\triangleright$  SUPERVISOR

Nombre del campo IdCódigo Nombre Vehículo Código

#### Descripción

Código autonumérico Ingrese el nombre del Supervisor Ingrese cuantos vehículos tiene a cargo Seleccione estado personal del Supervisor

### $\geq$  ZONA

Nombre del campo Zona Descripción

Descripción Código autonumérico Ingrese la descripción de la zona

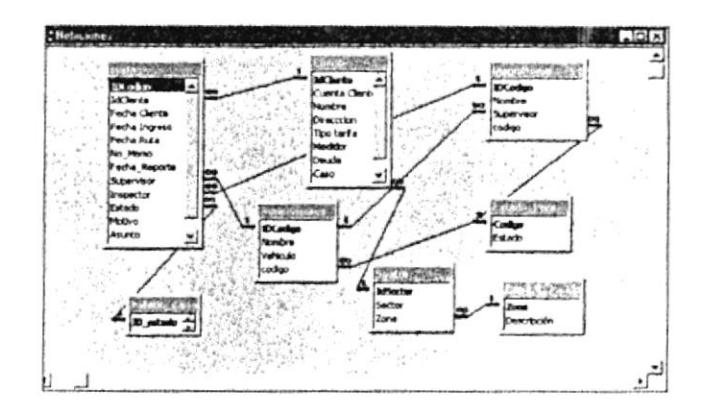

Fig. #3-3 (Relaciones)

# 3.7 REQUERIMIENTOS DE EQUIPOS PARA LA RESPECTIVA IMPLEMENTACIÓN.

Un computador, el cual constará con su respectiva:

- Monitor SVGA 14"  $\blacksquare$
- Teclado compatible
- " Unidad Central ó C.P.U, Procesador Pentium, 32 MB Ram
- Mouse compatible  $\blacksquare$
- Impresora (opcional)

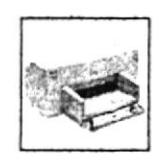

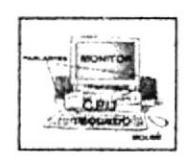

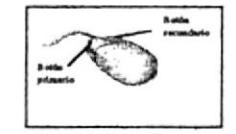

 $Fig. # 3-4$ (Equipos de Requerimiento)

- $\cdot \cdot$  Un sistema operativo que contenga:
	- Windows 95
	- El programa Access 7.0 para Windows 95

# 3.8 INSTALACIÓN E INGRESO.

 $\triangleright$  Instalación

La base de datos llamada "Registro Control de documentos", se encuentra en el diskette 3-1/2, el mismo que está empaquetado en formato ZIP (WinZip)

Que es un WinZip: Es un programa que nos ayuda a comprimir archivos extensos, cuando el archivo sobrepasa la capacidad máxima de un diskette 3-1/2, o se necesita optimizar espacio en algún medio de almacenamiento (disco duro  $C/$ 

En este caso nuestro archivo se procederá a desempaquetar. Los pasos son los siguientes.

- a) En el computador debe tener instalado el WinZip.
- b) En la barra de tareas pulse el botón inicio.
- c) Situé el cursor sobre el menú programas, opción Explorador de Windows.
- d) Aparecerá la pantalla de Explorador y se señalará en la parte superior izquierda de disco de  $3-1/2(A)$
- e) Luego aparecerá el nombre del archivo, en este caso, "Registro Control de documentos".

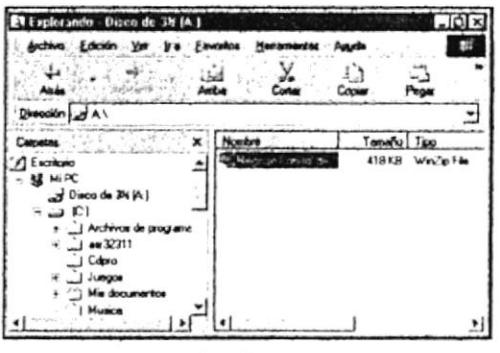

Fig.  $# 3-5$ Explorador de Windows

- f) Luego señalaremos el archivo, y le damos doble clic
- g) Nos mostrará la pantalla de WinZip y le pulsamos la opción "I Agree" (significa de acuerdo).
- h) Mostrará la pantalla de Winzip, donde está el contenido del archivo empaquetado, en este caso se denomina "Registro Control de documentos", procederemos a pulsar el botón "Extract" (significa desempaquetar el contenido del mismo.

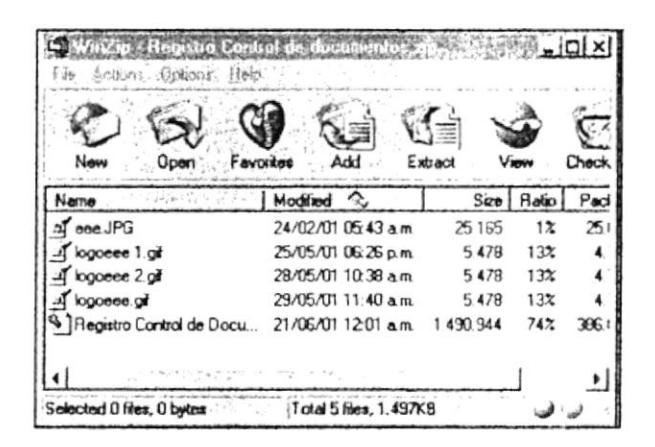

Fig. #3-6 Pantalla principal WinZip

Inmediatamente mostrará la pantalla de ruta de desempaquetamiento del  $i)$ archivo, seleccionado la más adecuada, en este caso, la carpeta C: /Mis documentos, presiono Extract.

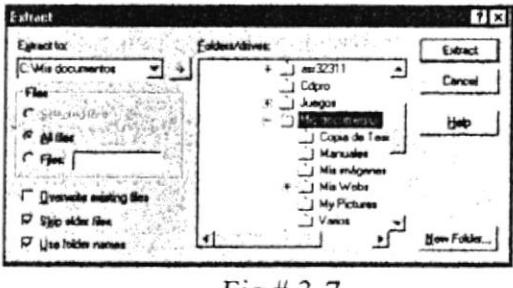

 $Fig. # 3-7$ Pantalla de Ruta

Ingreso a la Aplicación ⋗

Una vez que ya tenemos la base de datos almacenada en nuestro computador procederemos a abrirla.

- a) Hacer clic en el botón inicio y a continuación programas: Microsoft Access, doble clic.
- b) Escoger: abrir una base de datos existente, aceptar
- c) Buscar en: C:Mis documentos Registro Control de documentos, abrir y aparecerá la aplicación.

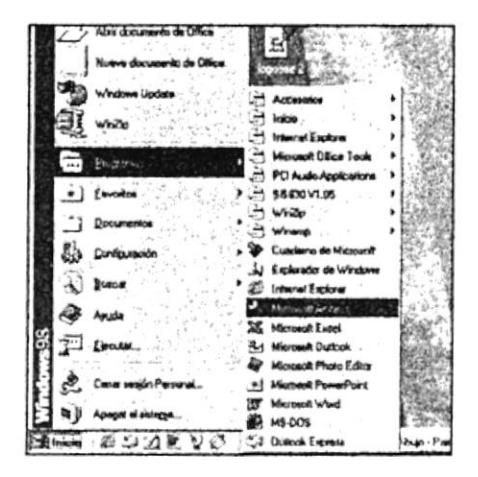

 $Fig. # 3-8$ Programa Access

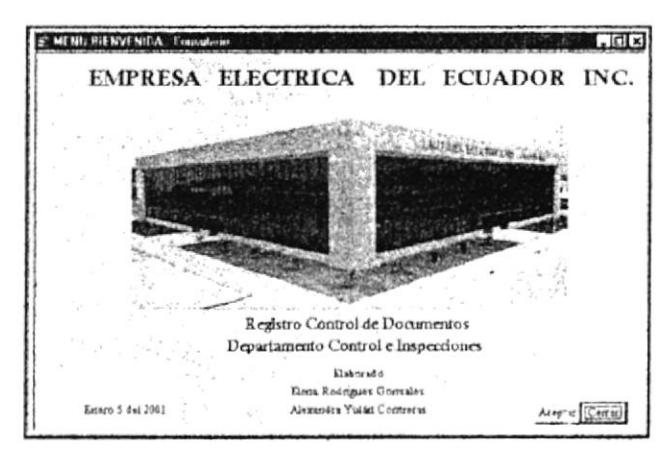

La primera pantalla que mostrará será: Menú de Bienvenida:

Fig. # 3-9 (Menú Bienvenida)

Esta pantalla es la entrada a la aplicación, dando clic al botón, [Cerrar] nos permitirá salir de la aplicación de access, si desea continuar y accesar a la información de la base de datos, de clic en el botón Aceptar

#### BOTONES COMANDO PARA EL MANEJO DE DATOS. 3.9

Botones de desplazamiento

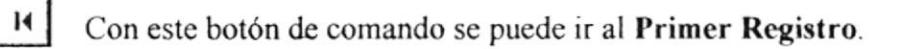

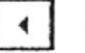

- Con este botón de comando se puede ir al Pegistro Anterior.
- - Con este botón de comando se puede ir al Registro Siguiente.

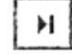

Con este botón de comando se puede ir al Ultimo registro.

Botones para operaciones con registros

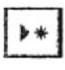

Con este botón de comando se puede Agregar un Registro.

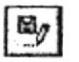

Con este botón de comando se puede Guardar un Registro.

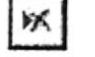

Con este botón de comando se puede Eliminar un Registro.

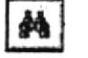

Con este botón de comando se puede Buscar un Registro.

Otros botones

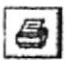

Con este botón de comando podemos Imprimir un Registro.

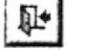

Con este botón de comando podemos Cerrar un formulario.

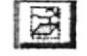

 $\mathbb{Z}$ 

Con este botón de comando podemos Abrir Formulario e Informes.

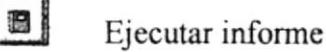

Ejecutar macro

#### Localización de Registros  $\blacktriangleright$

IM I Para localizar un registro presione que nos permitirá buscar cualquier campo en alguno de los mantenimientos.

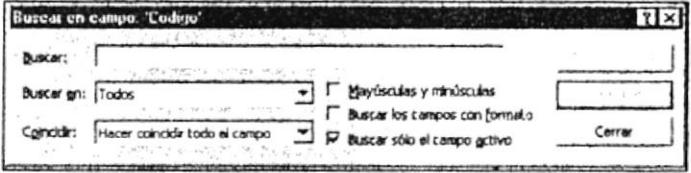

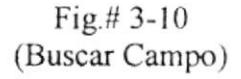

# 3.10 MENÚ PRINCIPAL

Luego de pulsar el botón "Aceptar " nos encontraremos con la presentación del Menú Principal, el mismo que contiene las opciones principales de aplicación.

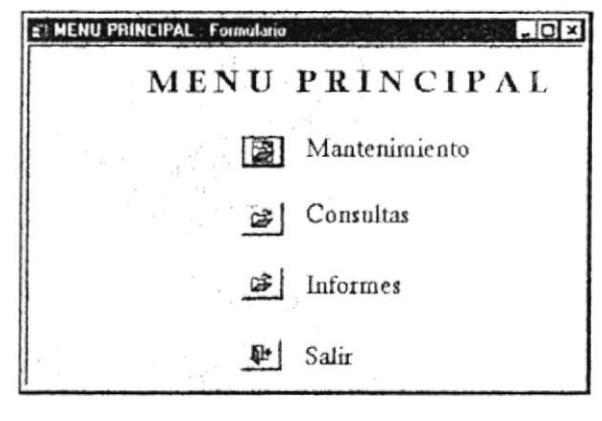

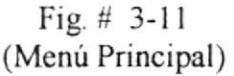

El menú principal consta de cuatros opciones:

- Mantenimiento, menú que nos permite ingresar datos en cada una de las opciones que nos muestra (Cartas-Memos, Control lnterno, Ubicación) se describe en la sección (3-12).
- Consultas, nos permitirá ver cada uno de los datos ingresados (Cartas-٠ Clientes, Estado de Carta, Supervisores, Sector-Zona), se describc en la sección (3-20).
- lnformes, nos permitirá ver los reportes realizados: Informes Cenerales (Cliente, Estado Carta, Fecha de Reporte, Supervisor, Zona). Informes específicos realizados con macros (Nombre de Cliente, Estado de Carta, Nombre Supervisor, No. de Zona) esto se describe en la sección (3-25).
- Salir, nos permitirá salir temporalmente de la pantalla del menú principal.

Para ingresar a cada opción, de clic en el botón respeclivo

# 3.11 MENÚ MANTENIMIENTO

Al dar un clic en la opción  $\boxed{)}$  Mantenimiento nos aparecerá la siguiente pantalla:

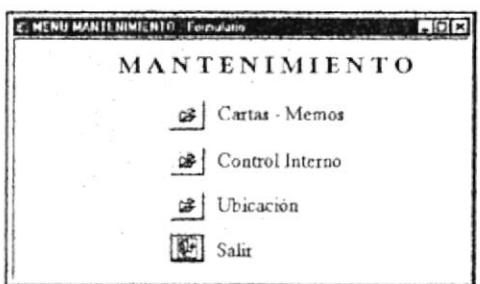

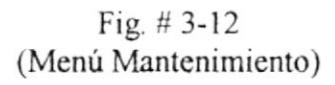

Esta ventana nos permitirá accesar a cada una de las siguientes opciones dc mantenimiento:

# 3.11.1 MANTENIMIENTO CARTAS-MEMOS

### Mantenimiento Cartas

Al seleccionar el botón  $\left[\begin{array}{c|c}\n\mathbf{a} & \mathbf{c}_{\text{artas}} \cdot \text{Memos}\n\end{array}\right]$  nos aparecerá un formulario (ver figura 3- 12) el cual nos permitirá ingresar, modificar, eliminar, buscar y guardar datos, ingresando:

- i Cliente: Nombre del cliente ó escoger del combo
- $\triangleright$  Fecha emisión: cuando envió la carta
- $\triangleright$  Fecha Ingreso: cuando el Departamento recibió el documento.
- $\triangleright$  Fecha Ruta: cuando la Secretaria distribuye las órdenes a los Supervisores.
- i Estado: Tendremos tres opciones del documento a escoger: Activa, Despachada, lnactiva.
- $\geq$  Motivo: El asunto de la carta del cliente.
- $\geq$  Observaciones: Detalles auxiliares de la carta.

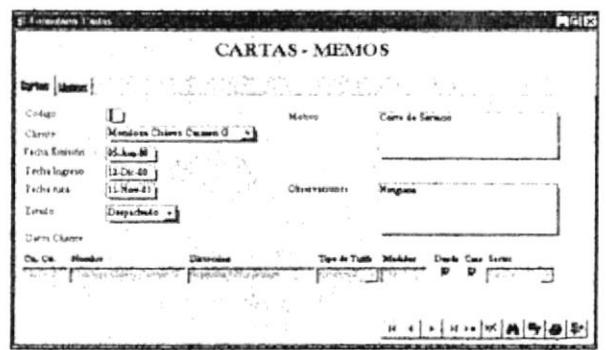

Fig. # 3-13 (Mantenimiento de Cartas)

En este formulario encontraremos un subformulario de consulta con los Datos de los clientes de la Empresa, que estará ligado a otro sistema base de datos, el que nos permitirá extraer el informe del cliente, (cuenta, nombre, dirección, tipo de tarifa, medidor, si tiene deuda o caso abierto en la Empresa, y en que sector está ubicado su domicilio), Ver figura (3-12)

### Mantenimicnto Memos

En este formulario ingresaremos los reportes descritos en la sccción (3-13), que remitirán los Supervisores por las órdenes de trabajos atendidas.

- $\triangleright$  # Memo: El número del memorándum correspondiente.
- $\triangleright$  Fecha reporte: El día que emitió el memorándum.
- )> Supervisor: Escogeremos del combo el Supervisor que esté a cargo de ese trabajo.
- $\triangleright$  Resultado: Que generó el trabajo correspondiente.

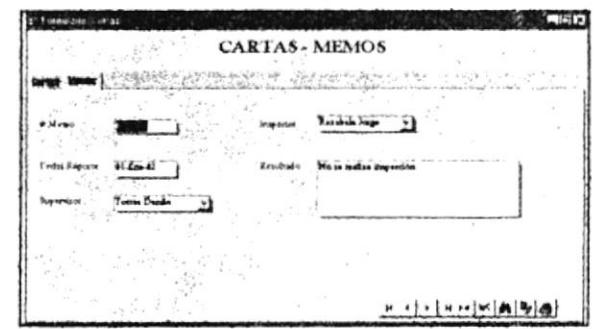

Fig.  $# 3-14$ (Mantenimiento de Memos)

En estos formularios podemos realizar diferentes operaciones, utilizando los botones de comandos: ir al primer registro, registro anterior, registro siguiente, último registro, agregar un registrar, eliminar registro, localizar registro, guardar, imprimir, y cerrar formulario.

> $M \times N$  M  $_0$   $\oplus N$  $\overline{14}$ ंद  $\blacktriangleright$

# **3.11.2 MANTENIMIENTO CONTROL INTERNO**

Al seleccionar el botón

Gontrol Interno

nos aparecerá una ventana en la

cual escogeremos cada una de las opciones.

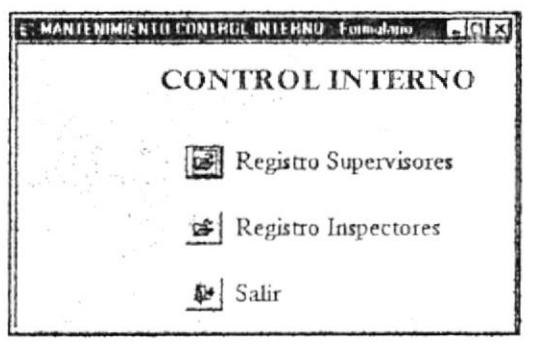

Fig.  $# 3-15$ (Mantenimiento Control Interno)

# 3.11.2.1 REGISTRO SUPERVISORES

Al seleccionar el botón | Registro Supervisores nos aparecerá un formulario el cual nos permitirá (ingresar, modificar, eliminar, buscar, guardar, imprimir datos).

- $\triangleright$  Nombre: Si ingresa un nuevo supervisor al área.
- > Vehículo: Cuantos vehículos están a cargo del Supervisor.
- Estado: Escoger del combo si se encuentra activo, inactivo o suspendido

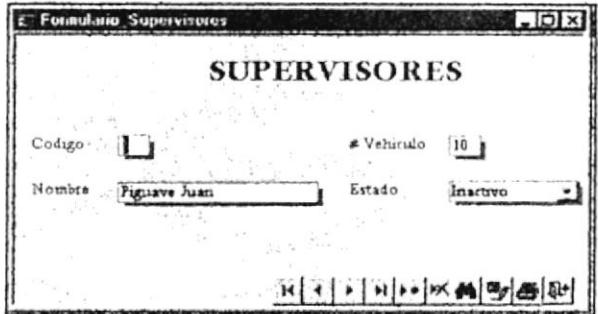

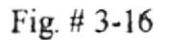

(Registro Supervisores)

En este formulario podemos realizar diferentes operaciones, utilizando los botones de comandos: ir al primer registro, registro anterior, registro siguiente, último registro, agregar un registrar, eliminar registro, localizar registro, guardar, imprimir, y cerrar formulario.

H >\* | X | A | B | A ¥  $\mathbf{H}$ 卧

# 3.11.2.2 REGISTRO INSPECTORES.

Registro Inspectores Al seleccionar el botón nos aparecerá un formulario el cual nos permitirá (ingresar, modificar, eliminar, buscar, guardar, imprimir datos).

- > Nombre: Si ingresa un nuevo inspector al área.
- > Supervisor: Escogeremos del combo quién está cargo de él.
- $\triangleright$  Estado: Escogeremos del combo si el inspector se encuentra activo, inactivo o suspendido.

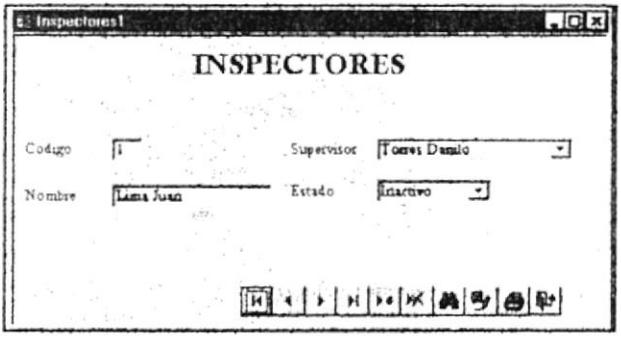

Fig.  $# 3-17$ (Registro Inspectores)

En este formulario podemos realizar diferentes operaciones, utilizando los botones de comandos: ir al primer registro, registro anterior, registro siguiente, último registro, agregar un registrar, eliminar registro, localizar registro, guardar, imprimir, y cerrar formulario.

#### $M$   $M$   $M$   $Q$   $B$   $W$  $\mathbf{H}$  $\blacktriangleright$

# 3.11.3 MANTENIMIENTO UBICACIÓN.

Al seleccionar el botón Ubicación nos aparecerá el formulario de œ Sector, el cual nos permitirá ingresar, modificar, eliminar, buscar, guardar, datos), ingresando:

- $\geq$  Zona: Escogeremos del combo a que numeración corresponde.
- > Sector: Ingresaremos el nombre correspondiente.

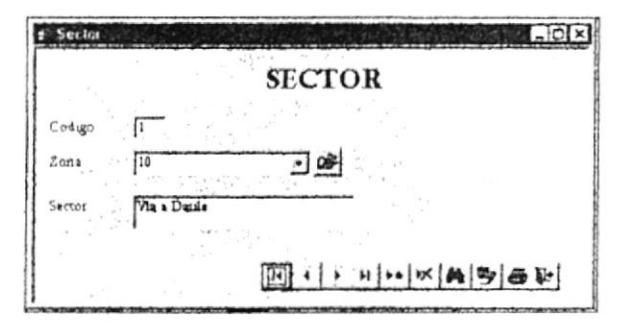

Fig. # 3-18 (Mantenimiento Sector)

En esta pantalla podemos observar el botón  $\left[\mathcal{F}\right]$  nos permitirá abrir el formulario Zona (ver figura 3-19), el cual nos permitirá ingresar, modificar, eliminar, buscar, guardar, datos), ingesando:

- $\geq$  Zona: Si se incrementa algún código del sector.
- i Descripción: en que parte está ubicada, Norte, Sur, Este, Oeste

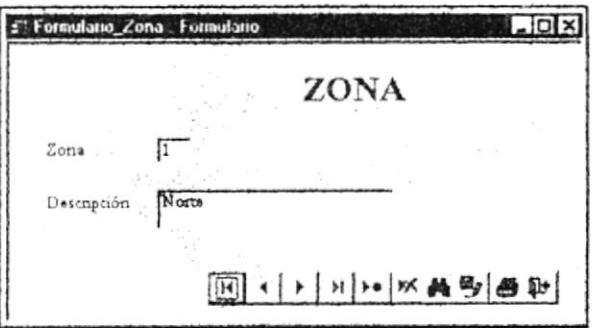

Fig. # 3-19 (Mantenimiento Zona)

En este formulario podemos realizar diferentes operaciones, utilizando los botones de comandos: ir al primer registro, registro anterior, registro siguiente, último registro, agregar un registrar, eliminar registro, localizar registro, guardar, imprimir, y cerrar formulario.

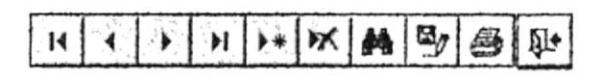

# 3.12 MENÚ CONSULTA.

Al dar un clip en la opción la siguiente pantalla:

Consultas  $\infty$ 

(Ver figura 3-11) nos aparecerá

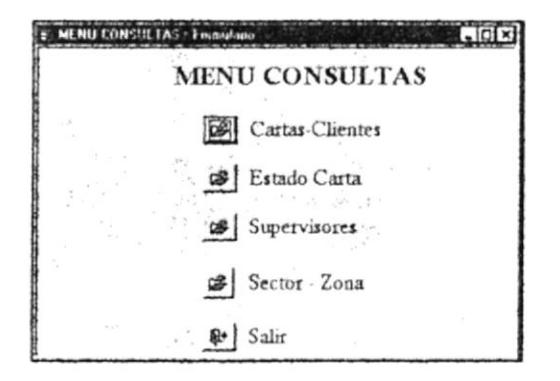

Fig.  $# 3-20$ (Menú Consultas)

Nos Permitirá accesar a cada una de las siguientes opciones de consulta.

# **3.12.1 CONSULTA CARTAS CLIENTES.**

Al seleccionar el botón **ES** Cartas-Clientes

(Ver figura 3-20) nos aparecerá la

siguiente pantalla:

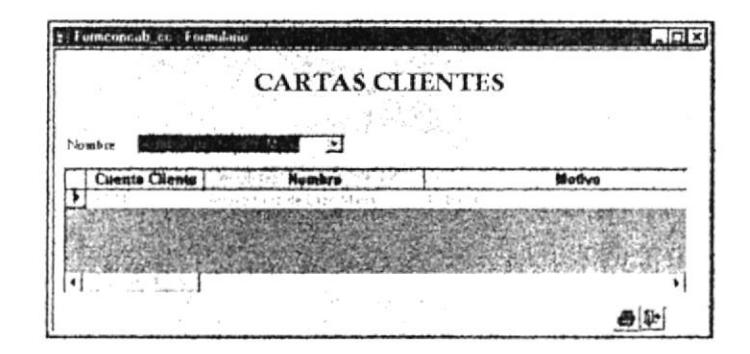

Fig.  $# 3-21$ (Consulta Carta-Clientes)

Su objetivo es realizar consultas de manera rápida ingresando el nombre del cliente, en el subformulario nos aparecerá los siguientes datos de los mantenimientos:

- $\triangleright$  Cuenta Cliente.
- $\triangleright$  Nombre.
- $\triangleright$  Motivo.
- $\triangleright$  Sector.
- $\triangleright$  Número de memo.
- $\triangleright$  Fecha Reporte
- $\triangleright$  Supervisor
- > Definición: estado de la carta

Toda la información del subformulario se encuentra bloqueada para que no haya alteraciones en cada una de ellas.

Para imprimir los datos que seleccione de la consulta utilice este botón **6** y si desea salir con un clic <sup>14</sup>

# 3.I2.2CONSUL'TA ESTADO CARI'A.

Al seleccionar el botón siguiente pantalla: (Ver figura 3-20) nos aparecerá la Estado Carta

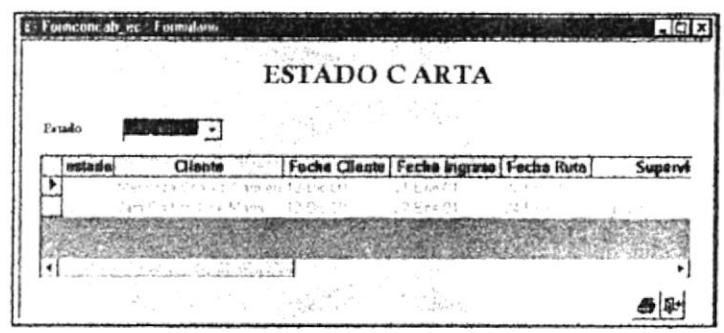

Fig. # 3-22 (Consulta Estado Carta)

Su objetivo es realizar consultas de manera rápida ingresando el estado de la carta, en el subformulario aparecerá todas las ordenes activas, pendientes, despachados. Aparecerán los siguientes datos de mantenimiento:

- $\triangleright$  Estado
- $\triangleright$  Cliente
- $\triangleright$  Fecha Cliente
- $\triangleright$  Fecha Ingreso
- $\triangleright$  Fecha Ruta
- $\triangleright$  Supervisor
- $\triangleright$  Fecha Reporte
- $\triangleright$  Definición

Toda la información en el subformulario se encuentra bloqueada para que no exista alteraciones en cada una de ellas.

Para imprimir los datos que seleccione de la consulta utilice este botón y si desea salir con un clic  $\mathbb{D}^*$ 

# 3.12.3 CONSULTA SUPERVISORES.

Supervisores Al seleccionar el botón (Ver figura 3-20) nos aparecerá la siguiente pantalla:

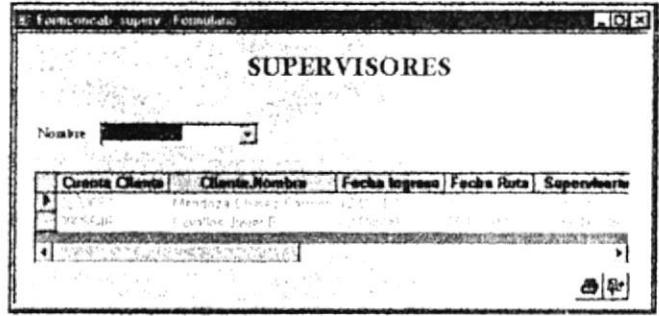

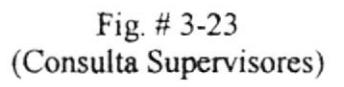

Su objetivo es realizar consultas de manera rápida ingresando el nombre del Supervisor, en el subformulario aparecerá las ordenes que fueron o están atendidas por ese Supervisor. Aparecerán los siguientes datos de mantenimiento:

- $\triangleright$  Cuenta Cliente
- $\triangleright$  Nombre del Cliente
- $\triangleright$  Fecha Ingreso
- $\triangleright$  Fecha Ruta
- $\triangleright$  Nombre del Supervisor.

Toda la información se encuentra bloqueada para que no haya alteraciones en cada una de ellas.

Para imprimir los datos que seleccione de la consulta utilice este botón  $\boxed{\bigoplus}$ y si desea salir con un clic <sup>[14</sup>]

# 3.12.4 CONSULTA ZONA-SECTOR.

Al seleccionar el botón  $\mathcal{B}$  Sector Zona siguiente pantalla: (Ver figura 3-20) nos aparecerá la

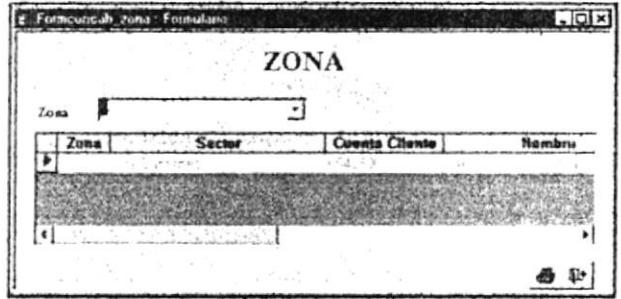

Fig. # 3-24 (Consulta Zona-Sector)

Su objetivo es realizar consultas de manera rápida ingresando el número de la zona, en el subformulario aparecerá las ordenes que fueron o están atendidas en la correspondiente Zona-Sector. Aparecerán los siguientes datos de mantenimiento:

- $\geq$  Zona
- $\triangleright$  Sector
- $\triangleright$  Cuenta cliente
- $\triangleright$  Nombre del Cliente

Toda la información se encuentra bloqueada para que no haya alteraciones en cada una de ellas.

Para imprimir los datos que seleccione de la consulta utilice este botón  $\bigcirc$ y si desea salir con un clic at

# 3.13 MENÚ INFORMES

Al dar un clic en la opción siguiente pantalla:

Informes (ver figura 3-11) nos aparecerá la

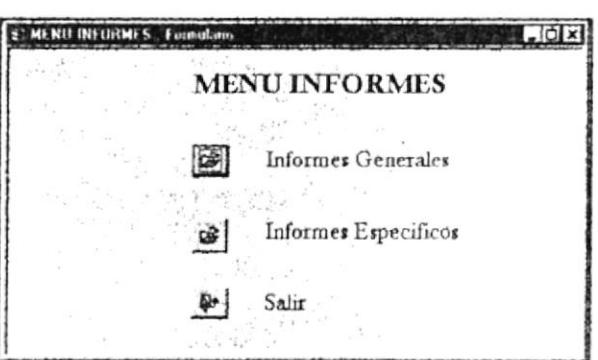

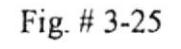

```
(Menú Informes)
```
Esta ventana nos permitirá accesar a cada una de las siguientes opciones de informes.

# 3.13.1 MENÚ DE INFORMES GENERALES

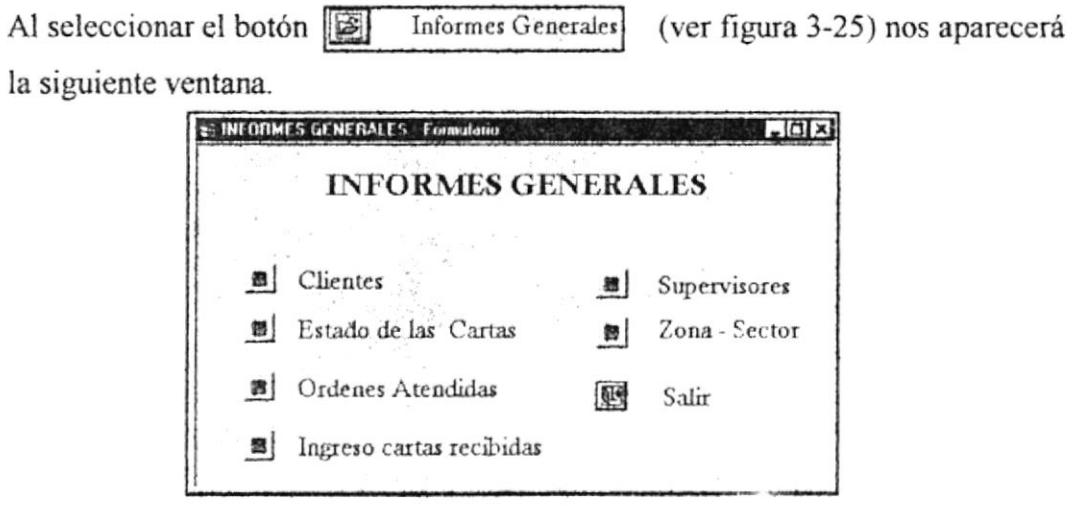

Fig.  $# 3-26$ (Menú Informes Generales)

Esta ventana consta de 5 informes generales, a continuación los detallamos.

# 3.13.1.1 INFORME DE CLIENTES

Al dar click en la opción **a** Clientes de la ventana Menú Informes Generales (ver figura 3-26) nos aparecerá el informe correspondiente (ver figura 3-27).

Este informe contiene toda la información detallada: Nombre del Cliente, Código del Cliente, Fecha carta, Fecha ruta y Supervisor.

# 3.13.1.2 INFORME ESTADO DE LAS CARTAS

Al dar click en la opción **E** Estado de las Cartas de la ventana Menú Informes de Generales (ver figura 3-26) nos aparecerá el informe correspondiente (ver figura  $3 - 28$ ).

Este informe contiene toda la información detallada: Estado de la carta, Nombres del Cliente, Código del Cliente, No. Memo, Fecha Memo, Supervisor.

# 3.13.1.3 INFORME ÓRDENES ATENDIDAS

Al dar click en la opción si Ordenes Atendidas de la ventana Menú Informes Generales (ver figura 3-26) nos aparecerá el informe correspondiente (ver figura  $3-29$ ).

Este informe contiene toda la información detallada: Fecha del Reporte, No. Código del Cliente, Nombres del Cliente, # Memo, Nombre del Supervisor, Nombre del Inspector, Resultado.

# 3.13.1.4 INFORME INGRESO CARTAS RECIBIDAS

Al dar click en la opción si Ingreso cartas recibidas de la ventana Menú Informes Generales (ver figura 3-26) nos aparecerá el informe correspondiente (ver figura  $3 - 30$ ).

Este informe contiene toda la información detallada: Fecha Ingreso, Nombre del Cliente, Código del Cliente, Nombre del Supervisor, Estado.

# 3.13.1.5 INFORME SUPERVISORES

de la ventana Menú Informes Generales Al dar click en la opción el supervisores (ver figura 3-26) nos aparecerá el informe correspondiente (ver figura 3-31).

Este informe contiene toda la información detallada: Nombre del Supervisor, Código del Cliente, Fecha de la Ruta, Nombre del Inspector, Sector.

# 3.13.1.6 INFORME ZONA - SECTOR

Al dar click en la opción [m] Zona - Sector de la ventana Menú Informes de Generales (ver figura 3-26) nos aparecerá el informe correspondiente (ver figura  $3 - 32$ ).

Este informe contiene toda la información detallada: Zona, Sector, Código del Cliente, Nombre del Supervisor, Estado.

 $\big| \bigoplus$ Al imprimir los informes debe seleccionar el botón este se encuentra la parte superior lado izquierdo. Los botones  $\Box \Box$   $\Box$  podrá minimizar, en maximizar y cerrar, los ubica en la parte superior lado derecho.

Para salir de Informe Generales, debe seleccionar este botón [Fe] Salir

# 3.13.2 MENÚ INFORMES ESPECÍFICOS

B Al seleccionar el botón

Informes Especificos

(ver figura 3-20) nos aparecerá

la siguiente ventana.

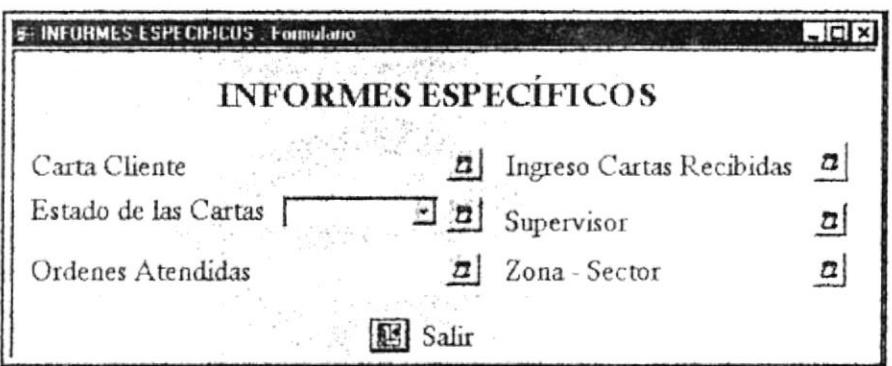

Fig.  $# 3-33$ (Menú Informes Específicos)

Esta ventana consta de 6 informes específicos, a continuación los detallamos.

# 3.13.2.1 CARTA CLIENTE

Al dar click en la opción Carta Cliente de la ventana Menú Informes específicos (ver figura 3-27) nos aparecerá la siguiente ventana.

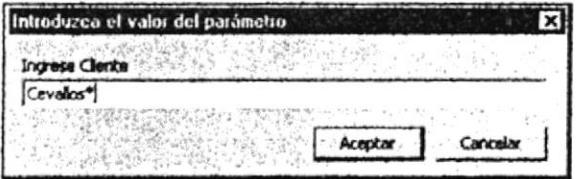

Fig.  $# 3-34$ Macro Ingrese Cliente

Esta ventana realizada es una macro la misma que nos permitirá escribir cualquier apellido del cliente o una letra seguida por un asterisco, y al dar un clic en aceptar nos aparecerá el o los datos del cliente(s) en el informe.

Este informe específico contiene los mismos datos del informe general. (ver figura  $3-27$ )

# 3.13.2.2 NIACRO ESTADO DE LAS CAR'TAS.

Escogemos del combo el estado de la carta Estado de las Cartas  $\begin{bmatrix} 1 & 1 \\ 1 & 2 \end{bmatrix}$  de la ventana Menú Informes especlficos (ver figura 3-33) y presionamos el botón ejecutar macro nos mostrará el informe solicitado.

Este informc especffico contiene los mismos datos del informe general. (ver figura  $3-28$ )

# 3.13.2.3 MACRO RANGO FECHA ÓRDENES ATENDIDAS

Al dar click en la opción  $\overline{\text{Ordenes Atendidas}}$   $\overline{a}$  de la ventana Menú Informes específicos (ver figura 3-33) nos aparecerá la siguiente ventana.

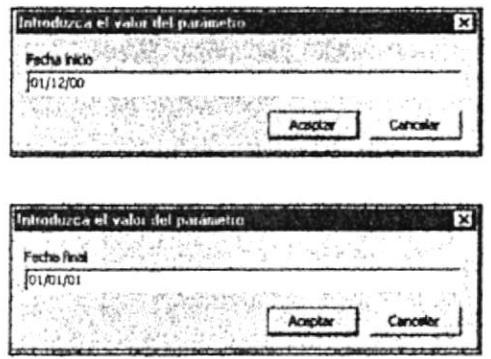

Fig. # 3-3s Macro Rango Fecha Órdenes Atendidas

Esta ventana realizada es una macro la misma que nos permitirá escribir entre un rango de fecha (fecha de inicio- fecha de finalización del reporte) y aparecerá el reporte con los datos referentes aI mismo.

Este informe especlfico contiene los mismos datos del informe general. (ver figura 3-29)

#### 3.13.2.4 MACRO RANGO **RECIBIDAS** FECHA INGRESO CARTAS

Al dar click en la opción  $\left| \frac{\text{Ingreso Carta} \text{ Recibidas}}{\text{Areaedes } \mathcal{B}} \right|$  de la ventana Menú Informes específicos (ver figura 3-33) nos aparecerá la siguiente ventana.

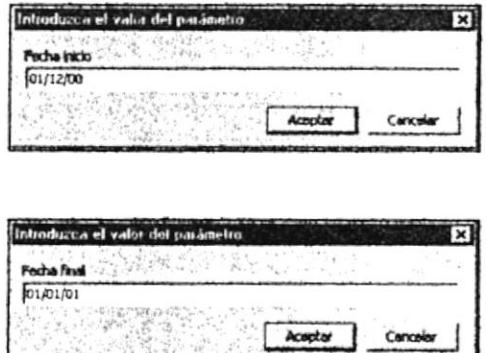

Fig. # 3-36 Macro Rango Fecha Ingreso Cartas Recibidas

Esta ventana realizada es una macro la misma que nos permitirá escribir entre un rango de fecha (fecha de inicio- fecha de finalización de la ruta) y aparecerá el reporte con los datos referentes al mismo.

Este informe específico contiene los mismos datos del informe general. (ver figura 3-30)

# 3.13.2.5 MACRO SUPERVISOR

Al dar click en la opción  $\frac{\text{Supervisor}}{\text{Supervisor}}$  de la ventana Menú Informes especificos (ver figura 3-33) nos aparecerá la siguiente ventana

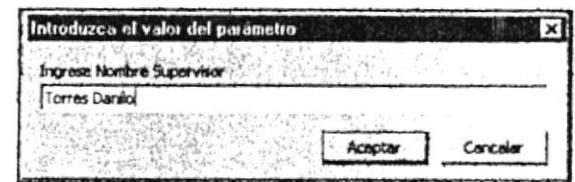

Fig.  $# 3-37$ Macro Supervisor

Esta ventana realizada es una macro la misma que nos permitirá escribir el nombre del Supervisor, y al dar un clic en aceptar nos aparecerá los reportes por el atendidos.

Este informe específico contiene los mismos datos del informe general. (ver figura 3-31)

# 3.13.2.6 MACRO ZONA - SECTOR

Al dar click en la opción Zona Sector de la ventana Menú Informes específicos (ver figura 3-33) nos aparecerá la siguiente ventana.

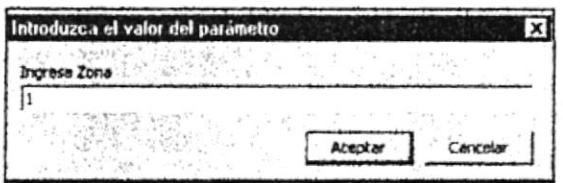

Fig.  $#3-38$ Macro Zona - Sector

Esta ventana realizada es una macro la misma que nos permitirá escribir el número de la zona y al dar un clic en aceptar nos aparecerá el o los datos en el reporte.

Este informe específico contiene los mismos datos del informe general. (ver figura 3-32)

Nota: Los informes realizados en macros seguirán la misma secuencia de los informes generales.

Al imprimir los informes debe seleccionar el botón este se encuentra en la parte superior lado izquierdo. Los botones  $\sqrt{g(x)}$  podrá minimizar, maximizar y cerrar, los ubica en la parte superior lado derecho.

Para salir de Informe Generales, debe seleccionar este botón <sup>52</sup> Salir
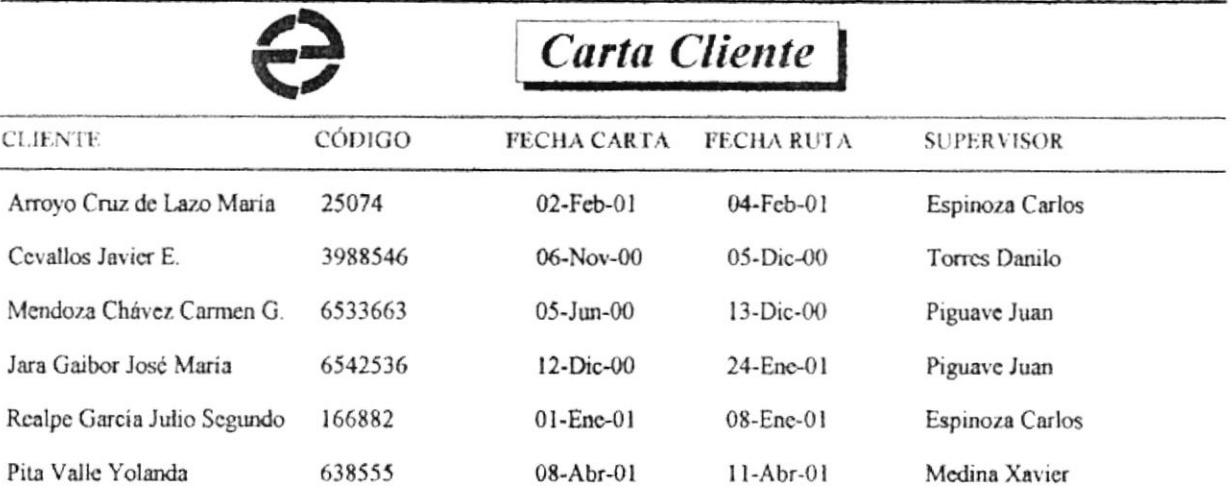

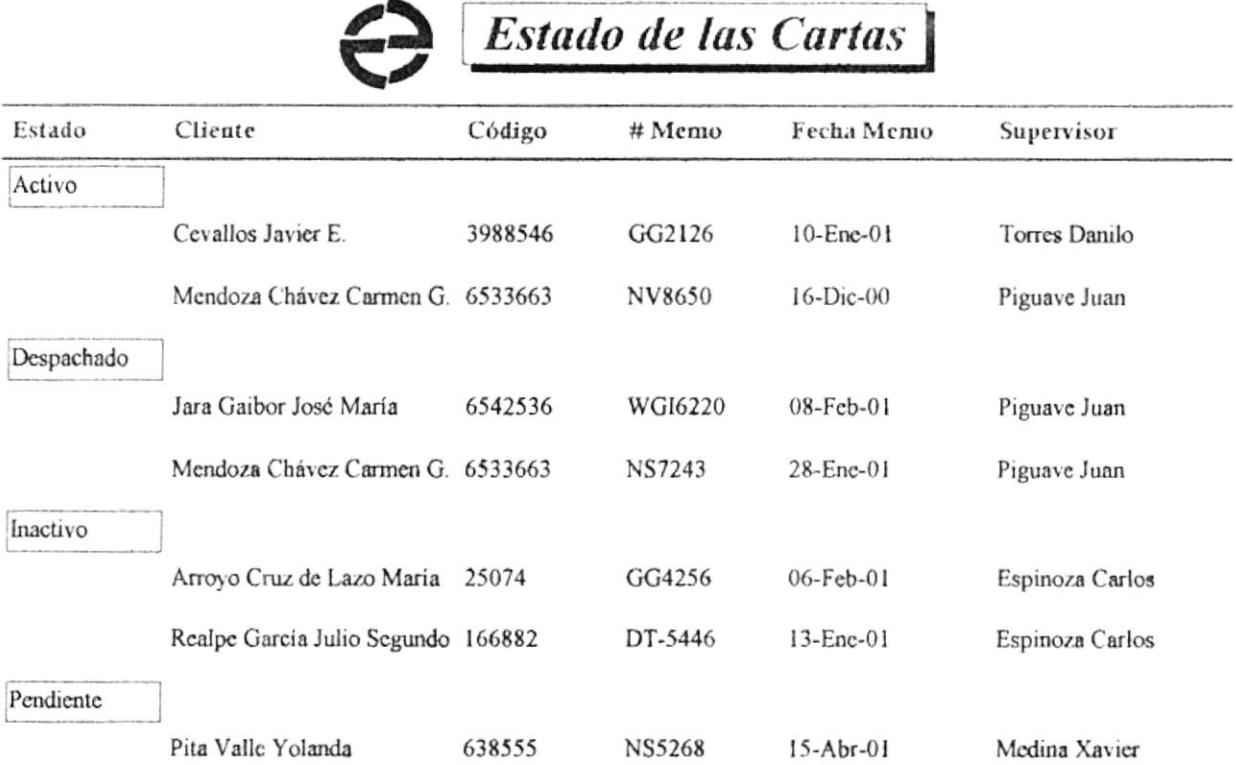

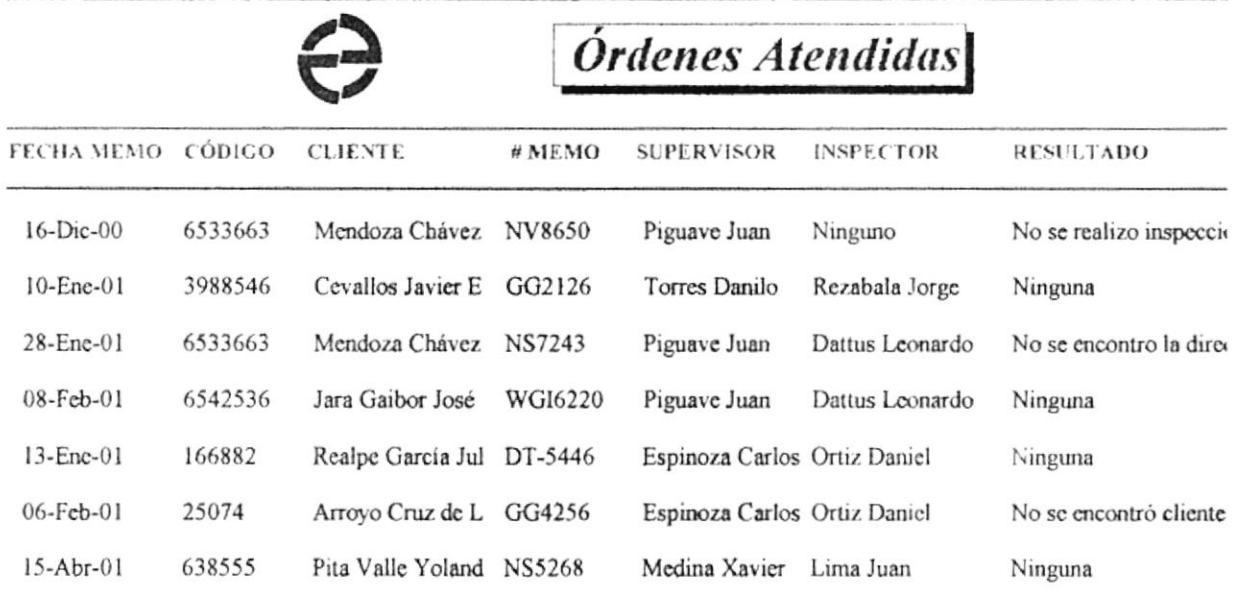

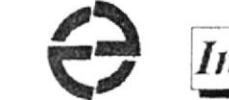

## ngreso Cartas Recibidas

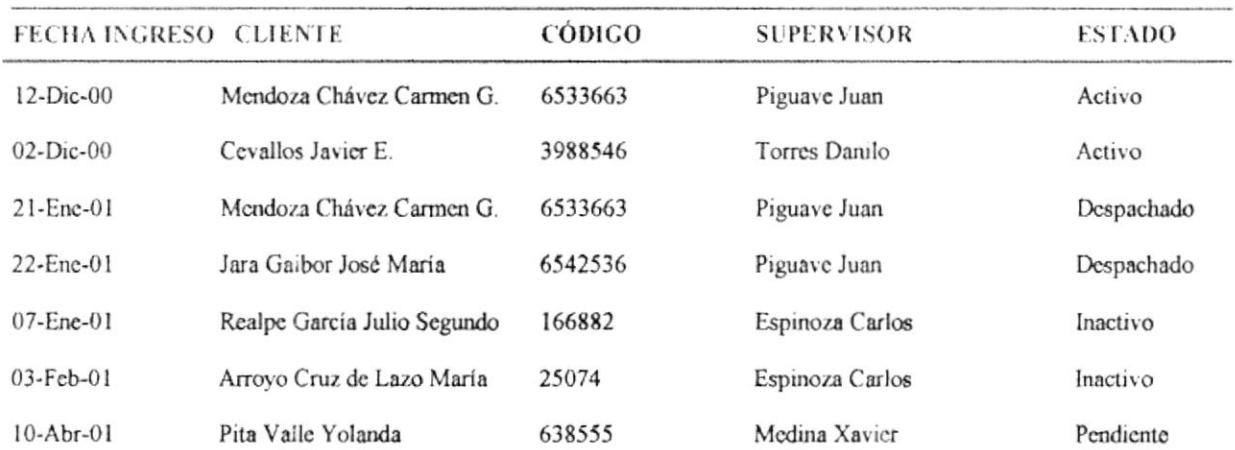

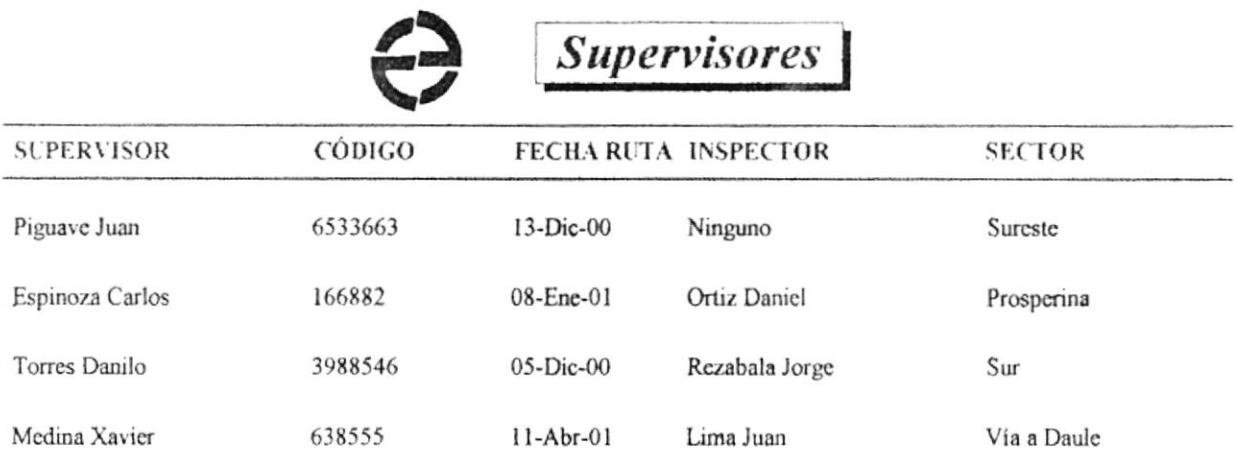

 $\mathcal{L}_{\mathcal{L}}$ 

 $\infty$ 

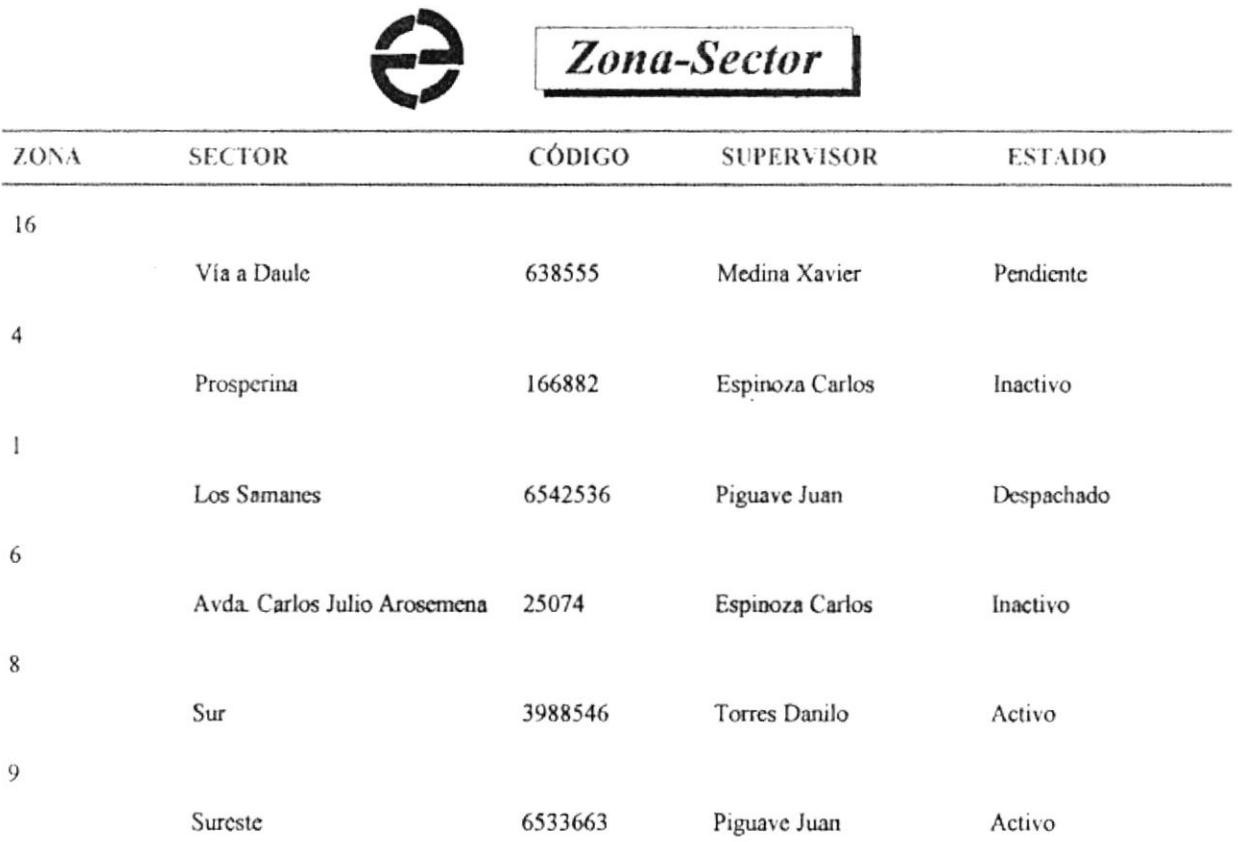

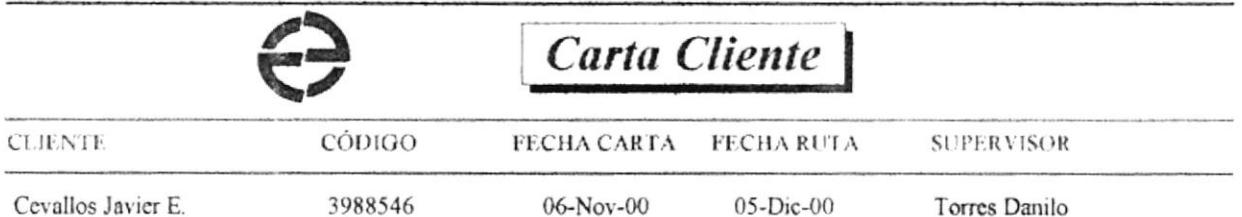

 $\mathcal{L}_{\mathcal{A}}$ 

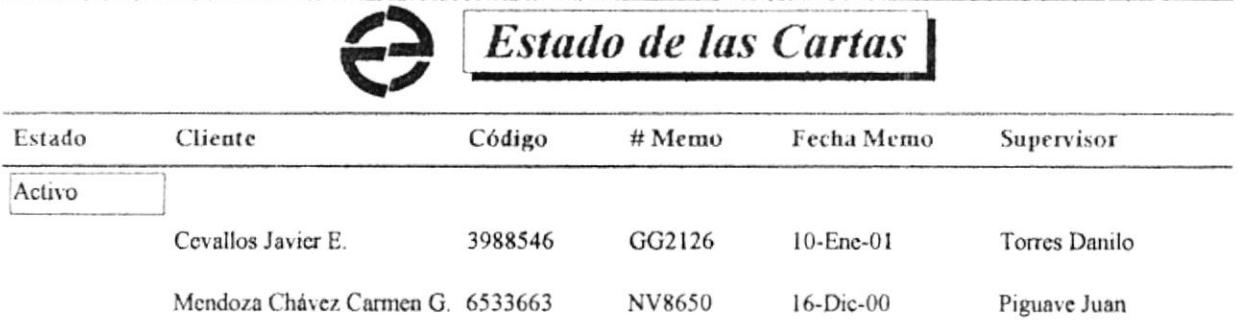

 $\frac{1}{2}$ 

 $\cdot$ 

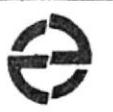

## Órdenes Atendidas

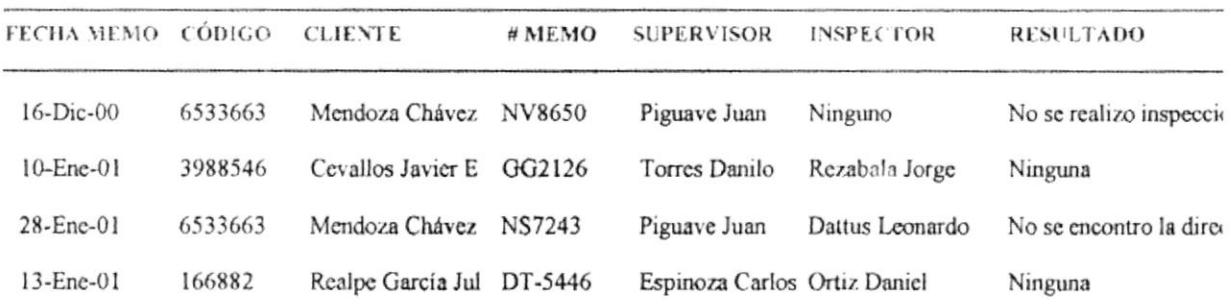

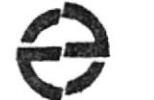

# Ingreso Cartas Recibidas

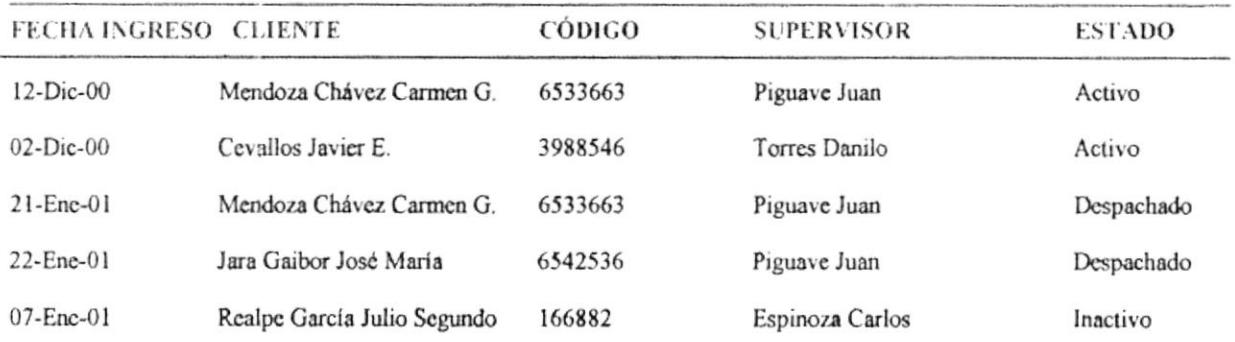

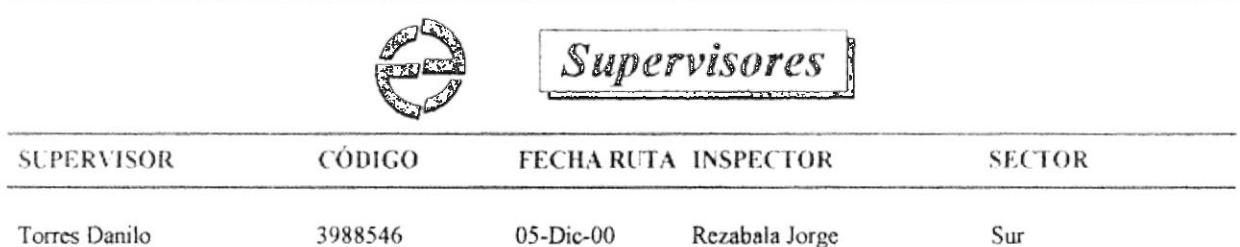

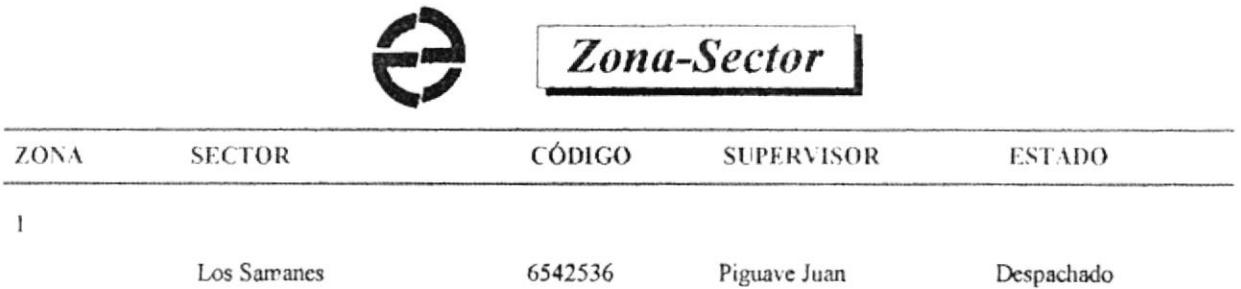

 $\overline{\phantom{a}}$ 

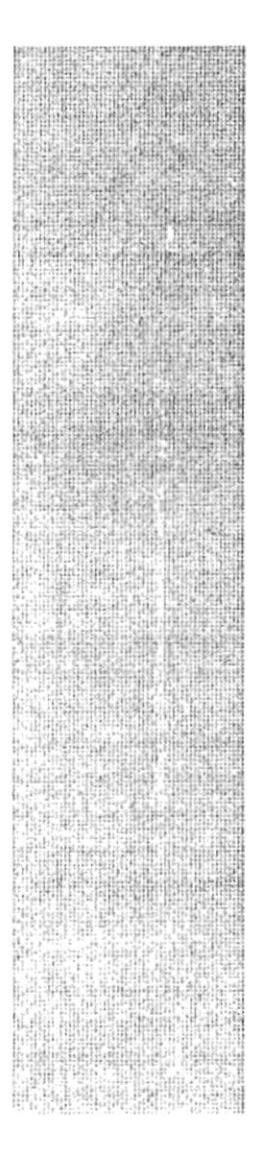

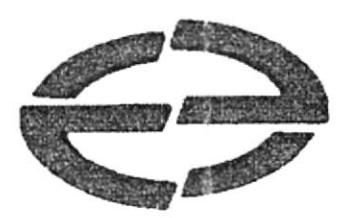

## **ANEXO**

## **SERVICIO AL CLIENTE**

#### 1. **CALL CENTER**

Con la finalidad de brindar una adecuada y oportuna atención a los diversos requerimientos diarios de los clientes, la Empresa Eléctrica del Ecuador Inc., tiene en proyecto crear un nuevo servicio denominado CALL CENTER, en el que durante las 24 horas del día personal especializado atenderá todo tipo de consultas sin necesidad de que el cliente salga de su domicilio.

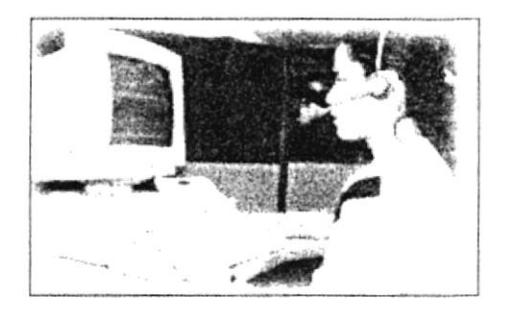

#### $1.1$ Definición

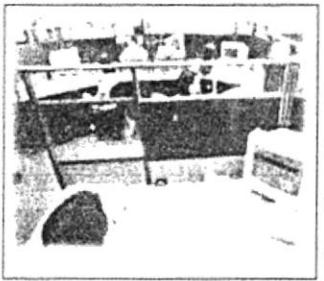

El Call Center es un sistema de llamadas automatizado con integración de voz, datos y agentes entrenados en atención del cliente a través del teléfono, dispuestos a prestar el mejor de los servicios de llamadas entrantes y salientes con el objetivo de incrementar la satisfacción y lealtad de los clientes.

Cuenta con una base de datos, donde se mantiene una estructura para almacenar la información sobre las extensiones.

#### 1.2 Dcscripción

- $\geq$  Lugar donde llegan o salen llamadas, con el único objetivo de mantener y ganar clientes, mediante atención pcrsonalizada integración de datos <sup>y</sup> telecomunicaciones.
- $\geq$  Es una operación que combina comunicaciones de voz y tecnología.
- $\triangleright$  Procesamiento de datos que permite a la organización implementar estrategias críticas de negocios o tácticas para reducir operaciones e incrementar negocios.
- Manejan grandes volúmenes de llamadas entrantes y/o salientes por servicio al cliente.
- $\geq$  Center es típicamente establecido como un gran salón con estaciones de trabajo que inciuye computadoras con su respecüvo software.
- Aplicativo una terminal de voz, conectado a un ACD (Automatic Call Distribution).
- $\triangleright$  Es un intermediario utilizando para su diálogo con el PBX y el ruteo de llamadas, una solución denominada VOX.
- $\triangleright$  VOX es capaz de comunicarse e intermediar con la mayoría de los conmutadores existentes en el mercado.
- El Call Center opera con Ia misma mecánica y tecnología quc el DB Óbice Navígator, automatizando las operaciones por medio del Basic Script.
- $\geq$  Las estaciones de los operadores son provistas con un Agente de Control que por medio de TCP/IP y Sockets, permite mantener informado al Call Center el servidor se comunica con vox para enviarles instrucciones o para notificar a las estaciones de los operadores, de una llamada que scrá transferida.
- Se recibe cada llamada la clave del interlocutor, para extraer de la base de datos la información deseada.
- $\triangleright$  El Call Center puede ser utilizado para otras aplicaciones.
- Este modelo de base de datos normalmente se monta con Microsoft SQL Server, es parte indispensable del Call Center ya que permite una interacción con otros sistemas.

 $\geq$  Las llamadas deben ser atendidas en menos de 5 segundos.

### 1.3 Necesidades

- $\checkmark$  Además todos los departamentos deben procesar información a la computadora principal (SERVIDOR), a través de un Interfax en donde se podrá realizar las consultas de las necesidades del cliente.
- $\checkmark$  Automatización, remodelación y modernización de sistemas integrados
- $\checkmark$  Contar con redes locales en los puntos principales.
- / Trabaja con programas como SQL, ORACOL, INFORMELL entre otros.
- $\checkmark$  Estos programas deben tener sus licencias respectivas
- $\checkmark$  Cada área no trabaja como ente aislado
- $\checkmark$  Trabaja con Windows NT ó Windows 95

### 1.1 Cosfos

- $\checkmark$  Compra de licencias para programas a instalar aproximadamente \$7,000 (SQL)
- $\checkmark$  Instalación de redes INTRANET (Red de área local)
- $\checkmark$  Trabaja con cualquier tipo de PBX

### 1.5 Recomendaciones

- $\checkmark$  El Call Center se retroalimenta en forma integral procesando directamente la información en los respectivos departamentos, teniendo la consulta mediante el Call Center y de esta forma ayudar a las diversas necesidades del cliente.
- $\checkmark$  Se debe considerar que la información debe llegar automáticamente al sistema, no mediante diskette con información corespondicnte esto implicarfa los siguientes puntos: no tener información fidedigna y completa a tiempo, tener que actualizarlo cada semana, mes o días (esto depende como lo establezca la compañia)

 $F + I R + I R I$ 

- $\triangleright$  El sistema cuenta con facilidades de administración para adicionar extensiones, cuenta con un módulo de integración de directorios que importa archivos en formatos CVS.
- $\geq$  Las llamadas deben ser atendidas en menos de 5 segundos.

#### 1.3 Necesidades

- $\checkmark$  Además todos los departamentos deben procesar información a la computadora principal (SERVIDOR), a través de un Interfax en donde se podrá realizar las consultas de las nccesidades del cliente.
- $\checkmark$  Automatización, remodelación y modernización de sistemas integrados
- $\checkmark$  Contar con redes locales en los puntos principales.
- $\checkmark$  Trabaja con programas como SQL, ORACOL, INFORMELL entre otros.
- $\checkmark$  Estos programas deben tener sus licencias respectivas
- $\checkmark$  Cada área no trabaja como ente aislado
- $\checkmark$  Trabaja con Windows NT ó Windows 95

#### 1.4 Costog

),

**Controller Control** 

羨

- $\checkmark$  Compra de licencias para programas a instalar aproximadamente \$7,000 (SQL)
- $\checkmark$  Instalación de redes INTRANET (Red de área local)
- $\checkmark$  Trabaja con cualquier tipo de PBX

#### 1.5 Recomendaciones

- $\checkmark$  El Call Center se retroalimenta en forma integral procesando directamente la información en los respcctivos dcpartamentos, teniendo la consulta mediante el Call Center y de esta forma ayudar a las diversas necesidades del cliente.
- $\checkmark$  Se debe considerar que la información debe llegar automáticamente al sistema, no mediante diskette con información correspondiente esto implicaría los siguientes puntos: no tener información fidedigna y completa a tiempo, tener que actualizarlo cada semana, mes o días (esto depende como lo establezca la compañia)
- Cada departamento deberá comprometerse a tener su información al día.  $\checkmark$
- $\checkmark$  Computadoras con software compatibles para obtener buenos resultados
- ← Capacitar al personal que se encargará del Call Center para que brinde un excelente servicio en la atención al cliente: otorgando rapidez, confiabilidad, eficiencia.
- $\checkmark$  Este grupo puede ser 4 6 5 personas

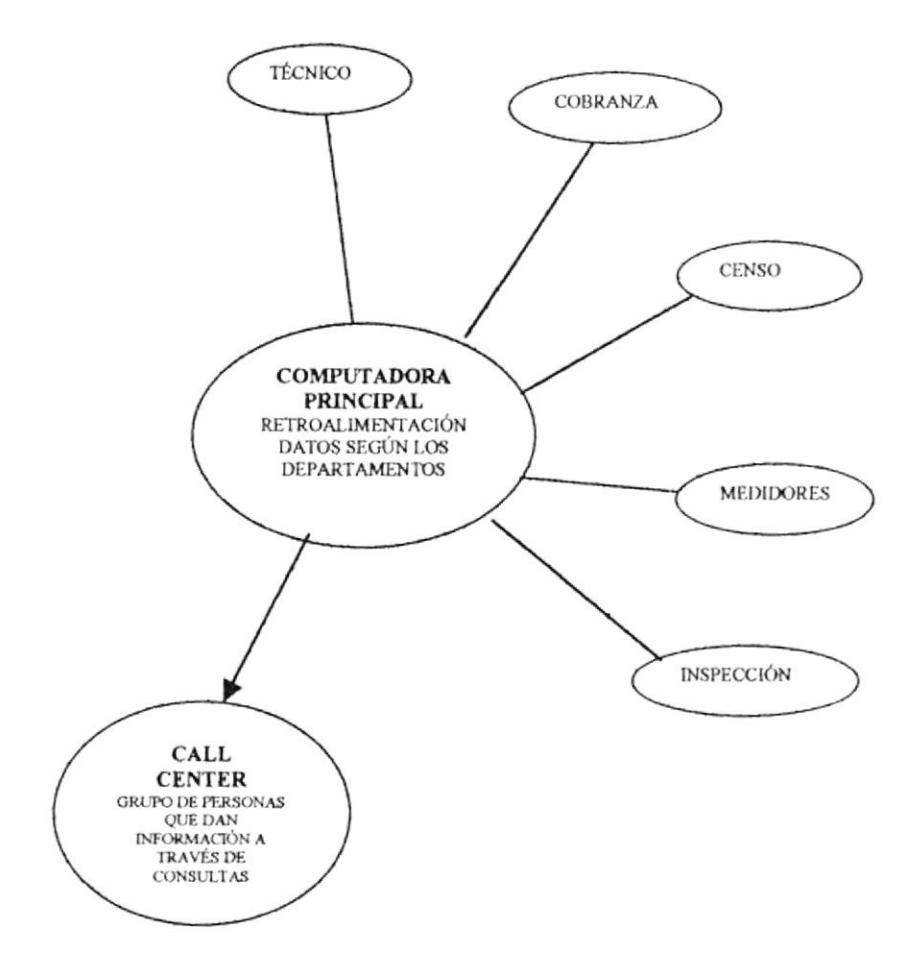

#### **ESTABLECER LAS POLÍTICAS ORGANIZACIONALES**  $\overline{2}$ .

Para procurar un mejor desarrollo de las actividades del Departamento es necesario estructurar debidamente la parte organizacional del mismo. Con este propósito debemos tener como base un organigrama representativo del departamento, apoyado en los manuales de funciones correspondientes.

Esto debe, inclusive, complementarse con los manuales de procedimientos que establezcan la secuencia de pasos a seguir para cada una de las acciones del Departamento.

#### $2.1$ Conclusiones

El servicio al cliente ofrece algo nuevo para todas las organizaciones y para la gente que se encuentra involucrada en su interior y alrededor de los problemas de servicio.

El propósito de las estrategias integrales de servicio al cliente no es nuevo. A través del tiempo nos hemos dado cuenta que continuamente se cree que Servicio al Cliente es solamente un área de actividad limitada, pero no es así, es toda una empresa que sirve o proporciona servicios, no solo a los clientes externos de la Empresa sino también al interior de ella.

A lo largo del desarrollo de este trabajo, hemos ido evaluando procedimientos que ilustran algunos enfoques gerenciales que se van a reflejar en la toma de decisiones importantes que a su vez, por el efecto de rebote, se notarán en el resultado del servicio. En la práctica del proyecto podemos apreciar igualmente que cualquier cambio a efectuarse no depende tanto de una inversión de dinero, sino más bien de una inversión de tiempo y de una atinada selección del personal que va a ejecutar un nuevo servicio, particularmente en una Empresa que sea netamente de servicio.

El tiempo utilizado en reformar procedimientos no es un desperdicio de tiempo como anteriormente se lo pensaba; al contrario, podemos ver excelenles resultados en Empresas de nuestro medio, como su imagen, su producción, su equilibno organizacional se pudo normalizar dcntro de un nuevo enfoque. Definitivamente lo que hace la diferencia entre una Empresa y otra es la Calidad de Servicio.

#### 2.2 Recomendaciones

Como recomendaciones se puede acotar los siguientes puntos:

- $\checkmark$  Establecer procedimientos claros para la ejecución de las funciones departamentales e interdepartamentales.
- $\checkmark$  Establecer políticas de comunicación, donde se cree una conducta corporativa como regla organizacional.
- $\checkmark$  Reinducir al personal en el perfil corporativo para motivarlo a una conducta de servicio.
- $\checkmark$  Fijar fechas claves que sirvan para el análisis FODA, porque solamente así el Departamento logrará describir cuales son sus debilidades, aprovechar bien sus fortalezas, descubrir oportunidades y cuidarse de las amenazas.

#### 3. EVALUANDO AL PERSONAL

Si Ud. es de los Jefes que enfrentan un sinnúmero de problemas a la hora de evaluar el rendimiento de los miembros de su equipo, es porque olvidó que la forma más efectiva de hacerlo es comparando los resultados obtenidos con los objetivos propuestos. Esa es la fórmula sencilla para detr:i.uinar si el empleado tuvo éxito o no. Una vez que se ha delineado los aspectos cuantitativos, realice una minucíosa observación de todos los factores que pueden haber influido en los resultados finales.

Otros puntos que se deben considerar son

Calidad: cuando evalúe el cumplimiento de una tarea delegada, concentre su atención en la calidad de ésta. Fíjese si el responsable de realizarla fue detallista y si se esforzó por sobrepasar las expectativas.

**Eficiencia:** Cerciórese si ejecutó la tarea dentro del plazo establecido o fuera de úste, si formuló las preguntas necesarias a ticmpo y si usó excesivamente los recursos de la organización.

Creatividad: Observe si fue capaz de emplear su creatividad para superar los obstáculos que surgieron. También si buscó la opinión de terceros para ser más eficientc.

Cooperación: Trate de darse cuenta si a la vez que alcanzó los objetivos también fortaleció sus relaciones interpersonales tanto dentro como fuera del Departamento o Sección. Es decir, vea si obtuvo la cooperación de los asistenles, colegas y otros superiores.

**Hablar de lo positivo y lo negativo:** Una parte del proceso de evaluación es conservar con el encargado de la tarea asignada. Hágalo las veces que sean neccsarias. Procure que siempre haya un intercambio recíproco de percepciones, opiniones y un análisis positivo y negativo del desempeño.

Empiece haciendo comentarios positivos sobre lo que le gustó y porqué, esto le ayudará a ser objetivo y constructivo. Luego continúe con los aspectos negativos. Así los miembros de su equipo conocerán que están haciendo bien y en que deben mejoran. Si evita los comentarios negativos, ellos continuarán cometiendo los mismos errores.

Una crítica constructiva: Si verdaderamente quiere que sus empleados rnejoren, acompañe las críticas con algunas sugerencias. No enfatice dcmasiado en los errores. Sea constructivo. Concéntrese en los temas laborales y específicamente en los vinculados al Departamento o Sección que tiene a su cargo. Sea concreto y trate de dar consejos que sirvan para otras ocasiones.

Los errores enseñan; acepte el hecho de cada vez que asigne una nueva responsabilidad o tarea, se cometerán errores. La forma como lo enfrente y maneje influirá en su equipo.

Si una persona por ejemplo, nunca se cae al aprender a montar bicicleta, no llegará a ser un buen ciclista. De la misma manera, si sanciona a un empleado por sus equivocaciones, éste no volverá a intentar nada nuevo ni mucho menos querrá correr riesgos. A medida que gane más experiencia y sea estimulado apropiadamente, sus errores disminuirán.

Aún cuando la tarea no fue desarrollada satisfactoriamente, todos deberán hacer algo. Pregunte a cada uno de los miembros de su equipo que fue lo más provechoso y que deberá ser modificado. Pida sugerencias para mejorar el ambiente de trabajo y fortificar las relaciones interpersonales.